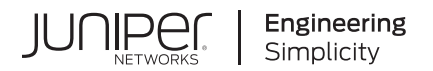

# **Junos® OS**

# Common Criteria Guide for SRX1500, SRX4100, SRX4200, and SRX4600 **Devices**

Published 2022-10-07

RELEASE 22.2R1

Juniper Networks, Inc. 1133 Innovation Way Sunnyvale, California 94089 USA 408-745-2000 www.juniper.net

Juniper Networks, the Juniper Networks logo, Juniper, and Junos are registered trademarks of Juniper Networks, Inc. in the United States and other countries. All other trademarks, service marks, registered marks, or registered service marks are the property of their respective owners.

Juniper Networks assumes no responsibility for any inaccuracies in this document. Juniper Networks reserves the right to change, modify, transfer, or otherwise revise this publication without notice.

Junos® OS Common Criteria Guide for SRX1500, SRX4100, SRX4200, and SRX4600 Devices 22.2R1 Copyright © 2022 Juniper Networks, Inc. All rights reserved.

The information in this document is current as of the date on the title page.

### **YEAR 2000 NOTICE**

Juniper Networks hardware and software products are Year 2000 compliant. Junos OS has no known time-related limitations through the year 2038. However, the NTP application is known to have some difficulty in the year 2036.

#### **END USER LICENSE AGREEMENT**

The Juniper Networks product that is the subject of this technical documentation consists of (or is intended for use with) Juniper Networks software. Use of such software is subject to the terms and conditions of the End User License Agreement ("EULA") posted at https://support.juniper.net/support/eula/. By downloading, installing or using such software, you agree to the terms and conditions of that EULA.

# Table of Contents

**[About This Guide](#page-8-0) | [ix](#page-8-0)**

[1](#page-9-0) **[Overview](#page-9-0) Understanding the Common Criteria Evaluated Configuration | [2](#page-10-0) Understanding Junos OS in FIPS Mode of Operation | [3](#page-11-0) Understanding FIPS Mode of Operation Terminology and Supported Cryptographic [Algorithms](#page-13-0) | [5](#page-13-0) 1dentifying Secure Product Delivery | [8](#page-16-0) [Applying Tamper-Evident Seals to the Cryptographic Module](#page-18-0) | [10](#page-18-0) [Understanding Management Interfaces](#page-20-0) | [12](#page-20-0)** [2](#page-9-0) **Configuring Roles and Authentication Methods Understanding Roles and Services for Junos OS in FIPS Mode of Operation | [15](#page-23-0) Understanding Services for Junos OS in FIPS Mode of Operation | [17](#page-25-0) Downloading Software Packages from Juniper Networks | [22](#page-30-0) Installing Junos Software Packages** | [22](#page-30-0) **Understanding Zeroization to Clear System Data for FIPS Mode of Operation | [23](#page-31-0) [Loading Firmware on the Device](#page-33-0) | [25](#page-33-0) How to Enable and Configure Junos OS in FIPS Mode of Operation | [25](#page-33-0) 8 Configuring Administrative Credentials and Privileges [Understanding the Associated Password Rules for an Authorized Administrator](#page-38-0) | [30](#page-38-0) Configuring a Network Device Protection Profile Authorized Administrator | [32](#page-40-0)** [4](#page-9-0) **[Network Time Protocol](#page-42-0) [NTP Overview](#page-43-0) | [35](#page-43-0)**

[Network Time Security \(NTS\) Support for NTP](#page-44-0) **| [36](#page-44-0)**

#### **[NTP Time Servers](#page-47-0) | [39](#page-47-0)**

#### **Configure NTP Time Server and Time Services | [40](#page-48-0)**

Configure the Router or Switch to Operate in Client Mode | [41](#page-49-0)

Configure the Router or Switch to Operate in Symmetric Active Mode | [42](#page-50-0)

Configure the Router or Switch to Operate in Broadcast Mode | [42](#page-50-0)

Configure the Router or Switch to Operate in Server Mode | [43](#page-51-0)

**Example: Configure NTP as a Single Time Source for Router and Switch Clock Synchronization | [44](#page-52-0)** 

**Synchronize and Coordinate Time Distribution Using NTP | [45](#page-53-0)** 

Configure NTP | [45](#page-53-0)

Configure NTP Boot Server | [46](#page-54-0)

[Specify a Source Address for an NTP Server](#page-55-0) **| [47](#page-55-0)**

#### **NTP Configuration | [49](#page-57-0)**

**Example: Configure NTP | [52](#page-60-0)** 

[Requirements](#page-60-0) **| [52](#page-60-0)**

[Overview](#page-61-0) **| [53](#page-61-0)**

Configuration | [53](#page-61-0)

 $Verification$  | **[55](#page-63-0)** 

**NTP Authentication Keys | [57](#page-65-0)** 

**Configure Devices to Listen to Broadcast Messages Using NTP | [58](#page-66-0)** 

**Configure Devices to Listen to Multicast Messages Using NTP | [58](#page-66-0)** 

### **[5](#page-9-0) <b>Configuring SSH** and Console Connection

**Understanding FIPS Authentication Methods | [61](#page-69-0)** 

**Configuring a System Login Message and Announcement | [62](#page-70-0)** 

**bubayier 15 Kind System Intervals 2 Kind Sessions**  $\vert$  **[63](#page-71-0)** 

**Configuring SSH on the Evaluated Configuration | [64](#page-72-0)** 

## [6](#page-9-0) **Configuring the Remote Syslog Server**

#### **[Network Time Protocol](#page-75-0) | [67](#page-75-0)**

[NTP Overview](#page-75-0) **| [67](#page-75-0)**

[Network Time Security \(NTS\) Support for NTP](#page-77-0) **| [69](#page-77-0)**

[NTP Time Servers](#page-80-0) **| [72](#page-80-0)**

**Configure NTP Time Server and Time Services | [73](#page-81-0)** 

Configure the Router or Switch to Operate in Client Mode | [73](#page-81-0)

Configure the Router or Switch to Operate in Symmetric Active Mode | [74](#page-82-0)

Configure the Router or Switch to Operate in Broadcast Mode | [74](#page-82-0)

Configure the Router or Switch to Operate in Server Mode | [75](#page-83-0)

Example: Configure NTP as a Single Time Source for Router and Switch Clock Synchronization | [76](#page-84-0)

Synchronize and Coordinate Time Distribution Using NTP | [76](#page-84-0)

Configure NTP | [77](#page-85-0) Configure NTP Boot Server | [78](#page-86-0) [Specify a Source Address for an NTP Server](#page-87-0) **| [79](#page-87-0)**

 $NTP$  Configuration | [80](#page-88-0)

Example: Configure NTP | [83](#page-91-0)

[Requirements](#page-92-0) **| [84](#page-92-0)** [Overview](#page-92-0) **| [84](#page-92-0)**

Configuration | [84](#page-92-0)

 $Verification | 86$  $Verification | 86$ 

 $NTP$  Authentication Keys | [88](#page-96-0)

Configure Devices to Listen to Broadcast Messages Using NTP | [89](#page-97-0)

**Configure Devices to Listen to Multicast Messages Using NTP | [89](#page-97-0)** 

### **Configuring Audit Log Options**

#### **Configuring Audit Log Options in the Evaluated Configuration | [92](#page-100-0)**

Configuring Audit Log Options for SRX1500, SRX4100, SRX4200, and SRX4600 Devices | [92](#page-100-0)

**Sample Code Audits of Configuration Changes** | [93](#page-101-0)

[8](#page-9-0) **Configuring Event Logging** 

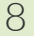

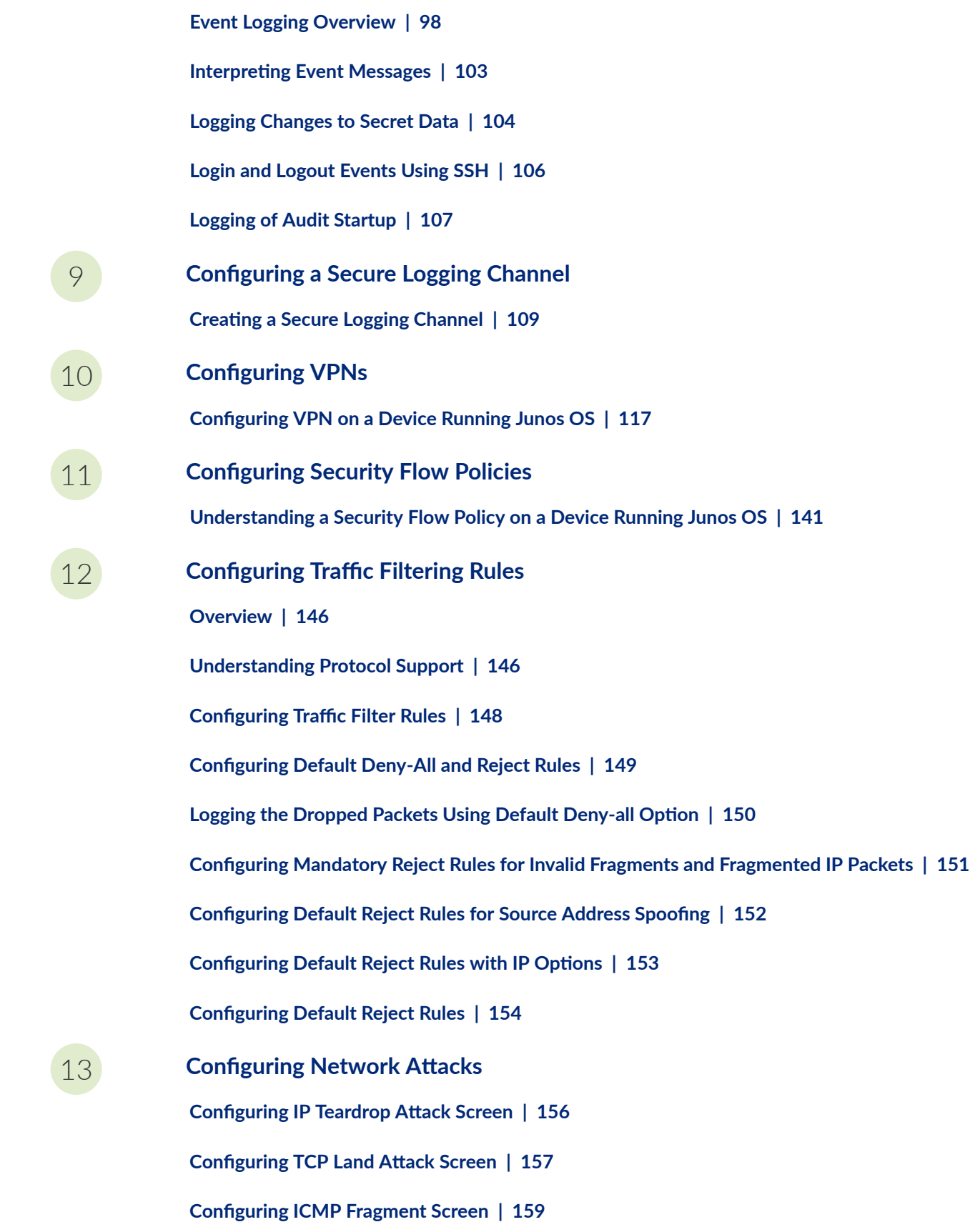

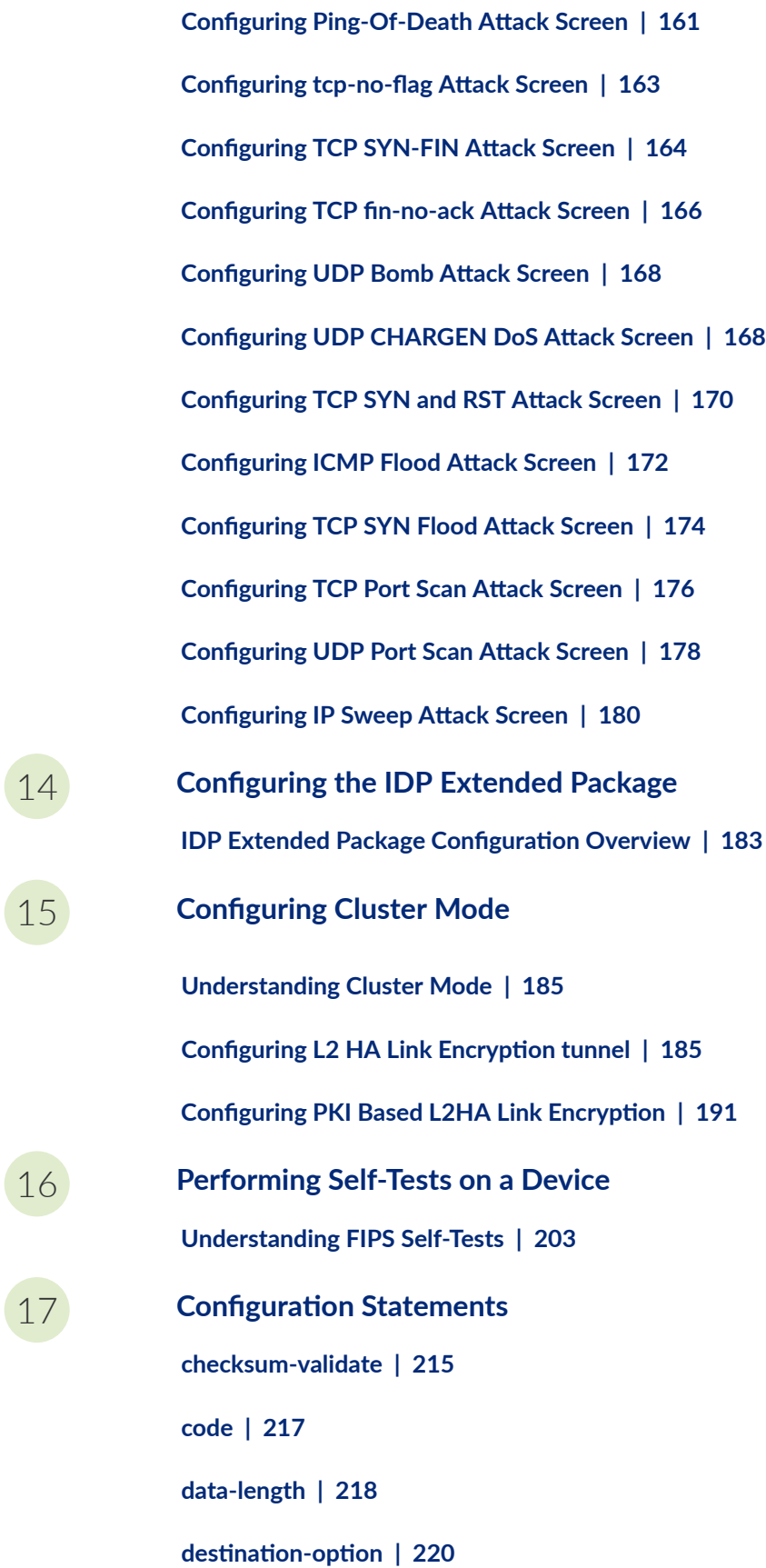

**[extension-header](#page-230-0) | [222](#page-230-0)**

**[header-type](#page-231-0) | [223](#page-231-0)**

**[home-address](#page-233-0) | [225](#page-233-0)**

 $\delta$  **| [227](#page-235-0)** 

**icmpv6 (Security IDP Custom Attack) | [229](#page-237-0)** 

**ihl (Security IDP Custom Attack) | [231](#page-239-0)** 

**[orঞonŊ|yr;](#page-240-0) | [232](#page-240-0)**

**reserved (Security IDP Custom Attack) | [234](#page-242-0)** 

routing-header | [236](#page-244-0)

**[sequence-number \(Security IDP ICMPv6 Headers\)](#page-245-0) | [237](#page-245-0)**

**[type \(Security IDP ICMPv6 Headers\)](#page-247-0) | [239](#page-247-0)**

## <span id="page-8-0"></span>**About This Guide**

Use this guide to configure and evaluate SRX1500, SRX4100, SRX4200, and SRX4600 devices for Common Criteria (CC) compliance. Common Criteria for information technology is an international agreement signed by several countries that permit the evaluation of security products against a common set of standards.

### RELATED DOCUMENTATION

Common Criteria and FIPS Certifications

<span id="page-9-0"></span>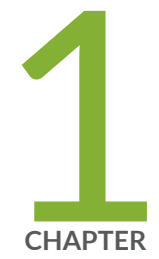

## Overview

Understanding the Common Criteria Evaluated Configuration | [2](#page-10-0) Understanding Junos OS in FIPS Mode of Operation | [3](#page-11-0) Understanding FIPS Mode of Operation Terminology and Supported [Cryptographic Algorithms](#page-13-0) | [5](#page-13-0) Identifying Secure Product Delivery | [8](#page-16-0) [Applying Tamper-Evident Seals to the Cryptographic Module](#page-18-0) | [10](#page-18-0) [Understanding Management Interfaces](#page-20-0) | [12](#page-20-0)

# <span id="page-10-0"></span>**Understanding the Common Criteria Evaluated** Configuration

#### **IN THIS SECTION**

- Understanding Common Criteria | 3
- Supported Platforms | 3

This document describes the steps required to duplicate the configuration of the device running Junos OS when the device is evaluated. This is referred to as the evaluated configuration. The following list describes the standards to which the device has been evaluated:

• Collaborative Protection Profile for Network Devices, NDcPPv2.2e-https:// www.commoncriteriaportal.org/files/ppfiles/CPP\_ND\_V2.2E.pdf.

PP modules for NDcPP are as follows:

- MOD\_FW\_CPP v1.4e -https://www.niap-ccevs.org/MMO/PP/MOD\_CPP\_FW\_v1.4e.pdf
- MOD\_IPS\_V1.0 -https://www.niap-ccevs.org/MMO/PP/MOD\_IPS\_v1.0.pdf
- VPNGW\_MOD v1.1 https://www.niap-ccevs.org/MMO/PP/mod\_vpngw\_v1.1.pdf
- Network Device Collaborative Protection Profile (NDcPPv2.2)/Stateful Traffic Filter Firewall Collaborative Protection Profile (FWcPP) Extended Package VPN Gateway, Version 2.2, 22 March 2020 (VPNEP)
- Collaborative Protection Profile for Stateful Traffic Filter Firewalls, version 2.0, 14 March 2018 (FWcPP)https://www.commoncriteriaportal.org/files/ppfiles/CPP\_FW\_V2.0E.pdf
- Collaborative Protection Profile for Network Devices or Collaborative Protection Profile for Stateful Traffic Filter Firewalls Extended Package (EP) for Intrusion Prevention Systems (IPS), (IPSEP)
- FIPS-https://csrc.nist.gov/publications/fips/fips140-2/fips1402.pdf

These documents are available at https://www.niap-ccevs.org/Profile/PP.cfm.

<span id="page-11-0"></span>**NOTE**: On SRX1500, SRX4100, SRX4200, and SRX4600 devices, Junos OS Release 22.2R1 is certified for Common Criteria with FIPS mode enabled on the devices.

## **Understanding Common Criteria**

Common Criteria for information technology is an international agreement signed by several countries that permits the evaluation of security products against a common set of standards. In the Common Criteria Recognition Arrangement (CCRA) at http://www.commoncriteriaportal.org/ccra/, the participants agree to mutually recognize evaluations of products performed in other countries. All evaluations are performed using a common methodology for information technology security evaluation.

For more information on Common Criteria, see http://www.commoncriteriaportal.org/.

## **Supported Platforms**

For the features described in this document, the following platforms are supported:

- The IPSEP, NDcPP, FWcPP, and VPNEP apply to:
	- SRX1500, SRX4100, SRX4200, and SRX4600

### RELATED DOCUMENTATION

**Identifying Secure Product Delivery | 8** 

## **Understanding Junos OS in FIPS Mode of Operation**

### **IN THIS SECTION**

[About the Cryptographic Boundary on Your Device](#page-12-0) **| 4**

<span id="page-12-0"></span>How FIPS Mode of Operation Differs from Non-FIPS Mode of Operation | 5

Validated Version of Junos OS in FIPS Mode of Operation | 5

Federal Information Processing Standards (FIPS) 140-3 defines security levels for hardware and software that perform cryptographic functions. Junos-FIPS is a version of the Junos operating system (Junos OS) that complies with Federal Information Processing Standard (FIPS) 140-3.

Operating SRX Series devices in a FIPS 140-3 Level 2 environment requires enabling and configuring FIPS mode of operation on the device from the Junos OS command-line interface (CLI).

The Security Administrator enables FIPS mode of operation in Junos OS Release 22.2R1 and sets up keys and passwords for the system and other FIPS users who can view the configuration. Both user types can also perform normal configuration tasks on the device (such as modify interface types) as individual user configuration allows.

**BEST PRACTICE**: Be sure to verify the secure delivery of your device and apply tamperevident seals to its vulnerable ports.

## **About the Cryptographic Boundary on Your Device**

FIPS 140-3 compliance requires a defined *cryptographic boundary* around each *cryptographic module* on a device. Junos OS in FIPS mode of operation prevents the cryptographic module from running any software that is not part of the FIPS-certified distribution, and allows only FIPS-approved cryptographic algorithms to be used. No critical security parameters (CSPs), such as passwords and keys, can cross the cryptographic boundary of the module by, for example, being displayed on a console or written to an external log file.

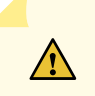

**CAUTION:** Virtual Chassis features are not supported in FIPS mode of operation. Do not configure a Virtual Chassis in FIPS mode of operation.

To physically secure the cryptographic module, all Juniper Networks devices require a tamper-evident seal on the USB and mini-USB ports.

## <span id="page-13-0"></span>**How FIPS Mode of Operation Differs from Non-FIPS Mode of Operation**

Unlike Junos OS in non-FIPS mode of operation, Junos OS in FIPS mode of operation is a *nonmodifiable* operational environment. In addition, Junos OS in FIPS mode of operation differs in the following ways from Junos OS in non-FIPS mode of operation:

- Self-tests of all cryptographic algorithms are performed at startup.
- Self-tests of random number and key generation are performed continuously.
- Weak cryptographic algorithms such as Data Encryption Standard (DES) and MD5 are disabled.
- Weak, remote, or unencrypted management connections must not be configured.
- Passwords must be encrypted with strong one-way algorithms that do not permit decryption.
- Junos-FIPS administrator passwords must be at least 10 characters long.
- Cryptographic keys must be encrypted before transmission.

The FIPS 140-3 standard is available for download from the National Institute of Standards and Technology (NIST) at http://csrc.nist.gov/publications/fips/fips140-3/fips1402.pdf.

## **Validated Version of Junos OS in FIPS Mode of Operation**

To determine the validated version of Junos OS in FIPS mode of operation and for regulatory compliance information about [Common Criteria](https://apps.juniper.net/compliance/commoncriteria.html) and [FIPS](https://apps.juniper.net/compliance/fips.html) for Juniper Networks products, see the [Juniper Networks Compliance Advisor.](https://apps.juniper.net/compliance/)

# **Understanding FIPS Mode of Operation Terminology and Supported Cryptographic Algorithms**

#### **IN THIS SECTION**

- [FIPS Terminology](#page-14-0) **| 6**
- [Supported Cryptographic Algorithms](#page-15-0) **| 7**

<span id="page-14-0"></span>Use the definitions of FIPS terms and supported algorithms to help you understand Junos OS in FIPS mode of operation.

## **FIPS Terminology**

Critical security parameter (CSP) **Cryptographic** module **Security** Administrator **ESP** FIPS IKE **IPsec** Security-related information-for example, secret and private cryptographic keys and authentication data such as passwords and personal identification numbers (PINs) whose disclosure or modification can compromise the security of a cryptographic module or the information it protects. The set of hardware, software, and firmware that implements approved security functions (including cryptographic algorithms and key generation) and is contained within the cryptographic boundary. SRX Series devices are certified at FIPS 140-3 Level 2. Person with appropriate permissions who is responsible for securely enabling, configuring, monitoring, and maintaining Junos OS in FIPS mode of operation on a device. For details, see Understanding Roles and Services for Junos OS in Common Criteria and FIPS Mode. Encapsulating Security Payload (ESP) protocol. The part of the IPsec protocol that guarantees the confidentiality of packets through encryption. The protocol ensures that if an ESP packet is successfully decrypted, and no other party knows the secret key the peers share, the packet was not wiretapped in transit. Federal Information Processing Standards. FIPS 140-3 specifies requirements for security and cryptographic modules. Junos OS in FIPS mode of operation complies with FIPS 140-3 Level 2. The Internet Key Exchange (IKE) is part of IPsec and provides ways to securely negotiate the shared private keys that the authentication header (AH) and ESP portions of IPsec need to function properly. IKE employs Diffie-Hellman keyexchange methods and is optional in IPsec. (The shared keys can be entered manually at the endpoints.) The IP Security (IPsec) protocol. A standard way to add security to Internet communications. An IPsec security association (SA) establishes secure communication with another FIPS cryptographic module by means of mutual authentication and encryption.

<span id="page-15-0"></span>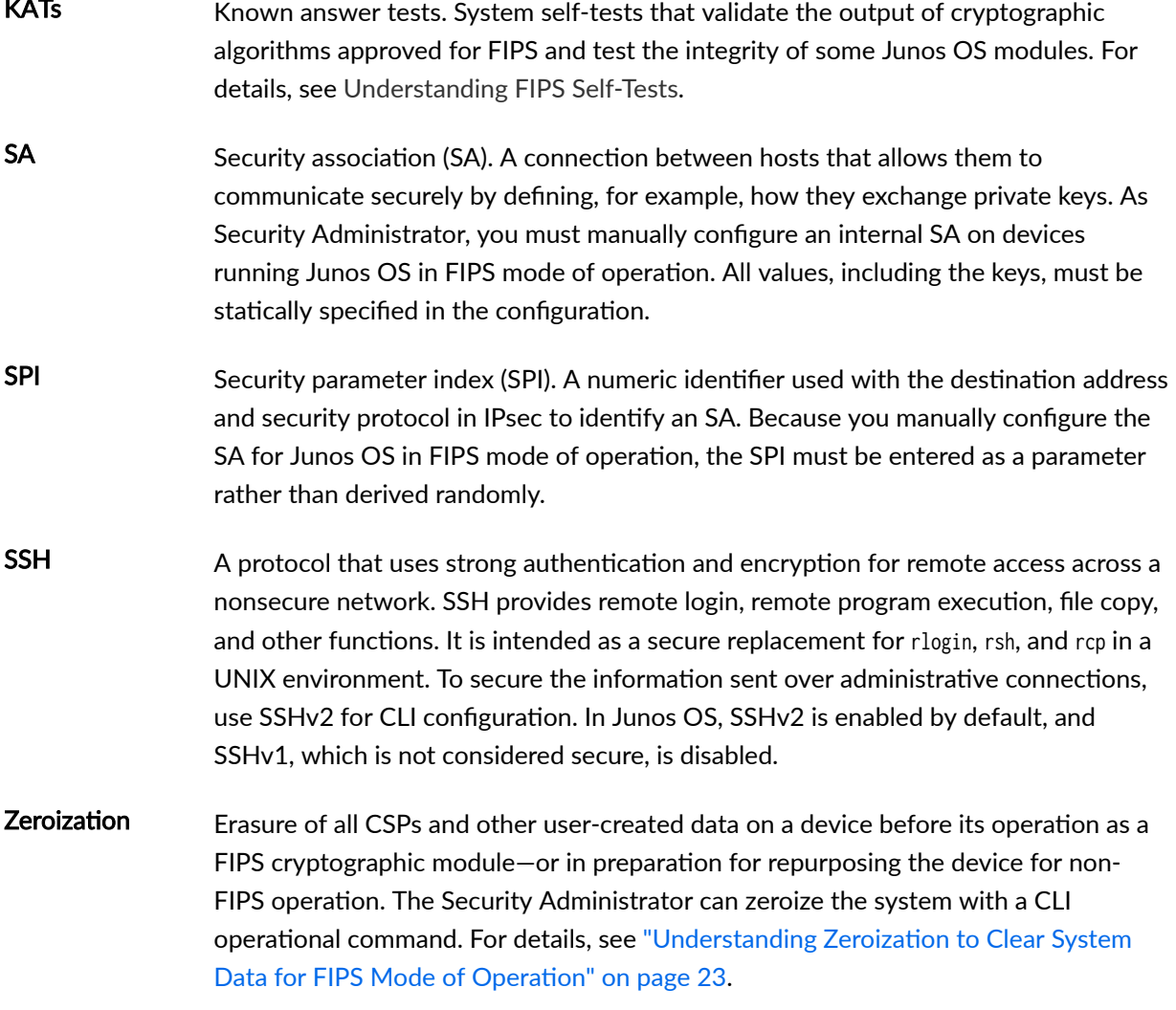

## Supported Cryptographic Algorithms

Each implementation of an algorithm is checked by a series of known answer test (KAT) self-tests. Any self-test failure results in a FIPS error state.

**BEST PRACTICE:** For FIPS 140-8 compliance, use only FIPS-approved cryptographic algorithms in Junos OS in FIPS mode of operation.

The following cryptographic algorithms are supported in FIPS mode of operation. Symmetric methods use the same key for encryption and decryption, while asymmetric methods (preferred) use different keys for encryption and decryption.

- <span id="page-16-0"></span>**AES** The Advanced Encryption Standard (AES), defined in FIPS PUB 197. The AES algorithm uses keys of 128, 192, or 256 bits to encrypt and decrypt data in blocks of 128 bits.
- Diffie-A method of key exchange across a nonsecure environment (such as the Internet). The **Hellman** Diffie-Hellman algorithm negotiates a session key without sending the key itself across the network by allowing each party to pick a partial key independently and send part of that key to the other. Each side then calculates a common key value. This is a symmetrical method, and keys are typically used only for a short time, discarded, and regenerated.
- **ECDH** Elliptic Curve Diffie-Hellman. A variant of the Diffie-Hellman key exchange algorithm that uses cryptography based on the algebraic structure of elliptic curves over finite fields. ECDH allows two parties, each having an elliptic curve public-private key pair, to establish a shared secret over an insecure channel. The shared secret can be used either as a key or to derive another key for encrypting subsequent communications using a symmetric key cipher.
- **ECDSA** Elliptic Curve Digital Signature Algorithm. A variant of the Digital Signature Algorithm (DSA) that uses cryptography based on the algebraic structure of elliptic curves over finite fields. The bit size of the elliptic curve determines the difficulty of decrypting the key. The public key believed to be needed for ECDSA is about twice the size of the security level, in bits. ECDSA using the P-256, P-384, or the P-521 curve can be configured under OpenSSH.
- **HMAC** Defined as "Keyed-Hashing for Message Authentication" in RFC 2104, HMAC combines hashing algorithms with cryptographic keys for message authentication. For Junos OS in FIPS mode of operation, HMAC uses the iterated cryptographic hash function SHA-1 (designated as HMAC-SHA1) along with a secret key.

## **RELATED DOCUMENTATION**

Understanding Zeroization to Clear System Data for FIPS Mode of Operation | 23

**Understanding FIPS Self-Tests** 

## **Identifying Secure Product Delivery**

There are several mechanisms provided in the delivery process to ensure that a customer receives a product that has not been tampered with. The customer should perform the following checks upon receipt of a device to verify the integrity of the platform.

• Shipping label–Ensure that the shipping label correctly identifies the correct customer name and address as well as the device.

- Outside packaging—Inspect the outside shipping box and tape. Ensure that the shipping tape has not been cut or otherwise compromised. Ensure that the box has not been cut or damaged to allow access to the device.
- Inside packaging—Inspect the plastic bag and seal. Ensure that the bag is not cut or removed. Ensure that the seal remains intact.

If the customer identifies a problem during the inspection, he or she should immediately contact the supplier. Provide the order number, tracking number, and a description of the identified problem to the supplier.

Additionally, there are several checks that can be performed to ensure that the customer has received a box sent by Juniper Networks and not a different company masquerading as Juniper Networks. The customer should perform the following checks upon receipt of a device to verify the authenticity of the device:

- Verify that the device was ordered using a purchase order. Juniper Networks devices are never shipped without a purchase order.
- When a device is shipped, a shipment notification is sent to the e-mail address provided by the customer when the order is taken. Verify that this e-mail notification was received. Verify that the email contains the following information:
	- Purchase order number
	- Juniper Networks order number used to track the shipment
	- Carrier tracking number used to track the shipment
	- List of items shipped including serial numbers
	- Address and contacts of both the supplier and the customer
- Verify that the shipment was initiated by Juniper Networks. To verify that a shipment was initiated by Juniper Networks, you should perform the following tasks:
	- Compare the carrier tracking number of the Juniper Networks order number listed in the Juniper Networks shipping notification with the tracking number on the package received.
	- Log on to the Juniper Networks online customer support portal at  $\frac{h}{h}$ tthes://support.juniper.net/ support/ to view the order status. Compare the carrier tracking number or the Juniper Networks order number listed in the Juniper Networks shipment notification with the tracking number on the package received.

<span id="page-18-0"></span>Understanding the Common Criteria Evaluated Configuration | 2

# **Applying Tamper-Evident Seals to the Cryptographic Module**

#### **IN THIS SECTION**

- General Tamper-Evident Seal Instructions | 11
- [Applying Tamper-Evident Seals on the SRX1500 Device](#page-19-0) **| 11**
- [Applying Tamper-Evident Seals on the SRX4100, SRX4200, and SRX4600 Device](#page-20-0) **| 12**

The cryptographic modules physical embodiment is that of a multi-chip standalone device that meets Level 2 physical security requirements. The module is completely enclosed in a rectangular nickel or clear zinc coated, cold rolled steel, plated steel, and brushed aluminum enclosure. There are no ventilation holes, gaps, slits, cracks, slots, or crevices that would allow for any sort of observation of any component contained within the cryptographic boundary. Tamper-evident seals allow the operator to verify if the enclosure has been breached. These seals are not factory-installed and must be applied by the Cryptographic Officer.

**NOTE**: Seals are available for order from Juniper Networks using part number JNPR-FIPS-TAMPER-LBLS.

As a Cryptographic Officer, you are responsible for:

- Applying seals to secure the cryptographic module
- Controlling any unused seals
- Controlling and observing any changes, such as repairs or booting from an external USB drive to the cryptographic module, that require removing or replacing the seals to maintain the security of the module

<span id="page-19-0"></span>As per the security inspection guidelines, upon receipt of the cryptographic module, the Cryptographic Officer must check that the labels are free of any tamper evidence.

## **General Tamper-Evident Seal Instructions**

All FIPS-certified switches require a tamper-evident seal on the USB ports. While applying seals, follow these general instructions:

- Handle the seals with care. Do not touch the adhesive side. Do not cut or otherwise resize a seal to make it fit.
- Make sure all surfaces to which the seals are applied are clean and dry and clear of any residue.
- $\bullet$  Apply the seals with firm pressure across the seal to ensure adhesion. Allow at least 1 hour for the adhesive to cure.

## **Applying Tamper-Evident Seals on the SRX1500 Device**

On SRX1500 devices, apply 10 tamper-evident seals at the following locations:

- **Front pane**:
	- The front of the SRX1500 has two slot covers. The slot covers should be secured with two screws each and then two tamper-evident labels must applied to the slots. The tamper-evident labels go from the front of the SRX1500 to the top.
	- Apply two tamper labels to cover the USB port and two tamper labels to cover the High Availability port.
- **Rear pane**:
	- The rear of the SRX1500 has two tamper-evident seals, the tamper-evident seal at top of the rear-view wraps to the top of the device and covers the fourth screw from the side containing the power supply.
	- Apply one tamper label on the rear of the SRX1500, on the SSD slot cover, to the bottom of the SRX1500.
	- Apply two tamper labels to cover the indicated screw on the left and right side of the SRX1500 and wrap to the bottom of the SRX1500.

## <span id="page-20-0"></span>**Applying Tamper-Evident Seals on the SRX4100, SRX4200, and SRX4600 Device**

**NOTE**: The placement of the tamper evident labels for the SRX4100, SRX4200, and SRX4600 devices is exactly the same.

Apply 11 tamper-evident seals at the following locations:

- Apply two tamper-evident labels at the top of the chassis, covering one screw on the top-back left and one screw on the top-back right. The tamper evident labels cover the screws on the top of the chassis and wrap down each side of the chassis.
- Apply three tamper-evident labels at the bottom of the chassis, covering three screws that secure the faceplates on the front of the chassis. The three screws are entirely on the bottom of the chassis, they do not wrap around to any other portion of the chassis.
- Apply two tamper-evident labels covering the two USB ports on the front of the SRX4100 and the SRX4200 devices.
- Apply two tamper-evident labels covering the two HA ports and two tamper-evident labels covering the second HA port.

### RELATED DOCUMENTATION

How to Enable and Configure Junos OS in FIPS Mode of Operation | 25

## **Understanding Management Interfaces**

The following management interfaces can be used in the evaluated configuration:

- Local Management Interfaces—The RJ-45 console port on the rear panel of a device is configured as RS-232 data terminal equipment (DTE). You can use the command-line interface (CLI) over this port to configure the device from a terminal.
- Remote Management Protocols—The device can be remotely managed over any Ethernet interface. SSHv2 is the only permitted remote management protocol that can be used in the evaluated configuration, and it is enabled by default on the device. The remote management protocols J-Web and Telnet are not available for use on the device in the evaluated configuration.

## **RELATED DOCUMENTATION**

Understanding the Common Criteria Evaluated Configuration | 2

<span id="page-22-0"></span>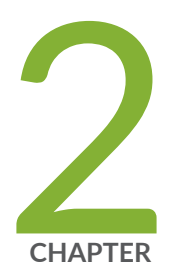

# Configuring Roles and Authentication **Methods**

Understanding Roles and Services for Junos OS in FIPS Mode of Operation | [15](#page-23-0) Understanding Services for Junos OS in FIPS Mode of Operation | [17](#page-25-0) Downloading Software Packages from Juniper Networks | [22](#page-30-0) Installing Junos Software Packages | [22](#page-30-0) Understanding Zeroization to Clear System Data for FIPS Mode of Operation | [23](#page-31-0) [Loading Firmware on the Device](#page-33-0) | [25](#page-33-0) How to Enable and Configure Junos OS in FIPS Mode of Operation | [25](#page-33-0)

# <span id="page-23-0"></span>**Understanding Roles and Services for Junos OS in FIPS Mode of Operation**

#### **IN THIS SECTION**

- Security Administrator Role and Responsibilities | 15
- FIPS User Role and Responsibilities | 16
- [What Is Expected of All FIPS Users](#page-25-0) **| 17**

The Juniper Networks Junos operating system (Junos OS) running in non-FIPS mode of operation allows a wide range of capabilities for users, and authentication is identity-based. In contrast, the FIPS 140-3 standard defines two user roles: Security Administrator and FIPS user. These roles are defined in terms of Junos OS user capabilities.

All other user types defined for Junos OS in FIPS mode of operation (operator, administrative user, and so on) must fall into one of the two categories: Security Administrator or FIPS user. For this reason, user authentication in FIPS mode of operation is role-based rather than identity-based.

In addition to their FIPS roles, both user types can perform normal configuration tasks on the device as individual user configuration allows.

Security Administrators and FIPS users perform all FIPS-related configuration tasks and issue all statements and commands for Junos OS in FIPS mode of operation. Security Administrator and FIPS user configurations must follow the guidelines for Junos OS in FIPS mode of operation.

For details, see:

## **Security Administrator Role and Responsibilities**

The Security Administrator is the person responsible for enabling, configuring, monitoring, and maintaining Junos OS in FIPS mode of operation on a device. The Security Administrator securely installs Junos OS on the device, enables FIPS mode of operation, establishes keys and passwords for other users and software modules, and initializes the device before network connection. The Security Administrator can configure and monitor the module through a console or SSH connection.

<span id="page-24-0"></span>**BEST PRACTICE**: We recommend that the Security Administrator administer the system in a secure manner by keeping passwords secure and checking audit files.

The permissions that distinguish the Security Administrator from other FIPS users are secret, security, maintenance, and control. For FIPS compliance, assign the Security Administrator to a login class that contains all of these permissions. A user with the Junos OS maintenance permission can read files containing critical security parameters (CSPs).

**NOTE:** Junos OS in FIPS mode of operation does not support the *FIPS 140-3 maintenance role*, which is different from the Junos OS maintenance permission.

Among the tasks related to Junos OS in FIPS mode of operation, the Security Administrator is expected to:

- Set the initial root password.
- Reset user passwords for FIPS-approved algorithms during upgrades from Junos OS.
- Set up manual IPsec SAs for configuration with dual Routing Engines.
- Examine log and audit files for events of interest.
- Erase user-generated files and data on (zeroize) the device.

## **FIPS User Role and Responsibilities**

All FIPS users, including the Security Administrator, can view the configuration. Only the user assigned as the Security Administrator can modify the configuration.

The permissions that distinguish Security Administrators from other FIPS users are secret, security, maintenance, and control. For FIPS compliance, assign the FIPS user to a class that contains *none* of these permissions.

FIPS users configure networking features on the device and perform other tasks that are not specific to FIPS mode of operation. FIPS users who are not Security Administrators can perform reboots and view status output.

## <span id="page-25-0"></span>**What Is Expected of All FIPS Users**

All FIPS users, including the Security Administrator, must observe security guidelines at all times.

All FIPS users must:

- Keep all passwords confidential.
- Store devices and documentation in a secure area.
- Deploy devices in secure areas.
- Check audit files periodically.
- Conform to all other FIPS 140-3 security rules.
- Follow these guidelines:
	- Users are trusted.
	- Users abide by all security guidelines.
	- Users do not deliberately compromise security.
	- Users behave responsibly at all times.

### RELATED DOCUMENTATION

Understanding FIPS Mode of Operation Terminology and Supported Cryptographic Algorithms | 5 Understanding Zeroization to Clear System Data for FIPS Mode of Operation | 23

# **Understanding Services for Junos OS in FIPS Mode of Operation**

#### **IN THIS SECTION**

- Understanding Authenticated Services | 18
- Critical Security Parameters | 19

<span id="page-26-0"></span>All services implemented by the module are listed in the tables that follow.

## Understanding Authenticated Services

Table 1 on page 18 lists the authenticated services on the device running Junos OS.

Table 1: Authenticated services

| Authenticated<br>Services | Description                                                           | Security<br>Administrator | User (read-only)         | User (network)           |
|---------------------------|-----------------------------------------------------------------------|---------------------------|--------------------------|--------------------------|
| Configure security        | Security relevant<br>configuration                                    | $\pmb{\times}$            | $\qquad \qquad -$        | $\overline{\phantom{a}}$ |
| Configure                 | Non-security<br>relevant<br>configuration                             | X                         | $\qquad \qquad -$        | $\qquad \qquad -$        |
| Secure traffic            | IPsec protected<br>routing                                            | $\qquad \qquad -$         | $\overline{\phantom{0}}$ | $\pmb{\times}$           |
| <b>Status</b>             | Display the status                                                    | X                         | X                        | $\overline{\phantom{a}}$ |
| Zeroize                   | Destroy all critical<br>security parameters<br>(CSPs)                 | X                         | $\equiv$                 | $\qquad \qquad -$        |
| SSH connect               | Initiate SSH<br>connection for SSH<br>monitoring and<br>control (CLI) | X                         | X                        |                          |
| IPsec connect             | <b>Initiate IPsec</b><br>connection (IKE)                             | $\pmb{\times}$            | $\qquad \qquad -$        | X                        |
| Console access            | Console monitoring<br>and control (CLI)                               | $\pmb{\times}$            | X                        | $\qquad \qquad -$        |

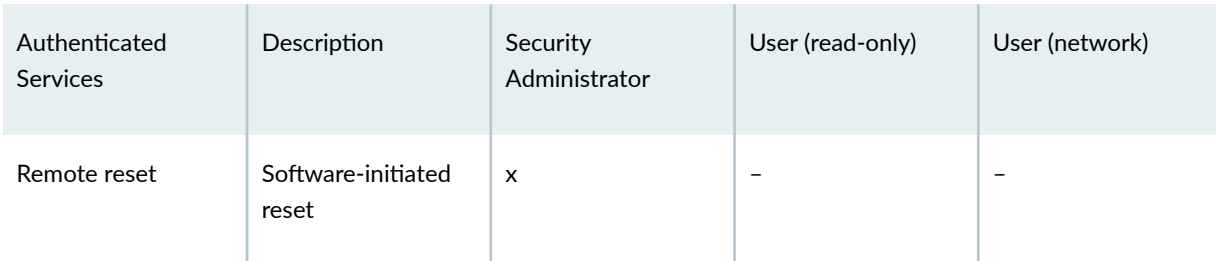

### <span id="page-27-0"></span>Table 1: Authenticated services (Continued)

### Table 2: Unauthenticated traffic

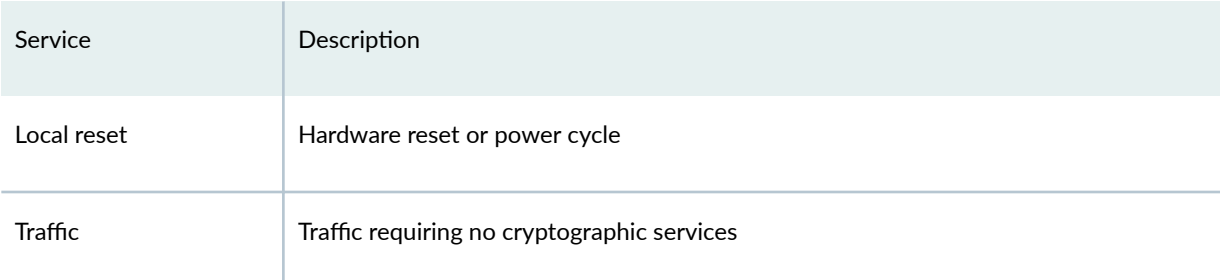

## Critical Security Parameters

Critical security parameters (CSPs) are security-related information such as cryptographic keys and passwords that can compromise the security of the cryptographic module or the security of the information protected by the module if they are disclosed or modified.

Zeroization of the system erases all traces of CSPs in preparation for operating the device as a cryptographic module.

Table 3 on page 19 lists the CSP access rights within services.

Table 3: CSP Access Rights Within Services

| Service            | <b>CSPs</b>              |                |         |                          |                          |                          |  |  |
|--------------------|--------------------------|----------------|---------|--------------------------|--------------------------|--------------------------|--|--|
|                    | DRBG_Se<br>ed            | DRBG_Stat<br>e | SSH PHK | SSH DH                   | SSH-SEK                  | ESP-SEK                  |  |  |
| Configure security | $\overline{\phantom{0}}$ | E              | G, W    | $\overline{\phantom{a}}$ | $\overline{\phantom{0}}$ | $\overline{\phantom{0}}$ |  |  |

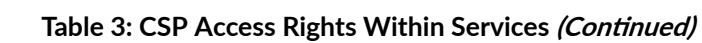

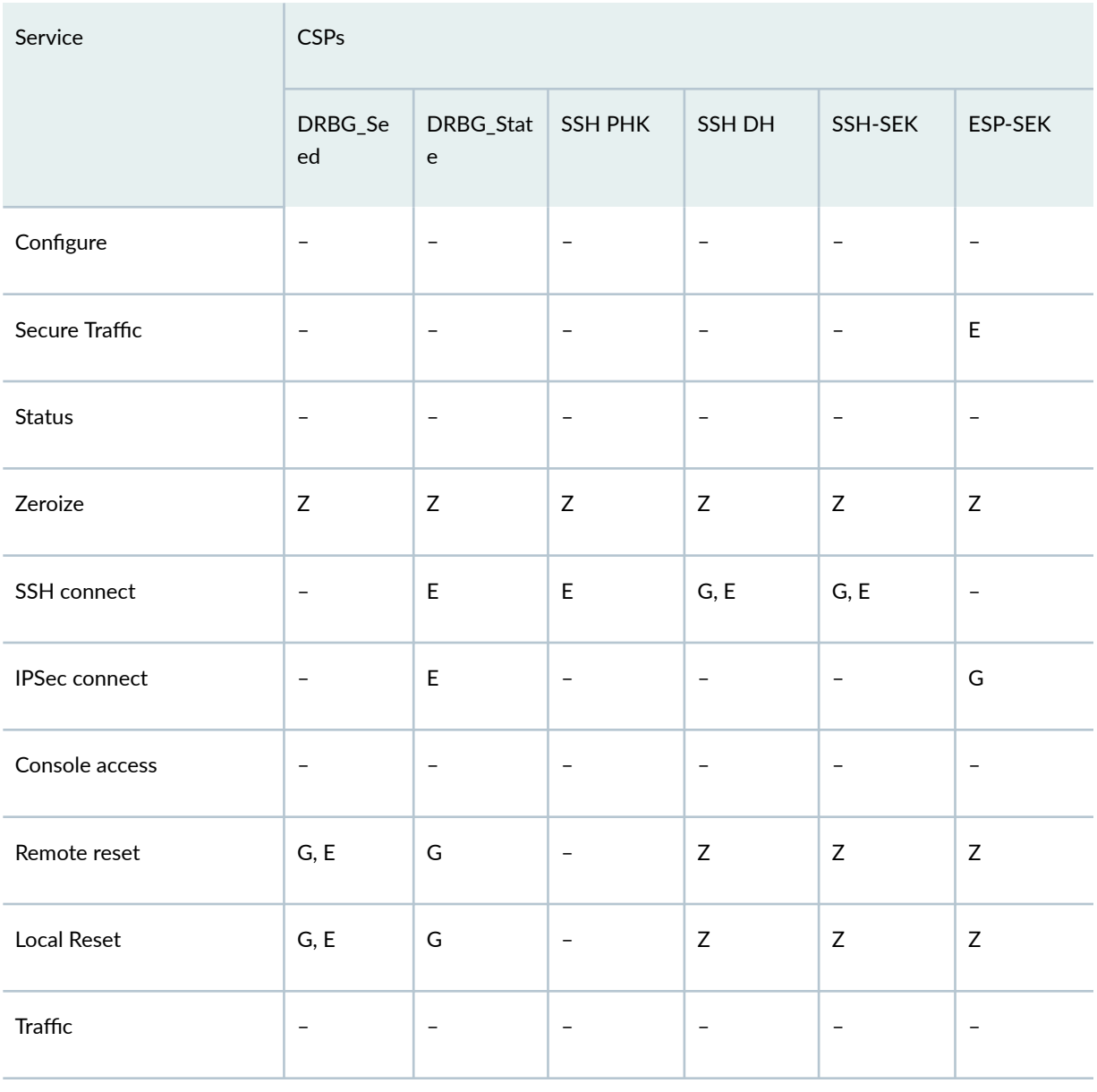

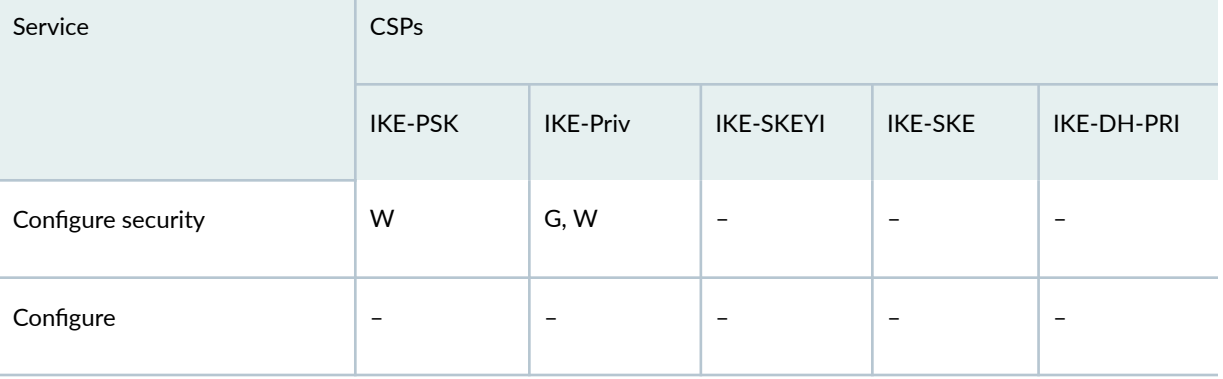

## *(Continued)*

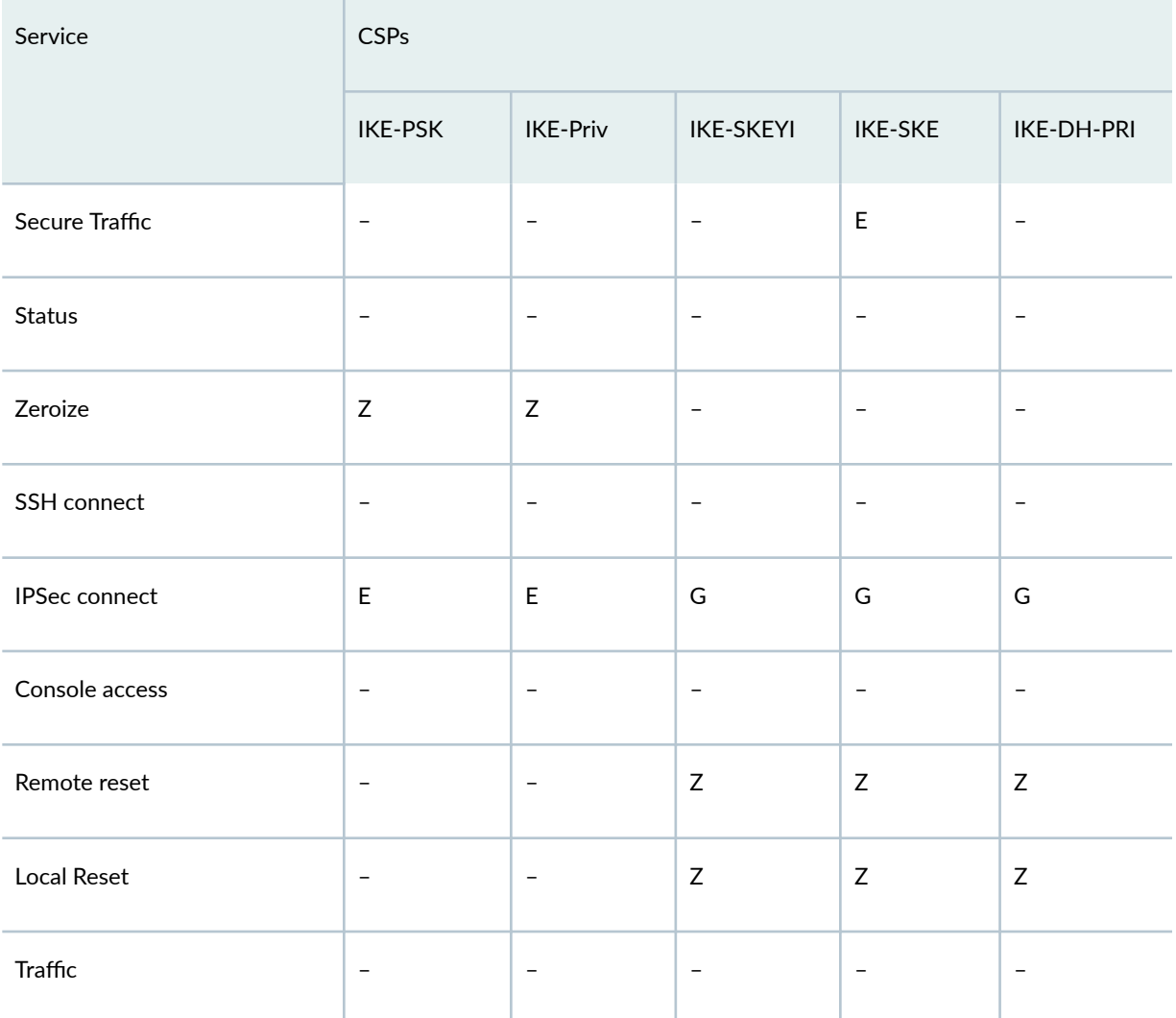

Here:

- G = Generate: The device generates the CSP.
- E = Execute: The device runs using the CSP.
- $W = Write: The CSP is updated or written to the device.$
- $\bullet$   $Z =$  Zeroize: The device zeroizes the CSP.

## RELATED DOCUMENTATION

Understanding Zeroization to Clear System Data for FIPS Mode of Operation | 23

Understanding FIPS Authentication Methods | 61

# <span id="page-30-0"></span>**Downloading Software Packages from Juniper Networks**

To operate in Junos OS in FIPS mode, the device must have the following software package installed. You can download the following Junos OS software packages from the Juniper Networks website:

• Junos OS for SRX1500, SRX4100, SRX4200, and SRX4600 devices, Release 22.2R1.

Before you begin to download the software, ensure that you have a Juniper Networks Web account and a valid support contract. To obtain an account, complete the registration form at the Juniper Networks website:

https://userregistration.juniper.net/entitlement/setupAccountInfo.do.

To download software packages from Juniper Networks:

- 1. Using a Web browser, follow the links to the download URL on the Juniper Networks webpage. https://support.juniper.net/support/downloads/
- 2. Log in to the Juniper Networks authentication system using the username (generally your e-mail address) and password supplied by Juniper Networks representatives.
- 3. Download the software. See Downloading Software

#### **RELATED DOCUMENTATION**

**Installation and Upgrade Guide** 

## **Installing Junos Software Packages**

SRX Series devices can provide the security defined by Federal Information Processing Standards (FIPS) 140-3 Level 2 if these devices are operated in the Junos OS in FIPS mode.

NOTE: Junos OS is delivered in signed packages that contain digital signatures to ensure the Juniper Networks software is running. When installing the software packages, Junos OS validates the signatures and the public key certificates used to digitally sign the software packages. If the signature or certificate is found to be invalid (for example, when the certificate validity period has

<span id="page-31-0"></span>expired or cannot be verified against the root CA stored in the Junos OS internal store), the installation process fails.

To install these software packages, perform the following tasks:

- 1. Download the Junos OS package and the Junos FIPS mode package from https://support.juniper.net/ support/downloads/. See Downloading Software.
- 2. Install the Junos OS on your device using a TFTP server, see [Installing Junos OS on SRX Series](https://www.juniper.net/documentation/en_US/junos/topics/task/installation/security-junos-os-tftp-srx-series-device-installing.html) [Devices from the Boot Loader Using a TFTP Server](https://www.juniper.net/documentation/en_US/junos/topics/task/installation/security-junos-os-tftp-srx-series-device-installing.html) or install Junos OS on your device using the following CLI command: request system software add /<image-path>/<junos package> no-copy no-validate reboot.

### RELATED DOCUMENTATION

Installation and Upgrade Guide

## **Understanding Zeroization to Clear System Data for FIPS Mode of Operation**

#### **IN THIS SECTION**

- [Why Zeroize?](#page-32-0) **| 24**
- [When to Zeroize?](#page-32-0) **| 24**

Zeroization completely erases all configuration information on the device, including all plaintext passwords, secrets, and private keys for SSH, local encryption, local authentication, and IPsec. To exit the FIPS mode you need to zeroize the device.

The cryptographic module provides a non-approved mode of operation in which non-approved cryptographic algorithms are supported. When moving from the non-approved mode of operation to the approved mode of operation, the Security Administrator must zeroize the non-approved mode critical security parameters (CSPs). For SRX1500, SRX4100, SRX4200, and SRX4600 devices, the Security Administrator initiates the zeroization process by entering the request system zeroize hypervisor command from the CLI after enabling FIPS mode

<span id="page-32-0"></span>of operation. Use of this command is restricted to the Security Administrator.

**CAUTION:** Perform system zeroization with care. After the zeroization process is complete, no data is left on the device. This command erases all the CSPs, configurations, and the hard disk partitions containing the device image. Hence, the device does not boot up on zeroization and USB reimage is required to recover the device.

Zeroization can be time-consuming. Although all configurations are removed in a few seconds, the zeroization process goes on to overwrite all media, which can take considerable time depending on the size of the media.

## **Why Zeroize?**

 $\bigwedge$ 

Your device is not considered a valid FIPS cryptographic module until all CSPs have been entered—or reentered—while the device is in FIPS mode of operation. For FIPS 140-3 compliance, the only way to exit from FIPS mode is to zeroize the TOE.

## **When to Zeroize?**

As a Security Administrator, perform zeroization in the following situations:

- Before FIPS operation—To prepare your device for operation as a FIPS cryptographic module, perform zeroization to remove the non-approved mode critical security parameters (CSPs) and enable FIPS mode on the device.
- Before non-FIPS operation—To begin repurposing your device for non-FIPS operation, perform zeroization on the device.

**NOTE:** Juniper Networks does not support installing non-FIPS software in a FIPS mode of operation, but doing so might be necessary in certain test environments. Be sure to zeroize the system first.

• When a tamper-evident seal is disturbed—If the seal on an insecure port has been tampered with, the system is considered to be compromised. After applying new tamper-evident seals to the appropriate locations, zeroize the system and set up new passwords and CSPs.

## <span id="page-33-0"></span>**Loading Firmware on the Device**

The Junos OS 22.2R1 FIPS images only accept the firmware signed with ECDSA and rejects any firmware signed with RSA+SHA1. You cannot downgrade to images that are signed with RSA+SHA1 from "ECDSA signed only" images. In this scenario, the SRX Series device does not load the firmware.

### RELATED DOCUMENTATION

How to Enable and Configure Junos OS in FIPS Mode of Operation | 25

# **How to Enable and Configure Junos OS in FIPS Mode of Operation**

You, as Security Administrator, can enable and configure Junos OS in FIPS mode of operation on your device. Before you begin enabling and configuring FIPS mode of operation on the device:

- Verify the secure delivery of your device. See "Identifying Secure Product Delivery" on page 8.
- Apply tamper-evident seals. See ["Applying Tamper-Evident Seals to the Cryptographic Module" on](#page-18-0) [page 10](#page-18-0).

To enable the Junos OS in FIPS mode of operation, perform the following steps:

**1.** Zeroize the device before enabling FIPS mode of opera ion

user@host> request system zeroize hypervisor

**2.** Enable the FIPS mode on the device.

user@host# **set system fbrs level 2**

**3.** Set the root password.

 $use$ <sup>r@</sup>host# set system root-authentication plain-text-password.

Enter a password.

**4.** Remove the CSPs on commit check.

user@host# **commit**

- 5. After you reboot the device, perform integrity and self-test when the module is operating in FIPS mode.
- 6. Configure IKEv2 when AES-GCM is used for encryption of IKE and/or IPSec.

```
user@host# set security ike proposal <ike_proposal_name> encryption-algorithm ?
Possible completions:
aes-128-cbc AES-CBC 128-bit encryption algorithm
aes-128-gcm AES-GCM 128-bit encryption algorithm
aes-192-cbc AES-CBC 192-bit encryption algorithm
aes-256-cbc AES-CBC 256-bit encryption algorithm
aes-256-gcm AES-GCM 256-bit encryption algorithm
user@host# set security ike proposal <ike_proposal_name> encryption-algorithm aes-256-gcm
user@host# set security ipsec proposal <ipsec_proposal_name> encryption-algorithm aes-128-gcm
user@host# set security ike gateway <gateway_name> version ?
Possible completions:
v1-only The connection must be initiated using IKE version 1
v2-only The connection must be initiated using IKE version 2
user@host# set security ike gateway <gateway_name> version v2-only
user@host# commit
commit complete
```
Ensure that the backup image of the firmware is also a JUNOS-FIPS image by issuing the request system snapshot command.

```
user@host-srx4200:fips> show version
         Hostname: host-srx4200
         Model: srx4200
         Junos: 22.2R1.9
         JUNOS OS Kernel 64-bit [20220607.2c547a1_builder_stable_12_222]
         JUNOS OS libs [20220607.2c547a1_builder_stable_12_222]
         JUNOS OS runtime [20220607.2c547a1_builder_stable_12_222]
         JUNOS OS time zone information [20220607.2c547a1_builder_stable_12_222] 
         JUNOS network stack and utilities [20220617.153850_builder_junos_222_r1] 
         JUNOS libs [20220617.153850_builder_junos_222_r1]
         JUNOS OS libs compat32 [20220607.2c547a1_builder_stable_12_222]
         JUNOS OS 32-bit compatibility [20220607.2c547a1_builder_stable_12_222] 
         JUNOS libs compat32 [20220617.153850_builder_junos_222_r1]
         JUNOS runtime [20220617.153850_builder_junos_222_r1]
         Junos vmguest package [20220617.153850_builder_junos_222_r1]
         JUNOS py extensions [20220617.153850_builder_junos_222_r1]
         JUNOS py base [20220617.153850_builder_junos_222_r1]
```
 JUNOS OS vmguest [20220607.2c547a1\_builder\_stable\_12\_222] JUNOS OS crypto [20220607.2c547a1\_builder\_stable\_12\_222] JUNOS OS boot-ve files [20220607.2c547a1\_builder\_stable\_12\_222] JUNOS na telemetry [22.2R1.9] JUNOS Web Management Platform Package [20220617.153850\_builder\_junos\_222\_r1] JUNOS srx libs compat32 [20220617.153850\_builder\_junos\_222\_r1] JUNOS srx runtime [20220617.153850\_builder\_junos\_222\_r1] JUNOS Routing mpls-oam-basic [20220617.153850\_builder\_junos\_222\_r1] JUNOS Routing lsys [20220617.153850\_builder\_junos\_222\_r1] JUNOS Routing 32-bit Compatible Version [20220617.153850\_builder\_junos\_222\_r1] JUNOS Routing aggregated [20220617.153850\_builder\_junos\_222\_r1] Redis [20220617.153850\_builder\_junos\_222\_r1] JUNOS probe utility [20220617.153850\_builder\_junos\_222\_r1] JUNOS common platform support [20220617.153850\_builder\_junos\_222\_r1] JUNOS srx platform support [20220617.153850\_builder\_junos\_222\_r1] JUNOS Openconfig [22.2R1.9] JUNOS mtx network modules [20220617.153850\_builder\_junos\_222\_r1] JUNOS modules [20220617.153850\_builder\_junos\_222\_r1] JUNOS srx modules [20220617.153850\_builder\_junos\_222\_r1] JUNOS srx libs [20220617.153850\_builder\_junos\_222\_r1] JUNOS L2 RSI Scripts [20220617.153850\_builder\_junos\_222\_r1] JUNOS srx Data Plane Crypto Support [20220617.153850\_builder\_junos\_222\_r1] JUNOS ike [20220617.153850\_builder\_junos\_222\_r1] JUNOS daemons [20220617.153850\_builder\_junos\_222\_r1] JUNOS srx daemons [20220617.153850\_builder\_junos\_222\_r1] JUNOS High End AppQos Daemon [20220617.153850\_builder\_junos\_222\_r1] JUNOS Services URL Filter package [20220617.153850\_builder\_junos\_222\_r1] JUNOS Services TLB Service PIC package [20220617.153850\_builder\_junos\_222\_r1] JUNOS Services Telemetry [20220617.153850\_builder\_junos\_222\_r1] JUNOS Services TCP-LOG [20220617.153850\_builder\_junos\_222\_r1] JUNOS Services SSL [20220617.153850\_builder\_junos\_222\_r1] JUNOS Services SOFTWIRE [20220617.153850\_builder\_junos\_222\_r1] JUNOS Services Stateful Firewall [20220617.153850\_builder\_junos\_222\_r1] JUNOS Services RTCOM [20220617.153850\_builder\_junos\_222\_r1] JUNOS Services RPM [20220617.153850\_builder\_junos\_222\_r1] JUNOS Services PCEF package [20220617.153850\_builder\_junos\_222\_r1] JUNOS Services NAT [20220617.153850\_builder\_junos\_222\_r1] JUNOS Services Mobile Subscriber Service Container package [20220617.153850\_builder\_junos\_222\_r1] JUNOS Services MobileNext Software package [20220617.153850\_builder\_junos\_222\_r1]

 JUNOS Services Logging Report Framework package [20220617.153850\_builder\_junos\_222\_r1] JUNOS Services LL-PDF Container package [20220617.153850\_builder\_junos\_222\_r1] JUNOS Services Jflow Container package [20220617.153850\_builder\_junos\_222\_r1]
```
 JUNOS Services Deep Packet Inspection package [20220617.153850_builder_junos_222_r1]
         JUNOS Services IPSec [20220617.153850_builder_junos_222_r1]
         JUNOS Services IDS [20220617.153850_builder_junos_222_r1]
         JUNOS IDP Services [20220617.153850_builder_junos_222_r1]
         JUNOS Services HTTP Content Management package [20220617.153850_builder_junos_222_r1]
         JUNOS Services DNS Filter package (i386) [20220617.153850_builder_junos_222_r1]
         JUNOS Services Crypto [20220617.153850_builder_junos_222_r1]
         JUNOS Services Captive Portal and Content Delivery Container package 
         [20220617.153850_builder_junos_222_r1]
         JUNOS Services COS [20220617.153850_builder_junos_222_r1]
         JUNOS AppId Services [20220617.153850_builder_junos_222_r1]
         JUNOS Services Application Level Gateways [20220617.153850_builder_junos_222_r1]
         JUNOS Services AACL Container package [20220617.153850_builder_junos_222_r1]
         JUNOS Extension Toolkit [20220617.153850_builder_junos_222_r1]
         JUNOS Packet Forwarding Engine Support (wrlinuxlts19) 
[20220617.153850_builder_junos_222_r1]
         JUNOS Packet Forwarding Engine Support (spc3) [20220617.153850_builder_junos_222_r1]
         JUNOS Packet Forwarding Engine Support (MX/EX92XX Common) 
[20220617.153850_builder_junos_222_r1] 
         JUNOS Packet Forwarding Engine Support (M/T Common) 
[20220617.153850_builder_junos_222_r1] 
         JUNOS Packet Forwarding Engine Support (MX Common) 
[20220617.153850_builder_junos_222_r1] JUNOS Juniper Malware Removal Tool (JMRT) 
[1.0.0+20220617.153850_builder_junos_222_r1]
         JUNOS J-Insight [20220617.153850_builder_junos_222_r1]
         JUNOS jfirmware [20220608.110139_builder_junos_222_r1]
         JUNOS Online Documentation [20220617.153850_builder_junos_222_r1]
         JUNOS jail runtime [20220607.2c547a1_builder_stable_12_222]
         JUNOS fips optest [22.2R1.9]
         JUNOS FIPS mode utilities [20220617.153850_builder_junos_222_r1]
         JUNOS dsa dsa [22.2R1.9]
```
The fips keyword next to the hostname in the output indicates that the module is operating in FIPS mode for Junos Software Release 22.2R1. SRX1500, SRX4100, SRX4200, and SRX4600

### RELATED DOCUMENTATION

[Loading Firmware on the Device](#page-33-0) **| 25**

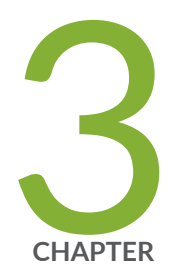

# Configuring Administrative Credentials and Privileges

[Understanding the Associated Password Rules for an Authorized Administrator](#page-38-0) | [30](#page-38-0)

Configuring a Network Device Protection Profile Authorized Administrator | [32](#page-40-0)

# <span id="page-38-0"></span>**Understanding the Associated Password Rules for an Authorized Administrator**

The authorized administrator is associated with a defined login class, and the administrator is assigned with all permissions. Data is stored locally for fixed password authentication.

**NOTE**: We recommend that you not use control characters in passwords.

Use the following guidelines and configuration options for passwords and when selecting passwords for authorized administrator accounts. Passwords should be:

- Easy to remember so that users are not tempted to write it down.
- Changed periodically.
- Private and not shared with anyone.
- Contain a minimum of 10 characters. The minimum password length is 10 characters.

[ edit ] administrator@host# **set system login password minimum-length 10**

- Include both alphanumeric and punctuation characters, composed of any combination of upper and lowercase letters, numbers, and special characters such as, "!", "@", "#", "\$", "%", "^", "&", "\*", "(", and ")". There should be at least a change in one case, one or more digits, and one or more punctuation marks.
- Contain character sets. Valid character sets include uppercase letters, lowercase letters, numbers, punctuation, and other special characters.

[ edit ] administrator@host# **set system login password change-type character-sets** • Contain the minimum number of character sets or character set changes. The minimum number of character sets required in plain-text passwords in Junos FIPS is 2.

[ edit ] administrator@host# **set system login password minimum-changes 2**

**NOTE:** The authentication algorithm for plain-text passwords must be configured as sha256.

[ edit ] administrator@host# **set system login password format sha256**

Weak passwords are:

- Words that might be found in or exist as a permuted form in a system file such as /etc/passwd.
- The hostname of the system (always a first guess).
- Any words appearing in a dictionary. This includes dictionaries other than English, and words found in works such as Shakespeare, Lewis Carroll, Roget's Thesaurus, and so on. This prohibition includes common words and phrases from sports, sayings, movies, and television shows.
- $\bullet$  Permutations on any of the above. For example, a dictionary word with vowels replaced with digits (for example f00t) or with digits added to the end.
- Any machine-generated passwords. Algorithms reduce the search space of password-guessing programs and so should not be used.

Strong reusable passwords can be based on letters from a favorite phrase or word, and then concatenated with other, unrelated words, along with additional digits and punctuation.

**NOTE**: Passwords should be changed periodically.

### RELATED DOCUMENTATION

Understanding Junos OS in FIPS Mode of Operation | 3

**Identifying Secure Product Delivery | 8** 

# <span id="page-40-0"></span>**Configuring a Network Device Protection Profile Authorized Administrator**

An account for root is always present in a configuration and is not intended for use in normal operation. In the evaluated configuration, the root account is restricted to the initial installation and configuration of the evaluated device.

An NDPP authorized administrator must have all permissions, including the ability to change the router configuration.

To configure an authorized administrator:

1. Create a login class named security-admin with all permissions.

```
[edit]
```
root@host# **set system login class security-admin permissions all**

2. Define your NDPP user authorized administrator.

#### [edit]

root@host# **set system login user NDcPPv2-user class security-admin authentication encryptedpassword** 

### OR

root@host# **set system login user NDcPPv2-user class security-admin authentication plain-textpassword** 

3. Configure the authentication algorithm for plain-text passwords as sha256.

[edit] root@host# **set system login password format sha256**

4. Commit the changes.

[edit] root@host# **commit** **NOTE**: The root password should be reset following the change to sha256 for the password storage format. This ensures the new password is protected using a sha256 hash, rather than the default password hashing algorithm. To reset the root password, use the set system login user root password password command, and confirm the new password when prompted.

### RELATED DOCUMENTATION

[Understanding the Associated Password Rules for an Authorized Administrator](#page-38-0) **| 30**

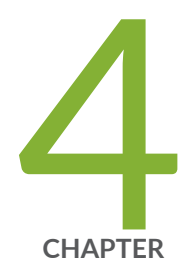

## Network Time Protocol

[NTP Overview](#page-43-0) | [35](#page-43-0)

[NTP Time Servers](#page-47-0) | [39](#page-47-0)

Configure NTP Time Server and Time Services | [40](#page-48-0)

Example: Configure NTP as a Single Time Source for Router and Switch Clock Synchronization | [44](#page-52-0)

Synchronize and Coordinate Time Distribution Using NTP | [45](#page-53-0)

NTP Configuration | [49](#page-57-0)

Example: Configure NTP | [52](#page-60-0)

NTP Authentication Keys | [57](#page-65-0)

Configure Devices to Listen to Broadcast Messages Using NTP | [58](#page-66-0)

Configure Devices to Listen to Multicast Messages Using NTP | [58](#page-66-0)

## <span id="page-43-0"></span>**NTP Overview**

#### **IN THIS SECTION**

[Network Time Security \(NTS\) Support for NTP](#page-44-0) **| 36**

Network Time Protocol (NTP) is a widely used protocol used to synchronize the clocks of routers and other hardware devices on the Internet. Primary NTP servers are synchronized to a reference clock directly traceable to Coordinated Universal Time (UTC). Reference clocks include GPS receivers and telephone modem services, NTP accuracy expectations depend on the environment application requirements. However, NTP can generally maintain time to within tens of milliseconds over the public internet.

NTP is defined in the RFC 5905: Network Time Protocol Version 4: Protocol and Algorithms Specification

Devices running Junos OS can be configured to act as an NTP client, a secondary NTP server, or a primary NTP server. These variations are as follows:

- Primary NTP Server—Primary NTP servers are synchronized to a reference clock that is directly traceable to UTC. These servers then re-distribute this time data downstream to other Secondary NTP servers or NTP clients.
- Secondary NTP Server—Secondary NTP servers are synchronized to a primary or secondary NTP server. These servers then re-distribute this data downstream to other Secondary NTP servers or NTP clients.
- NTP Client—NTP clients are synchronized to a primary or secondary NTP server. Clients do not redistribute this time data to other devices.

**NOTE:** The NTP subnet includes a number of widely accessible public primary time servers that can be used as a network's primary NTP server. Juniper Networks strongly recommends that you authenticate any primary servers you use.

Each device on your network can be configured to run in one or more of the following NTP modes:

• Broadcast Mode—One or more devices is set up to transmit time information to a specified broadcast or multicast address. Other devices listen for time sync packets on these addresses. This mode is less accurate than the client/server mode.

- <span id="page-44-0"></span>• Client/Server Mode—Devices are organized hierarchically across the network in client/server relationships.
- Symmetric Active (peer) Mode—Two or more devices are configured as NTP server peers to provide redundancy.

By default, if an NTP client time drifts so that the difference in time from the NTP server exceeds 128 milliseconds, the NTP client is automatically stepped back into synchronization. The NTP client will still synchronize with the server even if the offset between the NTP client and server exceeds the 1000second threshold. You can manually request that a device synchronize with an NTP server by using the set date ntp operational command on the router. On devices running Junos OS that have dual Routing Engines, the backup Routing Engine synchronizes directly with the primary Routing Engine.

All Juniper platforms that run Junos OS support the leap second adjustment. By default, if the NTP server is aware of the leap second calculations, then the Junos device will automatically add the 1 second delay. PTP (Precision Time Protocol) is used to detect and propagate leap second synchronization changes throughout all nodes in a network. NTP is also required for Common Criteria compliance. For more information on the Common Criteria certification, see Public Sector Certifications.

For more details about the Network Time Protocol, go to the Network Time Foundation website at http://www.ntp.org.

NTP supports IPv4 VPN and IPv6 routing and forwarding (VRF) requests on Junos OS. VRF request is also supported on Junos OS Evolved Release 20.2R1 onwards. This enables an NTP server running on a provider edge (PE) router to respond to NTP requests from a customer edge (CE) router. As a result, a PE router can process any NTP request packet coming from different routing instances.

### **Network Time Security (NTS) Support for NTP**

#### **IN THIS SECTION**

- [NTS Overview](#page-45-0) **| 37**
- Benefits of NTS | 37
- Network Time Synchronization with NTS | 37

### <span id="page-45-0"></span>**NTS Overview**

NTS provides cryptographic security for network time synchronization and supports client-server mode of NTP. NTS uses Transport Layer Security (TLS) protocol and Authenticated Encryption with Associated Data (AEAD) to obtain network time in an authenticated manner to the users. NTS also provides support for encryption of NTP extension fields.

The most important security processes are dependent on accurate time. Network time synchronization from a malicious source leads to serious consequences. Enabling NTS ensures accurate network time synchronization on your device.

### **Benefits of NTS**

- Provides strong cryptographic protection against wide range of security attacks such as packet manipulation, spoofing, DDOS amplification attacks, and replay attacks
- Ensures accurate network time synchronization from a reliable source
- Provides scalability: Servers can serve several clients without manually pre-configuring any clientspecific configuration. Because of the usage of cookies the server does not need to locally store the client specific data such as keys and AEAD algorithm
- Prevents tracking of mobile devices

### **Network Time Synchronization with NTS**

NTS consists of two protocols, the NTS Key Establishment protocol (NTS-KE) and the NTP time synchronization using NTS extension fields.

### **NTS-KE Protocol**

In the NTS-KE protocol phase, the NTS-KE protocol manages the initial authentication, NTS parameter negotiation, and key establishment over TLS in the following order:

- 1. The client performs a TLS handshake with the NTS-KE server and successfully verify the certificates.
- 2. The client performs the NTS parameters negotiation with the server over the TLS-protected channel. The cryptographic algorithms negotiated are AEAD methods, which protects the NTP packets in the second phase.
- 3. The client and the server successfully establish the key material for communication.
- 4. The server also sends a supply of initial cookies to the client to use in next phase.

5. The TLS channel closes and NTP proceeds to the next phase where actual exchange of time data happens.

NTS supports only the TLS version 1.3. The older TLS versions get rejected during the NTS-KE protocol phase.

### **NTP Time Synchronization Using NTS Extension Fields**

This phase manages the encryption and authentication during NTP time synchronization through the extension fields in the NTP packets in the following order:

1. The client queries the NTP server about time with NTS extension fields. These extension fields include cookies and an authentication tag computed using negotiated AEAD algorithm and key material extracted from the NTS-KE handshake.

An NTS-secured NTP client request contains the following NTS extension fields:

- Unique Identifier Extension Field: Contains randomly generated data and provides the means for replay protection at the NTS level.
- NTS Cookie Extension Field: Contains the information about the key material, which establishes during NTS-KE phase, and the negotiated cryptographic algorithm. A cookie is only used once in a request to prevent tracking.
- NTS Cookie Placeholder Extension Field: (Optional) Communicates to the server that the client wants to receive additional cookies in the response packet.
- NTS Authenticator and Encrypted Extension Fields: Generated using AEAD Algorithm and key established during NTS-KE. This field provides the integrity protection for the NTP header and all the previous extension fields.

Constant refreshing of cookies protects a device from tracking when it changes network addresses. For example a mobile device moving across different networks. The lack of any recognizable data prevents an adversary from determining that two packets sent over different network addresses came from the same client.

- 2. When the server receives an NTS-secured request from the client, the server decrypts the cookie with a master key.
- 3. The server extracts the negotiated AEAD algorithm and the keys that are available in the cookie. Using this key, the server checks the integrity of the NTP packet to ensure no manipulations to the packet.
- 4. The server generates one or more new cookies and creates the NTP response packet. The server generates at least one new cookie and one additional cookie for each Cookie Placeholder Extension Field that the client added in the request packet.

<span id="page-47-0"></span>The response packet contains two NTS extension fields:

- $\bullet$  The Unique Identifier Extension Field, which has the same contents from the Unique Identifier field in request packet.
- The NTS Authenticator and Encrypted Extension Field, which secures the NTP header and the previous extension fields using the extracted keys.
- 5. The server also encrypts the cookies and includes them in the NTS Authenticator and Encrypted Extension Fields. This procedure also protects the client from tracking because an attacker cannot extract the cookies from a response message.
- 6. The server finalizes the response packet and sends the packet to the client.
- 7. The client receives the response packet.
- 8. The client checks the Unique Identifier field and verifies that the Unique Identifier matches with an outstanding request.
- 9. The client successfully performs the integrity check of the packet using the key and the AEAD algorithm.
- 10. The client decrypts the cookies and adds them to its pool and processes the time information received from server.

## **NTP Time Servers**

The IETF defined the Network Time Protocol (NTP) to synchronize the clocks of computer systems connected to each other over a network. Most large networks have an NTP server that ensures that time on all devices is synchronized, regardless of the device location. If you use one or more NTP servers on your network, ensure you include the NTS server addresses in your Junos OS configuration.

When configuring the NTP, you can specify which system on the network is the authoritative time source, or time server, and how time is synchronized between systems on the network. To do this, you configure the router, switch, or security device to operate in one of the following modes:

- Client mode—In this mode, the local router or switch can be synchronized with the remote system, but the remote system can never be synchronized with the local router or switch.
- Symmetric active mode—In this mode, the local router or switch and the remote system can synchronize with each other. You use this mode in a network in which either the local router or switch or the remote system might be a better source of time.

<span id="page-48-0"></span>Symmetric active mode can be initiated by either the local or the remote system. Only one system needs to be configured to do so. This means that the local system can synchronize with any system that offers symmetric active mode without any configuration whatsoever. However, we strongly encourage you to configure authentication to ensure that the local system synchronizes only with known time servers.

- Broadcast mode—In this mode, the local router or switch sends periodic broadcast messages to a client population at the specified broadcast or multicast address. Normally, you include this statement only when the local router or switch is operating as a transmitter.
- Server mode—In this mode, the local router or switch operates as an NTP server.

In NTP server mode, the Junos OS supports authentication as follows:

- $\bullet$  If the NTP request from the client comes with an authentication key (such as a key ID and message digest sent with the packet), the request is processed and answered based on the authentication key match.
- $\bullet$  If the NTP request from the client comes without any authentication key, the request is processed and answered without authentication.

## **Configure NTP Time Server and Time Services**

#### **IN THIS SECTION**

- Configure the Router or Switch to Operate in Client Mode | 41
- Configure the Router or Switch to Operate in Symmetric Active Mode | 42
- Configure the Router or Switch to Operate in Broadcast Mode | 42
- Configure the Router or Switch to Operate in Server Mode | 43

When you use NTP, configure the router or switch to operate in one of the following modes:

- Client mode
- Symmetric active mode
- Broadcast mode
- Server mode

<span id="page-49-0"></span>The following topics describe how to configure these modes of operation:

### **Configure the Router or Switch to Operate in Client Mode**

To configure the local router or switch to operate in client mode, include the server statement and other optional statements at the [edit system ntp] hierarchy level:

```
[edit system ntp]
server address <key key-number> <version value> <prefer>;
authentication-key key-number type type value password;
trusted-key[key-numbers];
```
Specify the address of the system acting as the time server. You must specify an address, not a hostname.

To include an authentication key in all messages sent to the time server, include the key option. The key corresponds to the key number you specify in the authentication-key statement, as described in .

By default, the router or switch sends NTP version 4 packets to the time server. To set the NTP version level to 1, 2, or 3, include the version option.

If you configure more than one time server, you can mark one server preferred by including the prefer option.

The following example shows how to configure the router or switch to operate in client mode:

```
[edit system ntp]
authentication-key 1 type md5 value "$ABC123";
server 10.1.1.1 key 1 prefer;
trusted-key 1;
```
### <span id="page-50-0"></span>**Configure the Router or Switch to Operate in Symmetric Active Mode**

To configure the local router or switch to operate in symmetric active mode, include the peer statement at the [edit system ntp] hierarchy level:

[edit system ntp] peer *address* <key *key-number*> <version *value*> <prefer>;

Specify the address of the remote system. You must specify an address, not a hostname.

To include an authentication key in all messages sent to the remote system, include the key option. The key corresponds to the key number you specify in the authentication-key statement.

By default, the router or switch sends NTP version 4 packets to the remote system. To set the NTP version level to  $1, 2$  or  $3$ , include the **version** option.

If you configure more than one remote system, you can mark one system preferred by including the prefer option:

peer address <key key-number> <version value> prefer;

### **Configure the Router or Switch to Operate in Broadcast Mode**

To configure the local router or switch to operate in broadcast mode, include the broadcast statement at the [edit system ntp] hierarchy level:

[edit system ntp] broadcast address <key key-number> <version value> <ttl value>;

Specify the broadcast address on one of the local networks or a multicast address assigned to NTP. You must specify an address, not a hostname. If the multicast address is used, it must be 224.0.1.1.

To include an authentication key in all messages sent to the remote system, include the key option. The key corresponds to the key number you specify in the authentication-key statement.

By default, the router or switch sends NTP version 4 packets to the remote system. To set the NTP version level to  $1, 2$ , or  $3$ , include the version option.

### <span id="page-51-0"></span>**Configure the Router or Switch to Operate in Server Mode**

In server mode, the router or switch acts as an NTP server for clients when the clients are configured appropriately. The only prerequisite for " server mode" is that the router or switch must be receiving time from another NTP peer or server. No other configuration is necessary on the router or switch.

When configuring the NTP service in the management VRF (mgmt\_junos), you must configure at least one IP address on a physical or logical interface within the default routing instance and ensure that this interface is up in order for the NTP service to work with the mgmt\_junos VRF.

To configure the local router or switch to operate as an NTP server, include the following statements at the [edit system ntp] hierarchy level:

[edit system ntp] authentication-key key-number type type value password; server address <key key-number> <version value> <prefer>; trusted-key [key-numbers];

Specify the address of the system acting as the time server. You must specify an address, not a hostname.

To include an authentication key in all messages sent to the time server, include the key option. The key corresponds to the key number you specify in the authentication-key statement.

By default, the router or switch sends NTP version 4 packets to the time server. To set the NTP version level to 1, or 2, or 3, include the version option.

If you configure more than one time server, you can mark one server preferred by including the **prefer** option.

The following example shows how to configure the router or switch to operate in server mode:

```
[edit system ntp]
authentication-key 1 type md5 value "$ABC123";
server 192.168.27.46 prefer;
trusted-key 1;
```
# <span id="page-52-0"></span>**Example: Configure NTP as a Single Time Source for Router and Switch Clock Synchronization**

Debugging and troubleshooting are much easier when the timestamps in the log files of all the routers or switches are synchronized, because events that span the network can be correlated with synchronous entries in multiple logs. We strongly recommend using the Network Time Protocol (NTP) to synchronize the system clocks of routers, switches, and other network equipment.

By default, NTP operates in an entirely unauthenticated manner. If a malicious attempt to influence the accuracy of a router or switch's clock succeeds, it could have negative effects on system logging, make troubleshooting and intrusion detection more difficult, and impede other management functions.

The following sample configuration synchronizes all the routers or switches in the network to a single time source. We recommend using authentication to make sure that the NTP peer is trusted. The bootserver statement identifies the server from which the initial time of day and date is obtained when the router boots. The server statement identifies the NTP server used for periodic time synchronization. The authentication-key statement specifies that an HMAC-Message Digest 5 (MD5) scheme should be used to hash the key value for authentication, which prevents the router or switch from synchronizing with an attacker's host posing as the time server.

```
[edit]
system {
     ntp {
         authentication-key 2 type md5 value "$ABC123"; # SECRET-DATA
         boot-server 10.1.4.1;
         server 10.1.4.2 key 2;
         trusted key 2;
     }
}
```
# <span id="page-53-0"></span>**Synchronize and Coordinate Time Distribution Using NTP**

#### **IN THIS SECTION**

- Configure NTP | 45
- Configure NTP Boot Server | 46
- [Specify a Source Address for an NTP Server](#page-55-0) **| 47**

Using NTP to synchronize and coordinate time distribution in a large network involves these tasks:

### Configure NTP

• To configure NTP on the switch, include the ntp statement at the [edit system] hierarchy level:

```
[edit system]
ntp {
    authentication-key number type type value password;
    boot-server (address | hostname);
   broadcast <address> <key key-number> <version value> <ttl value>;
    broadcast-client;
   multicast-client <address>;
    peer address <key key-number> <version value> <prefer>;
    server address <key key-number> <version value> <prefer>;
     ntp source-address;
    trusted-key [ key-numbers ];
}
```
## <span id="page-54-0"></span>**Configure NTP Boot Server**

When you boot the switch, it issues an ntpdate request, which polls a network server to determine the local date and time. You need to configure a server that the switch uses to determine the time when the switch boots. Otherwise, NTP will not be able to synchronize to a time server if the server's time appears to be very far off of the local switch's time.

• To configure the NTP boot server, include the boot-server statement at the [edit system ntp] hierarchy level:

[edit system ntp] boot-server (address | hostname); <span id="page-55-0"></span>NOTE: The boot-server option is deprecated starting in Junos OS Release 20.4R1.

• Junos OS Release 15.1 onwards, to configure the NTP boot server, include the set ntp server statement at the [edit system ntp] hierarchy level:

[edit system ntp] set server (address | hostname);

Specify either the IP address or the hostname of the network server.

### **Specify a Source Address for an NTP Server**

For IP version 4 (IPv4), you can specify that if the NTP server configured at the [edit system ntp] hierarchy level is contacted on one of the loopback interface addresses, the reply always uses a specific source address. This is useful for controlling which source address NTP will use to access your network when it is either responding to an NTP client request from your network or when it itself is sending NTP requests to your network.

To configure the specific source address that the reply will always use, and the source address that requests initiated by NTP server will use, include the source-address statement at the [edit system ntp] hierarchy level:

```
[edit system ntp]
source-address source-address;
```
source-address is a valid IP address configured on one of the router or switch interfaces.

When configuring the NTP service in the management VRF (mgmt\_junos), you must configure at least one IP address on a physical or logical interface within the default routing instance and ensure that this interface is up in order for the NTP service to work with the mgmt\_junos VRF.

Starting in Junos OS Release 13.3, and Junos OS Evolved Release 20.2R1 you can configure the source address using the routing-instance statement at the [edit system ntp source-address source-address] hierarchy level:

[edit system ntp source-address source-address] user@host# **set routing-instance routing-instance-name**

For example, the following statement is configured:

```
[edit system ntp source-address source-address]
user@host# set system ntp source-address 12.12.12.12 routing-instance ntp-source-test
```
As a result, while sending NTP message through any interface in the *ntp-source-test* routing instance, the source address 12.12.12.12 is used.

**NOTE:** The routing-instance statement is optional and if not configured, the primary address of the interface will be used.

**NOTE:** If a firewall filter is applied on the loopback interface, ensure that the source-address specified for the NTP server at the [edit system ntp] hierarchy level is explicitly included as one of the match criteria in the firewall filter. This enables the Junos OS to accept traffic on the loopback interface from the specified source address.

The following example shows a firewall filter with the source address 10.0.10.100 specified in the from statement included at the [edit firewall filter *firewall-filter-name*] hierarchy:

```
[edit firewall filter Loopback-Interface-Firewall-Filter]
term Allow-NTP {
     from {
         source-address {
             172.17.27.46/32; // IP address of the NTP server
             10.0.10.100/32; // Source address specified for the NTP server
 }
         then accept;
    }
}
```
<span id="page-57-0"></span>If no source-address is configured for the NTP server, include the primary address of the loopback interface in the firewall filter.

## **NTP Configuration**

The Network Time Protocol (NTP) provides the mechanisms to synchronize time and coordinate time distribution in a large, diverse network. Debugging and troubleshooting are much easier when the timestamps in the log files of all the routers or switches are synchronized, because events that span the network can be correlated with synchronous entries in multiple logs. We recommend using the Network Time Protocol (NTP) to synchronize the system clocks of routers, switches, and other network equipment.

To configure NTP:

1. Configure Junos OS to retrieve the time when it first boots up.

Use the boot-server statement with the IP address of your NTP server. If DNS is configured, you can use a domain name instead of an IP address.

[edit system ntp] user@host# set boot-server (name / ip-address)

For example, set an IP address of 172.16.1.1 for your NTP server.

[edit system ntp] user@host# **set boot-server 172.16.1.1**

For example, set a domain name. In this example, the domain name is provided by pool.ntp.org.

```
[edit system ntp]
user@host# set boot-server 0.north-america.pool.ntp.org
```
2. (Optional) Configure one or more reference NTP servers to keep the device synchronized with periodic updates.

It is a good practice to do this, as the Junos OS device can remain up for a long time, and therefore the clock can drift.

[edit system ntp] user@host# **set server (name | ip-address)**

For example, set an IP address of 172.16.1.1 for your NTP server.

[edit system ntp] user@host# **set server 172.16.1.1**

For example, set a domain name provided by pool.ntp.org.

[edit system ntp] user@host# **set server 0.north-america.pool.ntp.org**

3. (Optional) Set the local time zone to match the device's location.

Universal Coordinated Time (UTC) is the default. Many administrators prefer to keep all their devices configured to use the UTC time zone. This approach has the benefit of allowing you to easily compare the time stamps of logs and other events across a network of devices in many different time zones.

On the other hand, setting the time zone allows Junos OS to present the time in the correct local format.

[edit system ntp] user@host# **set time-zone time-zone**

For example:

[edit system ntp] user@host# **set time-zone America/Los\_Angeles**

4. Verify the configuration.

Check the system uptime. This command provides the current time, when the device was last booted, when the protocols started, and when the device was last configured.

#### user@host> **show system uptime**

Current time: 2013-07-25 16:33:38 PDT System booted: 2013-07-11 17:14:25 PDT (1w6d 23:19 ago) Protocols started: 2013-07-11 17:16:35 PDT (1w6d 23:17 ago) Last configured: 2013-07-23 12:32:42 PDT (2d 04:00 ago) by user 4:33PM up 13 days, 23:19, 1 user, load averages: 0.00, 0.01, 0.00

Check the NTP server status and associations of the clocking sources used by your device.

#### user@host> **show ntp associations**

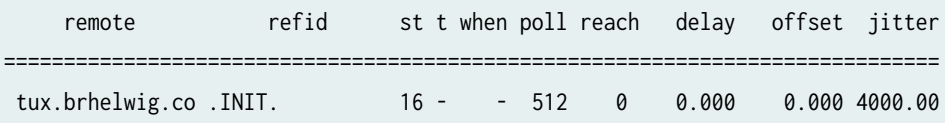

#### user@host > **show ntp status**

```
status=c011 sync_alarm, sync_unspec, 1 event, event_restart,
version="ntpd 4.2.0-a Thu May 30 19:14:15 UTC 2013 (1)",
processor="i386", system="JUNOS13.2-20130530_ib_13_3_psd.1", leap=11,
stratum=16, precision=-18, rootdelay=0.000, rootdispersion=5.130,
peer=0, refid=INIT,
reftime=00000000.00000000 Wed, Feb 6 2036 22:28:16.000, poll=4,
clock=d59d4f2e.1793bce9 Fri, Jul 26 2013 12:40:30.092, state=1,
offset=0.000, frequency=62.303, jitter=0.004, stability=0.000
```
To configure NTP on the router or switch, include the ntp statement at the [edit system] hierarchy level:

```
[edit system]
ntp {
    authentication-key number type type value password;
     boot-server (address | hostname);
    broadcast <address> <key key-number> <routing-instance-name routing-instance-name> <ttl
value> <version value> ;
     broadcast-client;
    multicast-client <address>;
```

```
peer address <key key-number> <version value> <prefer>;
server address <key key-number> <version value> <prefer>;
source-address <source-address> <routing-instance routing-instance-name>;
 trusted-key [ key-numbers ];
```
}

## **Example: Configure NTP**

#### **IN THIS SECTION**

- Requirements **| 52**
- [Overview](#page-61-0) **| 53**
- Configuration | 53
- Verification | 55

The Network Time Protocol (NTP) provides the mechanism to synchronize time and coordinate time distribution in a large, diverse network. NTP uses a returnable-time design in which a distributed subnet of time servers operating in a self-organizing, hierarchical primary-secondary configuration synchronizes local clocks within the subnet and to national time standards by means of wire or radio. The servers also can redistribute reference time using local routing algorithms and time daemons.

This example shows how to configure NTP:

### **Requirements**

This example uses the following software and hardware components:

- Junos OS Release 11.1 or later
- A switch connected to a network on which an NTP boot server and NTP server reside

### <span id="page-61-0"></span>**Overview**

Debugging and troubleshooting are much easier when the timestamps in the log files of all switches are synchronized, because events that span a network can be correlated with synchronous entries in multiple logs. We recommend using the Network Time Protocol (NTP) to synchronize the system clocks of your switch and other network equipment.

In this example, an administrator wants to synchronize the time in a switch to a single time source. We recommend using authentication to make sure that the NTP peer is trusted. The boot-server statement identifies the server from which the initial time of day and date are obtained when the switch boots. The server statement identifies the NTP server used for periodic time synchronization. The authentication-key statement specifies that an HMAC-Message Digest 5 (MD5) scheme is used to hash the key value for authentication, which prevents the switch from synchronizing with an attacker's host that is posing as the time server.

### **Configuration**

**IN THIS SECTION**

Procedure **| 53**

To configure NTP:

### **Procedure**

### **CLI Quick Configuration**

To quickly configure NTP, copy the following commands and paste them into the switch's terminal window:

```
[edit system]
set ntp boot-server 10.1.4.1
set ntp server 10.1.4.2
set ntp authentication-key 2 type md5 value "$ABC123"
```
### **Step-by-Step Procedure**

To configure NTP :

1. Specify the boot server:

[edit system] user@switch# **set ntp boot-server 10.1.4.1**

2. Specify the NTP server:

```
[edit system]
user@switch# set ntp server 10.1.4.2
```
3. Specify the key number, authentication type (MD5), and key for authentication:

```
[edit system]
user@switch# set ntp authentication-key 2 type md5 value "$ABC123"
```
### **Results**

Check the results:

```
[edit system]
user@switch# show
ntp {
     boot-server 10.1.4.1;
     authentication-key 2 type md5 value "$ABC123"; ## SECRET-DATA
     server 10.1.4.2;
}
```
### <span id="page-63-0"></span>**Verification**

#### **IN THIS SECTION**

- Checking the Time **| 55**
- [Displaying the NTP Peers](#page-64-0) **| 56**
- [Displaying the NTP Status](#page-64-0) **| 56**

To confirm that the configuration is correct, perform these tasks:

### **Checking the Time**

#### **Purpose**

Check the time that has been set on the switch.

### **Action**

Enter the show system uptime operational mode command to display the time.

```
user@switch> show system uptime
fpc0:
--------------------------------------------------------------------------
Current time: 2009-06-12 12:49:03 PDT
System booted: 2009-05-15 06:24:43 PDT (4w0d 06:24 ago)
Protocols started: 2009-05-15 06:27:08 PDT (4w0d 06:21 ago)
Last configured: 2009-05-27 14:57:03 PDT (2w1d 21:52 ago) by admin1
12:49PM up 28 days, 6:24, 1 user, load averages: 0.05, 0.06, 0.01
```
#### **Meaning**

The output shows that the current date and time are June 12, 2009 and 12:49:03 PDT. The switch booted 4 weeks, 6 hours, and 24 minutes ago, and its protocols were started approximately 3 minutes before it booted. The switch was last configured by user **admin1** on May 27, 2009, and there is currently one user logged in to the switch.

<span id="page-64-0"></span>The output also shows that the load average is 0.05 seconds for the last minute, 0.06 seconds for the last 5 minutes, and 0.01 seconds for the last 15 minutes.

### **Displaying the NTP Peers**

### **Purpose**

Verify that the time has been obtained from an NTP server.

### **Action**

Enter the show ntp associations operational mode command to display the NTP server from switch obtained its time.

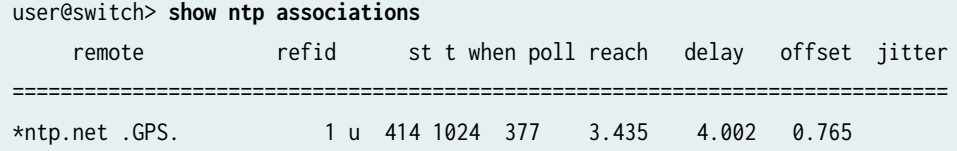

### **Meaning**

The asterisk  $(*)$  in front of the NTP server name, or peer, indicates that the time is synchronized and obtained from this server. The delay, offset, and jitter are displayed in milliseconds.

### **Displaying the NTP Status**

#### **Purpose**

View the configuration of the NTP server and the status of the system.

### **Action**

Enter the show ntp status operational mode command to view the status of the NTP.

```
user@switch> show ntp status
status=0644 leap_none, sync_ntp, 4 events, event_peer/strat_chg,
version="ntpd 4.2.0-a Mon Apr 13 19:09:05 UTC 2009 (1)",
processor="powerpc", system="JUNOS9.5R1.8", leap=00, stratum=2,
precision=-18, rootdelay=2.805, rootdispersion=42.018, peer=48172,
```

```
refid=192.168.28.5,
reftime=cddd397a.60e6d7bf Fri, Jun 12 2009 13:30:50.378, poll=10,
clock=cddd3b1b.ec5a2bb4 Fri, Jun 12 2009 13:37:47.923, state=4,
offset=3.706, frequency=-23.018, jitter=1.818, stability=0.303
```
### **Meaning**

The output shows status information about the switch and the NTP.

## **NTP Authentication Keys**

Time synchronization can be authenticated to ensure that the switch obtains its time services only from known sources. By default, network time synchronization is unauthenticated. The switch will synchronize to whatever system appears to have the most accurate time. We strongly encourage you to configure authentication of network time services.

To authenticate other time servers, include the trusted-key statement at the [edit system ntp] hierarchy level. The trusted keys refer to the configured key that is trusted and used by NTP for secure clock synchronization. Any configured key not referenced in the trusted-key is not qualified and is rejected by NTP. Only time servers that transmit network time packets containing one of the specified key numbers are eligible to be synchronized. Additionally, the key needs to match the value configured for that key number. Other systems can synchronize to the local switch without being authenticated.

```
[edit system ntp]
  trusted-key[ key-numbers ];
```
Each key can be any 32-bit unsigned integer except 0. Include the key option in the peer, server, or broadcast statements to transmit the specified authentication key when transmitting packets. The key is necessary if the remote system has authentication enabled so that it can synchronize to the local system.

To define the authentication keys, include the authentication-key statement at the [edit system ntp] hierarchy level:

```
[edit system ntp]
authentication-key key-number type type value password;
```
<span id="page-66-0"></span>*number* is the key number, *type* is the authentication type (only Message Digest 5 [MD5] , SHA1, and SHA2-256 are supported), and *password* is the password for this key. The key number, type, and password must match on all systems using that particular key for authentication. There must be no space in the password for configuring the Network Time Protocol (NTP) authentication-key.

## **Configure Devices to Listen to Broadcast Messages Using NTP**

When you are using NTP, you can configure the local router or switch to listen for broadcast messages on the local network to discover other servers on the same subnet by including the broadcast-client statement at the [edit system ntp] hierarchy level:

[edit system ntp] broadcast-client;

When the router or switch detects a broadcast message for the first time, it measures the nominal network delay using a brief client-server exchange with the remote server. It then enters broadcast client mode, in which it listens for, and synchronizes to, succeeding broadcast messages.

To avoid accidental or malicious disruption in this mode, both the local and remote systems must use authentication and the same trusted key and key identifier.

# **Configure Devices to Listen to Multicast Messages Using NTP**

When you are using NTP, you can configure the local router or switch to listen for multicast messages on the local network to discover other servers on the same subnet by including the multicast-client statement at the [edit system ntp] hierarchy level:

[edit system ntp] multicast-client <address>; When the router or switch receives a multicast message for the first time, it measures the nominal network delay using a brief client-server exchange with the remote server. It then enters multicast client mode, in which it listens for, and synchronizes to, succeeding multicast messages.

You can specify one or more IP addresses. (You must specify an address, not a hostname.) If you do, the router or switch joins those multicast groups. If you do not specify any addresses, the software uses 224.0.1.1.

To avoid accidental or malicious disruption in this mode, both the local and remote systems must use authentication and the same trusted key and key identifier.

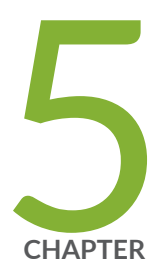

# Configuring SSH and Console Connection

Understanding FIPS Authentication Methods | [61](#page-69-0) Configuring a System Login Message and Announcement | [62](#page-70-0) Limiting the Number of User Login Attempts for SSH Sessions | [63](#page-71-0) Configuring SSH on the Evaluated Configuration | [64](#page-72-0)

## <span id="page-69-0"></span>**Understanding FIPS Authentication Methods**

#### **IN THIS SECTION**

- Username and Password Authentication over the Console and SSH | 61
- Ŏ Username and Public Key Authentication over SSH | 62

The Juniper Networks Junos operating system (Junos OS) running in FIPS mode of operation allows a wide range of capabilities for users, and authentication is role-based. The following types of role-based authentication are supported in the FIPS mode of operation:

- $\bullet$  "Username and Password Authentication over the Console and SSH" on page 61
- "Username and Public Key Authentication over SSH" on page 62

### **Username and Password Authentication over the Console and SSH**

In this authentication method, the user is requested to enter the username and password. The device enforces the user to enter a minimum of 10 characters password that is chosen from the 96 humanreadable ASCII characters.

**NOTE**: The maximum password length is 20 characters.

In this method, the device enforces a timed access mechanism—for example, first two failed attempts to enter the correct password (assuming 0 time to process), no timed access is enforced. When the user enters the password for the third time, the module enforces a 5 second delay. Each failed attempt thereafter results in an additional 5 second delay above the previous failed attempt. For example, if the fourth failed attempt is a 10 second delay, then the fifth failed attempt is a 15 second delay, the sixth failed attempt is a 20 second delay, and the seventh failed attempt is a 25 second delay.

Therefore, this leads to a maximum of seven possible attempts in a 1 minute period for each getty active terminal. So, the best approach for the attacker would be to disconnect after 4 failed attempts, and wait for a new getty to be spawned. This would allow the attacker to perform roughly 9.6 attempts per minute (576 attempts per hour or 60 minutes). This would be rounded off to 9 attempts per minute, because there is no such thing as 0.6 attempts. Thus the probability of a successful random attempt is

<span id="page-70-0"></span> $1/9610$ , which is less than  $1/1$  million. The probability of a success with multiple consecutive attempts in a 1 minute period is 9/(9610), which is less than 1/100,000.

### **Username and Public Key Authentication over SSH**

In SSH public key authentication, you provide the username and validate the ownership of the private key corresponding to the public key stored on the server. The device supports ECDSA (P-256, P-384, and P-521) and RSA (2048, 3072, and 4092 modulus bit length) key-types. The probability of a success with multiple consecutive attempts in a 1-minute period is 5.6e7/(2128).

**NOTE:** The ssh-rsa authentication method is one of the allowed algorithms in FIPS mode.

### RELATED DOCUMENTATION

Configuring SSH on the Evaluated Configuration | 64

# **Configuring a System Login Message and Announcement**

A system login message appears before the user logs in and a system login announcement appears after the user logs in. By default, no login message or announcement is displayed on the device.

To configure a system login message, use the following command:

[edit] user@host# **set system login message login-message-banner-text**

To configure system announcement, use the following command:

[edit] user@host# **set system login announcement system-announcement-text**

### <span id="page-71-0"></span>**NOTE**:

- $\bullet$  If the message text contains any spaces, enclose it in quotation marks.
- You can format the message using the following special characters:
	- \n-New line
	- \t—Horizontal tab
	- $\bullet$  \'-Single quotation mark
	- $\bullet$  \"-Double quotation mark
	- \\—Backslash

### RELATED DOCUMENTATION

Configuring SSH on the Evaluated Configuration | 64

# **Limiting the Number of User Login Attempts for SSH Sessions**

A remote administrator may login to a device through SSH. Administrator credentials are stored locally on the device. If the remote administrator presents a valid username and password, access to the TOE is granted. If the credentials are invalid, the TOE allows the authentication to be retried after an interval that starts after 1 second and increases exponentially. If the number of authentication attempts exceed the configured maximum, no authentication attempts are accepted for a configured time interval. When the interval expires, authentication attempts are again accepted.

You can configure the device to limit the number of attempts to enter a password while logging through SSH. Using the following command, the connection can be terminated if a user fails to login after a specified number of attempts:

[edit system login] user@host# **set retry-options tries-before-disconnect <number>**
Here, tries-before-disconnect is the number of times a user can attempt to enter a password when logging in. The connection closes if a user fails to log in after the number specified. The range is from 1 through 10, and the default value is 10.

You can also configure a delay, in seconds, before a user can try to enter a password after a failed attempt.

```
[edit system login] 
user@host# set retry-options backoff-threshold <number>
```
Here, backoff-threshold is the threshold for the number of failed login attempts before the user experiences a delay in being able to enter a password again. Use the backoff-factor option to specify the length of the delay in seconds. The range is from 1 through 3, and the default value is 2 seconds.

In addition, the device can be configured to specify the threshold for the number of failed attempts before the user experiences a delay in entering the password again.

```
[edit system login] 
user@host# set retry-options backoff-factor <number>
```
Here, backoff-factor is the length of time, in seconds, before a user can attempt to log in after a failed attempt. The delay increases by the value specified for each subsequent attempt after the threshold. The range is from 5 through 10, and the default value is 5 seconds.

#### RELATED DOCUMENTATION

Configuring SSH on the Evaluated Configuration | 64

# **Configuring SSH on the Evaluated Configuration**

SSH is an allowed remote management interface in the evaluated configuration. This topic describes how to configure SSH on the device.

**1.** Before you begin, log in with your root account on the device running Junos OS Release 22.2R1 and edit the configuration.

**NOTE:** The commands shown configure SSH to use all of the allowed cryptographic algorithms.

**NOTE:** You can enter the configuration commands in any order and commit all the commands at once.

To configure SSH on the TOE:

1. Specify the permissible SSH host-key algorithms.

[edit system services ssh] user@host# **set hostkey-algorithm ssh-ecdsa** user@host# **set hostkey-algorithm ssh-rsa**

2. Specify the SSH key-exchange algorithms.

```
[edit system services ssh]
user@host#set key-exchange [ ecdh-sha2-nistp256 ecdh-sha2-nistp384 ecdh-sha2-nistp521 Diffie-
hellman-group14-sha1 ]
```
3. Specify all the permissible message authentication code algorithms.

```
[edit system services ssh]
user@host#set macs [ hmac-sha1 hmac-sha2-256 hmac-sha2-512 ]
```
4. Specify the ciphers allowed for protocol version 2.

```
[edit system services ssh]
user@host#set ciphers [ aes128-cbc aes256-cbc aes128-ctr aes256-ctr ]
```
#### RELATED DOCUMENTATION

Understanding FIPS Authentication Methods | 61 How to Enable and Configure Junos OS in FIPS Mode of Operation | 25

Limiting the Number of User Login Attempts for SSH Sessions | 63

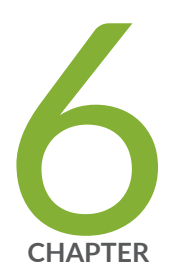

# Configuring the Remote Syslog Server

Network Time Protocol | 67

# <span id="page-75-0"></span>**Network Time Protocol**

#### **SUMMARY**

Network Time Protocol (NTP) is a protocol used to synchronize time on all the devices in a network.

#### **IN THIS SECTION**

- NTP Overview **| 67**
- [NTP Time Servers](#page-80-0) **| 72**
- Configure NTP Time Server and Time [Services](#page-81-0) **| 73**
- Example: Configure NTP as a Single Time [Source for Router and Switch Clock](#page-84-0) Synchronization | 76
- [Synchronize and Coordinate Time](#page-84-0) **Distribution Using NTP | 76**
- NTP Configuration | 80
- Example: Configure NTP | 83
- NTP Authentication Keys | 88
- Configure Devices to Listen to Broadcast [Messages Using NTP](#page-97-0) **| 89**
- Configure Devices to Listen to Multicast [Messages Using NTP](#page-97-0) **| 89**

## **NTP Overview**

#### **IN THIS SECTION**

[Network Time Security \(NTS\) Support for NTP](#page-77-0) **| 69**

Network Time Protocol (NTP) is a widely used protocol used to synchronize the clocks of routers and other hardware devices on the Internet. Primary NTP servers are synchronized to a reference clock directly traceable to Coordinated Universal Time (UTC). Reference clocks include GPS receivers and telephone modem services, NTP accuracy expectations depend on the environment application

requirements. However, NTP can generally maintain time to within tens of milliseconds over the public internet.

NTP is defined in the RFC 5905: Network Time Protocol Version 4: Protocol and Algorithms Specification

Devices running Junos OS can be configured to act as an NTP client, a secondary NTP server, or a primary NTP server. These variations are as follows:

- Primary NTP Server—Primary NTP servers are synchronized to a reference clock that is directly traceable to UTC. These servers then re-distribute this time data downstream to other Secondary NTP servers or NTP clients.
- Secondary NTP Server—Secondary NTP servers are synchronized to a primary or secondary NTP server. These servers then re-distribute this data downstream to other Secondary NTP servers or NTP clients.
- NTP Client—NTP clients are synchronized to a primary or secondary NTP server. Clients do not redistribute this time data to other devices.

**NOTE:** The NTP subnet includes a number of widely accessible public primary time servers that can be used as a network's primary NTP server. Juniper Networks strongly recommends that you authenticate any primary servers you use.

Each device on your network can be configured to run in one or more of the following NTP modes:

- Broadcast Mode—One or more devices is set up to transmit time information to a specified broadcast or multicast address. Other devices listen for time sync packets on these addresses. This mode is less accurate than the client/server mode.
- Client/Server Mode—Devices are organized hierarchically across the network in client/server relationships.
- Symmetric Active (peer) Mode—Two or more devices are configured as NTP server peers to provide redundancy.

By default, if an NTP client time drifts so that the difference in time from the NTP server exceeds 128 milliseconds, the NTP client is automatically stepped back into synchronization. The NTP client will still synchronize with the server even if the offset between the NTP client and server exceeds the 1000second threshold. You can manually request that a device synchronize with an NTP server by using the set date ntp operational command on the router. On devices running Junos OS that have dual Routing Engines, the backup Routing Engine synchronizes directly with the primary Routing Engine.

All Juniper platforms that run Junos OS support the leap second adjustment. By default, if the NTP server is aware of the leap second calculations, then the Junos device will automatically add the 1

<span id="page-77-0"></span>second delay. PTP (Precision Time Protocol) is used to detect and propagate leap second synchronization changes throughout all nodes in a network. NTP is also required for Common Criteria compliance. For more information on the Common Criteria certification, see Public Sector Certifications.

For more details about the Network Time Protocol, go to the Network Time Foundation website at http://www.ntp.org.

NTP supports IPv4 VPN and IPv6 routing and forwarding (VRF) requests on Junos OS. VRF request is also supported on Junos OS Evolved Release 20.2R1 onwards. This enables an NTP server running on a provider edge (PE) router to respond to NTP requests from a customer edge (CE) router. As a result, a PE router can process any NTP request packet coming from different routing instances.

#### **Network Time Security (NTS) Support for NTP**

#### **IN THIS SECTION**

- NTS Overview **| 69**
- Benefits of NTS | 69
- Network Time Synchronization with NTS | 70

#### **NTS Overview**

NTS provides cryptographic security for network time synchronization and supports client-server mode of NTP. NTS uses Transport Layer Security (TLS) protocol and Authenticated Encryption with Associated Data (AEAD) to obtain network time in an authenticated manner to the users. NTS also provides support for encryption of NTP extension fields.

The most important security processes are dependent on accurate time. Network time synchronization from a malicious source leads to serious consequences. Enabling NTS ensures accurate network time synchronization on your device.

#### **Benefits of NTS**

- Provides strong cryptographic protection against wide range of security attacks such as packet manipulation, spoofing, DDOS amplification attacks, and replay attacks
- Ensures accurate network time synchronization from a reliable source
- Provides scalability: Servers can serve several clients without manually pre-configuring any clientspecific configuration. Because of the usage of cookies the server does not need to locally store the client specific data such as keys and AEAD algorithm

<span id="page-78-0"></span>• Prevents tracking of mobile devices

#### Network Time Synchronization with NTS

NTS consists of two protocols, the NTS Key Establishment protocol (NTS-KE) and the NTP time synchronization using NTS extension fields.

#### **NTS-KE Protocol**

In the NTS-KE protocol phase, the NTS-KE protocol manages the initial authentication, NTS parameter negotiation, and key establishment over TLS in the following order:

- 1. The client performs a TLS handshake with the NTS-KE server and successfully verify the certificates.
- 2. The client performs the NTS parameters negotiation with the server over the TLS-protected channel. The cryptographic algorithms negotiated are AEAD methods, which protects the NTP packets in the second phase.
- 3. The client and the server successfully establish the key material for communication.
- 4. The server also sends a supply of initial cookies to the client to use in next phase.
- 5. The TLS channel closes and NTP proceeds to the next phase where actual exchange of time data happens.

NTS supports only the TLS version 1.3. The older TLS versions get rejected during the NTS-KE protocol phase.

#### NTP Time Synchronization Using NTS Extension Fields

This phase manages the encryption and authentication during NTP time synchronization through the extension fields in the NTP packets in the following order:

1. The client queries the NTP server about time with NTS extension fields. These extension fields include cookies and an authentication tag computed using negotiated AEAD algorithm and key material extracted from the NTS-KE handshake.

An NTS-secured NTP client request contains the following NTS extension fields:

- Unique Identifier Extension Field: Contains randomly generated data and provides the means for replay protection at the NTS level.
- NTS Cookie Extension Field: Contains the information about the key material, which establishes during NTS-KE phase, and the negotiated cryptographic algorithm. A cookie is only used once in a request to prevent tracking.
- NTS Cookie Placeholder Extension Field: (Optional) Communicates to the server that the client wants to receive additional cookies in the response packet.
- NTS Authenticator and Encrypted Extension Fields: Generated using AEAD Algorithm and key established during NTS-KE. This field provides the integrity protection for the NTP header and all the previous extension fields.

Constant refreshing of cookies protects a device from tracking when it changes network addresses. For example a mobile device moving across different networks. The lack of any recognizable data prevents an adversary from determining that two packets sent over different network addresses came from the same client.

- 2. When the server receives an NTS-secured request from the client, the server decrypts the cookie with a master key.
- 3. The server extracts the negotiated AEAD algorithm and the keys that are available in the cookie. Using this key, the server checks the integrity of the NTP packet to ensure no manipulations to the packet.
- 4. The server generates one or more new cookies and creates the NTP response packet. The server generates at least one new cookie and one additional cookie for each Cookie Placeholder Extension Field that the client added in the request packet.

The response packet contains two NTS extension fields:

- The Unique Identifier Extension Field, which has the same contents from the Unique Identifier field in request packet.
- The NTS Authenticator and Encrypted Extension Field, which secures the NTP header and the previous extension fields using the extracted keys.
- 5. The server also encrypts the cookies and includes them in the NTS Authenticator and Encrypted Extension Fields. This procedure also protects the client from tracking because an attacker cannot extract the cookies from a response message.
- 6. The server finalizes the response packet and sends the packet to the client.
- 7. The client receives the response packet.
- 8. The client checks the Unique Identifier field and verifies that the Unique Identifier matches with an outstanding request.
- 9. The client successfully performs the integrity check of the packet using the key and the AEAD algorithm.
- 10. The client decrypts the cookies and adds them to its pool and processes the time information received from server.

## <span id="page-80-0"></span>**NTP Time Servers**

The IETF defined the Network Time Protocol (NTP) to synchronize the clocks of computer systems connected to each other over a network. Most large networks have an NTP server that ensures that time on all devices is synchronized, regardless of the device location. If you use one or more NTP servers on your network, ensure you include the NTS server addresses in your Junos OS configuration.

When configuring the NTP, you can specify which system on the network is the authoritative time source, or time server, and how time is synchronized between systems on the network. To do this, you configure the router, switch, or security device to operate in one of the following modes:

- Client mode—In this mode, the local router or switch can be synchronized with the remote system, but the remote system can never be synchronized with the local router or switch.
- $\bullet$  Symmetric active mode—In this mode, the local router or switch and the remote system can synchronize with each other. You use this mode in a network in which either the local router or switch or the remote system might be a better source of time.

Symmetric active mode can be initiated by either the local or the remote system. Only one system needs to be configured to do so. This means that the local system can synchronize with any system that offers symmetric active mode without any configuration whatsoever. However, we strongly encourage you to configure authentication to ensure that the local system synchronizes only with known time servers.

- Broadcast mode—In this mode, the local router or switch sends periodic broadcast messages to a client population at the specified broadcast or multicast address. Normally, you include this statement only when the local router or switch is operating as a transmitter.
- Server mode—In this mode, the local router or switch operates as an NTP server.

In NTP server mode, the Junos OS supports authentication as follows:

- $\bullet$  If the NTP request from the client comes with an authentication key (such as a key ID and message digest sent with the packet), the request is processed and answered based on the authentication key match.
- $\bullet$  If the NTP request from the client comes without any authentication key, the request is processed and answered without authentication.

### <span id="page-81-0"></span>**Configure NTP Time Server and Time Services**

#### **IN THIS SECTION**

- Configure the Router or Switch to Operate in Client Mode | 73
- Configure the Router or Switch to Operate in Symmetric Active Mode | 74
- Configure the Router or Switch to Operate in Broadcast Mode | 74
- Configure the Router or Switch to Operate in Server Mode | 75

When you use NTP, configure the router or switch to operate in one of the following modes:

- Client mode
- Symmetric active mode
- Broadcast mode
- Server mode

The following topics describe how to configure these modes of operation:

#### **Configure the Router or Switch to Operate in Client Mode**

To configure the local router or switch to operate in client mode, include the server statement and other optional statements at the [edit system ntp] hierarchy level:

[edit system ntp] server address <key key-number> <version value> <prefer>; authentication-key key-number type type value password; trusted-key[key-numbers];

Specify the address of the system acting as the time server. You must specify an address, not a hostname.

To include an authentication key in all messages sent to the time server, include the key option. The key corresponds to the key number you specify in the authentication-key statement, as described in .

By default, the router or switch sends NTP version 4 packets to the time server. To set the NTP version level to  $1, 2$ , or  $3$ , include the **version** option.

<span id="page-82-0"></span>If you configure more than one time server, you can mark one server preferred by including the **prefer** option.

The following example shows how to configure the router or switch to operate in client mode:

```
[edit system ntp]
authentication-key 1 type md5 value "$ABC123";
server 10.1.1.1 key 1 prefer;
trusted-key 1;
```
#### **Configure the Router or Switch to Operate in Symmetric Active Mode**

To configure the local router or switch to operate in symmetric active mode, include the peer statement at the [edit system ntp] hierarchy level:

```
[edit system ntp]
peer address <key key-number> <version value> <prefer>;
```
Specify the address of the remote system. You must specify an address, not a hostname.

To include an authentication key in all messages sent to the remote system, include the key option. The key corresponds to the key number you specify in the authentication-key statement.

By default, the router or switch sends NTP version 4 packets to the remote system. To set the NTP version level to  $1, 2$  or  $3$ , include the **version** option.

If you configure more than one remote system, you can mark one system preferred by including the prefer option:

peer address <key key-number> <version value> prefer;

#### **Configure the Router or Switch to Operate in Broadcast Mode**

To configure the local router or switch to operate in broadcast mode, include the broadcast statement at the [edit system ntp] hierarchy level:

```
[edit system ntp]
broadcast address <key key-number> <version value> <ttl value>;
```
Specify the broadcast address on one of the local networks or a multicast address assigned to NTP. You must specify an address, not a hostname. If the multicast address is used, it must be 224.0.1.1.

<span id="page-83-0"></span>To include an authentication key in all messages sent to the remote system, include the key option. The key corresponds to the key number you specify in the authentication-key statement.

By default, the router or switch sends NTP version 4 packets to the remote system. To set the NTP version level to  $1, 2$ , or  $3$ , include the version option.

#### **Configure the Router or Switch to Operate in Server Mode**

In server mode, the router or switch acts as an NTP server for clients when the clients are configured appropriately. The only prerequisite for " server mode" is that the router or switch must be receiving time from another NTP peer or server. No other configuration is necessary on the router or switch.

When configuring the NTP service in the management VRF (mgmt\_junos), you must configure at least one IP address on a physical or logical interface within the default routing instance and ensure that this interface is up in order for the NTP service to work with the mgmt\_junos VRF.

To configure the local router or switch to operate as an NTP server, include the following statements at the [edit system ntp] hierarchy level:

```
[edit system ntp]
authentication-key key-number type type value password;
server address <key key-number> <version value> <prefer>;
trusted-key [key-numbers];
```
Specify the address of the system acting as the time server. You must specify an address, not a hostname.

To include an authentication key in all messages sent to the time server, include the key option. The key corresponds to the key number you specify in the authentication-key statement.

By default, the router or switch sends NTP version 4 packets to the time server. To set the NTP version level to 1, or 2, or 3, include the **version** option.

If you configure more than one time server, you can mark one server preferred by including the prefer option.

The following example shows how to configure the router or switch to operate in server mode:

```
[edit system ntp]
authentication-key 1 type md5 value "$ABC123";
server 192.168.27.46 prefer;
trusted-key 1;
```
## <span id="page-84-0"></span>**Example: Configure NTP as a Single Time Source for Router and Switch Clock Synchronization**

Debugging and troubleshooting are much easier when the timestamps in the log files of all the routers or switches are synchronized, because events that span the network can be correlated with synchronous entries in multiple logs. We strongly recommend using the Network Time Protocol (NTP) to synchronize the system clocks of routers, switches, and other network equipment.

By default, NTP operates in an entirely unauthenticated manner. If a malicious attempt to influence the accuracy of a router or switch's clock succeeds, it could have negative effects on system logging, make troubleshooting and intrusion detection more difficult, and impede other management functions.

The following sample configuration synchronizes all the routers or switches in the network to a single time source. We recommend using authentication to make sure that the NTP peer is trusted. The bootserver statement identifies the server from which the initial time of day and date is obtained when the router boots. The server statement identifies the NTP server used for periodic time synchronization. The authentication-key statement specifies that an HMAC-Message Digest 5 (MD5) scheme should be used to hash the key value for authentication, which prevents the router or switch from synchronizing with an attacker's host posing as the time server.

```
[edit]
system {
    ntp \{authentication-key 2 type md5 value "$ABC123"; # SECRET-DATA
        boot-server 10.1.4.1;
        server 10.1.4.2 key 2;
        trusted key 2;
   \}\}
```
## **Synchronize and Coordinate Time Distribution Using NTP**

#### **IN THIS SECTION**

- Configure NTP | 77
- Configure NTP Boot Server | 78

<span id="page-85-0"></span>[Specify a Source Address for an NTP Server](#page-87-0) **| 79**

Using NTP to synchronize and coordinate time distribution in a large network involves these tasks:

#### **Configure NTP**

• To configure NTP on the switch, include the ntp statement at the [edit system] hierarchy level:

```
[edit system]
ntp {
    authentication-key number type type value password;
   boot-server (address | hostname);
   broadcast <address> <key key-number> <version value> <ttl value>;
    broadcast-client;
   multicast-client <address>;
   peer address <key key-number> <version value> <prefer>;
    server address <key key-number> <version value> <prefer>;
    ntp source-address;
   trusted-key [ key-numbers ];
}
```
#### <span id="page-86-0"></span>**Configure NTP Boot Server**

When you boot the switch, it issues an ntpdate request, which polls a network server to determine the local date and time. You need to configure a server that the switch uses to determine the time when the switch boots. Otherwise, NTP will not be able to synchronize to a time server if the server's time appears to be very far off of the local switch's time.

• To configure the NTP boot server, include the boot-server statement at the [edit system ntp] hierarchy level:

[edit system ntp] boot-server (address | hostname);

NOTE: The boot-server option is deprecated starting in Junos OS Release 20.4R1.

• Junos OS Release 15.1 onwards, to configure the NTP boot server, include the set ntp server statement at the [edit system ntp] hierarchy level:

```
[edit system ntp]
set server (address | hostname);
```
Specify either the IP address or the hostname of the network server.

#### <span id="page-87-0"></span>**Specify a Source Address for an NTP Server**

For IP version 4 (IPv4), you can specify that if the NTP server configured at the [edit system ntp] hierarchy level is contacted on one of the loopback interface addresses, the reply always uses a specific source address. This is useful for controlling which source address NTP will use to access your network when it is either responding to an NTP client request from your network or when it itself is sending NTP requests to your network.

To configure the specific source address that the reply will always use, and the source address that requests initiated by NTP server will use, include the source-address statement at the [edit system ntp] hierarchy level:

[edit system ntp] source-address source-address;

source-address is a valid IP address configured on one of the router or switch interfaces.

When configuring the NTP service in the management VRF (mgmt\_junos), you must configure at least one IP address on a physical or logical interface within the default routing instance and ensure that this interface is up in order for the NTP service to work with the mgmt\_junos VRF.

Starting in Junos OS Release 13.3, and Junos OS Evolved Release 20.2R1 you can configure the source address using the routing-instance statement at the [edit system ntp source-address source-address] hierarchy level:

[edit system ntp source-address source-address] user@host# **set routing-instance routing-instance-name**

For example, the following statement is configured:

[edit system ntp source-address source-address] user@host# **set system ntp source-address 12.12.12.12 routing-instance ntp-source-test**

As a result, while sending NTP message through any interface in the *ntp-source-test* routing instance, the source address 12.12.12.12 is used.

**NOTE:** The routing-instance statement is optional and if not configured, the primary address of the interface will be used.

<span id="page-88-0"></span>**NOTE:** If a firewall filter is applied on the loopback interface, ensure that the source-address specified for the NTP server at the [edit system ntp] hierarchy level is explicitly included as one of the match criteria in the firewall filter. This enables the Junos OS to accept traffic on the loopback interface from the specified source address.

The following example shows a firewall filter with the source address 10.0.10.100 specified in the from statement included at the [edit firewall filter *firewall-filter-name*] hierarchy:

```
[edit firewall filter Loopback-Interface-Firewall-Filter]
term Allow-NTP {
     from {
         source-address {
            172.17.27.46/32; // IP address of the NTP server
            10.0.10.100/32; // Source address specified for the NTP server
            }
         then accept;
     }
}
```
If no source-address is configured for the NTP server, include the primary address of the loopback interface in the firewall filter.

# **NTP Configuration**

The Network Time Protocol (NTP) provides the mechanisms to synchronize time and coordinate time distribution in a large, diverse network. Debugging and troubleshooting are much easier when the timestamps in the log files of all the routers or switches are synchronized, because events that span the network can be correlated with synchronous entries in multiple logs. We recommend using the Network Time Protocol (NTP) to synchronize the system clocks of routers, switches, and other network equipment.

To configure NTP:

1. Configure Junos OS to retrieve the time when it first boots up.

Use the boot-server statement with the IP address of your NTP server. If DNS is configured, you can use a domain name instead of an IP address.

[edit system ntp] user@host# set boot-server (name | ip-address)

For example, set an IP address of 172.16.1.1 for your NTP server.

```
[edit system ntp]
user@host# set boot-server 172.16.1.1
```
For example, set a domain name. In this example, the domain name is provided by pool.ntp.org.

```
[edit system ntp]
user@host# set boot-server 0.north-america.pool.ntp.org
```
2. (Optional) Configure one or more reference NTP servers to keep the device synchronized with periodic updates.

It is a good practice to do this, as the Junos OS device can remain up for a long time, and therefore the clock can drift.

[edit system ntp] user@host# **set server (name | ip-address)**

For example, set an IP address of 172.16.1.1 for your NTP server.

[edit system ntp] user@host# **set server 172.16.1.1**

For example, set a domain name provided by pool.ntp.org.

```
[edit system ntp]
user@host# set server 0.north-america.pool.ntp.org
```
3. (Optional) Set the local time zone to match the device's location.

Universal Coordinated Time (UTC) is the default. Many administrators prefer to keep all their devices configured to use the UTC time zone. This approach has the benefit of allowing you to easily

compare the time stamps of logs and other events across a network of devices in many different time zones.

On the other hand, setting the time zone allows Junos OS to present the time in the correct local format.

[edit system ntp] user@host# set time-zone time-zone

For example:

[edit system ntp] user@host# set time-zone America/Los\_Angeles

4. Verify the configuration.

Check the system uptime. This command provides the current time, when the device was last booted, when the protocols started, and when the device was last configured.

```
user@host> show system uptime
```
Current time: 2013-07-25 16:33:38 PDT System booted: 2013-07-11 17:14:25 PDT (1w6d 23:19 ago) Protocols started: 2013-07-11 17:16:35 PDT (1w6d 23:17 ago) Last configured: 2013-07-23 12:32:42 PDT (2d 04:00 ago) by user 4:33PM up 13 days, 23:19, 1 user, load averages: 0.00, 0.01, 0.00

Check the NTP server status and associations of the clocking sources used by your device.

user@host> show ntp associations

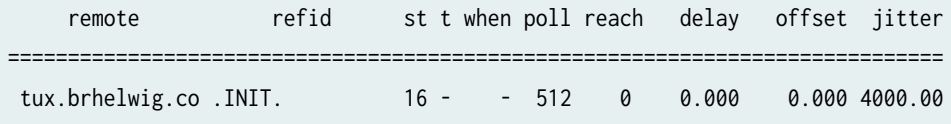

user@host > show ntp status status=c011 sync\_alarm, sync\_unspec, 1 event, event\_restart, version="ntpd 4.2.0-a Thu May 30 19:14:15 UTC 2013 (1)", processor="i386", system="JUNOS13.2-20130530\_ib\_13\_3\_psd.1", leap=11, stratum=16, precision=-18, rootdelay=0.000, rootdispersion=5.130, peer=0, refid=INIT,

```
reftime=00000000.00000000 Wed, Feb 6 2036 22:28:16.000, poll=4,
clock=d59d4f2e.1793bce9 Fri, Jul 26 2013 12:40:30.092, state=1,
offset=0.000, frequency=62.303, jitter=0.004, stability=0.000
```
To configure NTP on the router or switch, include the ntp statement at the [edit system] hierarchy level:

```
[edit system]
ntp {
    authentication-key number type type value password;
    boot-server (address | hostname);
    broadcast <address> <key key-number> <routing-instance-name routing-instance-name> <ttl
value> <version value> ;
     broadcast-client;
    multicast-client <address>;
    peer address <key key-number> <version value> <prefer>;
    server address <key key-number> <version value> <prefer>;
    source-address <source-address> <routing-instance routing-instance-name>;
    trusted-key [ key-numbers ];
```

```
}
```
## **Example: Configure NTP**

#### **IN THIS SECTION**

- [Requirements](#page-92-0) **| 84**
- [Overview](#page-92-0) **| 84**
- Configuration | 84
- Verification | 86

The Network Time Protocol (NTP) provides the mechanism to synchronize time and coordinate time distribution in a large, diverse network. NTP uses a returnable-time design in which a distributed subnet of time servers operating in a self-organizing, hierarchical primary-secondary configuration synchronizes local clocks within the subnet and to national time standards by means of wire or radio. The servers also can redistribute reference time using local routing algorithms and time daemons.

<span id="page-92-0"></span>This example shows how to configure NTP:

#### **Requirements**

This example uses the following software and hardware components:

- Junos OS Release 11.1 or later
- A switch connected to a network on which an NTP boot server and NTP server reside

#### **Overview**

Debugging and troubleshooting are much easier when the timestamps in the log files of all switches are synchronized, because events that span a network can be correlated with synchronous entries in multiple logs. We recommend using the Network Time Protocol (NTP) to synchronize the system clocks of your switch and other network equipment.

In this example, an administrator wants to synchronize the time in a switch to a single time source. We recommend using authentication to make sure that the NTP peer is trusted. The boot-server statement identifies the server from which the initial time of day and date are obtained when the switch boots. The server statement identifies the NTP server used for periodic time synchronization. The authentication-key statement specifies that an HMAC-Message Digest 5 (MD5) scheme is used to hash the key value for authentication, which prevents the switch from synchronizing with an attacker's host that is posing as the time server.

#### **Configuration**

#### **IN THIS SECTION**

[Procedure](#page-93-0) **| 85**

To configure NTP:

#### <span id="page-93-0"></span>**Procedure**

#### **CLI Quick Configuration**

To quickly configure NTP, copy the following commands and paste them into the switch's terminal window:

```
[edit system]
set ntp boot-server 10.1.4.1
set ntp server 10.1.4.2
set ntp authentication-key 2 type md5 value "$ABC123"
```
#### **Step-by-Step Procedure**

To configure NTP :

1. Specify the boot server:

[edit system] user@switch# **set ntp boot-server 10.1.4.1**

2. Specify the NTP server:

```
[edit system]
user@switch# set ntp server 10.1.4.2
```
3. Specify the key number, authentication type (MD5), and key for authentication:

```
[edit system]
user@switch# set ntp authentication-key 2 type md5 value "$ABC123"
```
#### **Results**

Check the results:

[edit system] user@switch# **show**

```
ntp {
     boot-server 10.1.4.1;
     authentication-key 2 type md5 value "$ABC123"; ## SECRET-DATA
     server 10.1.4.2;
}
```
#### $Verification$

#### **IN THIS SECTION**

- Checking the Time **| 86**
- [Displaying the NTP Peers](#page-95-0) **| 87**
- [Displaying the NTP Status](#page-95-0) **| 87**

To confirm that the configuration is correct, perform these tasks:

#### **Checking the Time**

#### **Purpose**

Check the time that has been set on the switch.

#### **Action**

Enter the show system uptime operational mode command to display the time.

```
user@switch> show system uptime
fpc0:
--------------------------------------------------------------------------
Current time: 2009-06-12 12:49:03 PDT
System booted: 2009-05-15 06:24:43 PDT (4w0d 06:24 ago)
Protocols started: 2009-05-15 06:27:08 PDT (4w0d 06:21 ago)
Last configured: 2009-05-27 14:57:03 PDT (2w1d 21:52 ago) by admin1
12:49PM up 28 days, 6:24, 1 user, load averages: 0.05, 0.06, 0.01
```
#### <span id="page-95-0"></span>**Meaning**

The output shows that the current date and time are June 12, 2009 and 12:49:03 PDT. The switch booted 4 weeks, 6 hours, and 24 minutes ago, and its protocols were started approximately 3 minutes before it booted. The switch was last configured by user admin1 on May 27, 2009, and there is currently one user logged in to the switch.

The output also shows that the load average is 0.05 seconds for the last minute, 0.06 seconds for the last 5 minutes, and 0.01 seconds for the last 15 minutes.

#### **Displaying the NTP Peers**

#### **Purpose**

Verify that the time has been obtained from an NTP server.

#### Action

Enter the show ntp associations operational mode command to display the NTP server from switch obtained its time.

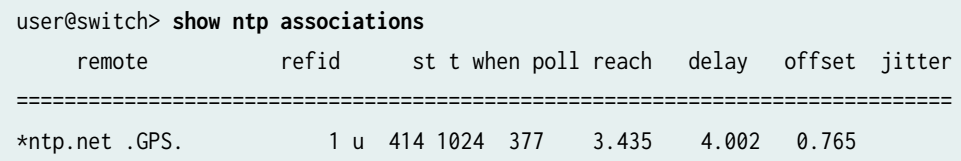

#### **Meaning**

The asterisk  $(*)$  in front of the NTP server name, or peer, indicates that the time is synchronized and obtained from this server. The delay, offset, and jitter are displayed in milliseconds.

#### **Displaying the NTP Status**

#### **Purpose**

View the configuration of the NTP server and the status of the system.

#### <span id="page-96-0"></span>Action

Enter the show ntp status operational mode command to view the status of the NTP.

user@switch> **show ntp status** status=0644 leap\_none, sync\_ntp, 4 events, event\_peer/strat\_chg, version="ntpd 4.2.0-a Mon Apr 13 19:09:05 UTC 2009 (1)", processor="powerpc", system="JUNOS9.5R1.8", leap=00, stratum=2, precision=-18, rootdelay=2.805, rootdispersion=42.018, peer=48172, refid=192.168.28.5, reftime=cddd397a.60e6d7bf Fri, Jun 12 2009 13:30:50.378, poll=10, clock=cddd3b1b.ec5a2bb4 Fri, Jun 12 2009 13:37:47.923, state=4, offset=3.706, frequency=-23.018, jitter=1.818, stability=0.303

#### **Meaning**

The output shows status information about the switch and the NTP.

## **NTP Authentication Keys**

Time synchronization can be authenticated to ensure that the switch obtains its time services only from known sources. By default, network time synchronization is unauthenticated. The switch will synchronize to whatever system appears to have the most accurate time. We strongly encourage you to configure authentication of network time services.

To authenticate other time servers, include the trusted-key statement at the [edit system ntp] hierarchy level. The trusted keys refer to the configured key that is trusted and used by NTP for secure clock synchronization. Any configured key not referenced in the trusted-key is not qualified and is rejected by NTP. Only time servers that transmit network time packets containing one of the specified key numbers are eligible to be synchronized. Additionally, the key needs to match the value configured for that key number. Other systems can synchronize to the local switch without being authenticated.

```
[edit system ntp]
  trusted-key[ key-numbers ];
```
Each key can be any 32-bit unsigned integer except 0. Include the key option in the peer, server, or broadcast statements to transmit the specified authentication key when transmitting packets. The key is necessary if the remote system has authentication enabled so that it can synchronize to the local system.

<span id="page-97-0"></span>To define the authentication keys, include the authentication-key statement at the [edit system ntp] hierarchy level:

[edit system ntp] authentication-key key-number type type value password;

number is the key number, type is the authentication type (only Message Digest 5 [MD5], SHA1, and SHA2-256 are supported), and *password* is the password for this key. The key number, type, and password must match on all systems using that particular key for authentication. There must be no space in the password for configuring the Network Time Protocol (NTP) authentication-key.

### **Configure Devices to Listen to Broadcast Messages Using NTP**

When you are using NTP, you can configure the local router or switch to listen for broadcast messages on the local network to discover other servers on the same subnet by including the broadcast-client statement at the [edit system ntp] hierarchy level:

[edit system ntp] broadcast-client;

When the router or switch detects a broadcast message for the first time, it measures the nominal network delay using a brief client-server exchange with the remote server. It then enters *broadcast* client mode, in which it listens for, and synchronizes to, succeeding broadcast messages.

To avoid accidental or malicious disruption in this mode, both the local and remote systems must use authentication and the same trusted key and key identifier.

### **Configure Devices to Listen to Multicast Messages Using NTP**

When you are using NTP, you can configure the local router or switch to listen for multicast messages on the local network to discover other servers on the same subnet by including the multicast-client statement at the [edit system ntp] hierarchy level:

[edit system ntp] multicast-client <address>; When the router or switch receives a multicast message for the first time, it measures the nominal network delay using a brief client-server exchange with the remote server. It then enters multicast client mode, in which it listens for, and synchronizes to, succeeding multicast messages.

You can specify one or more IP addresses. (You must specify an address, not a hostname.) If you do, the router or switch joins those multicast groups. If you do not specify any addresses, the software uses 224.0.1.1.

To avoid accidental or malicious disruption in this mode, both the local and remote systems must use authentication and the same trusted key and key identifier.

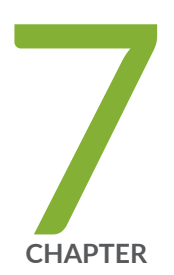

# Configuring Audit Log Options

Configuring Audit Log Options in the Evaluated Configuration | [92](#page-100-0) Sample Code Audits of Configuration Changes | [93](#page-101-0)

# <span id="page-100-0"></span>**Configuring Audit Log Options in the Evaluated Configuration**

#### **IN THIS SECTION**

Configuring Audit Log Options for SRX1500, SRX4100, SRX4200, and SRX4600 Devices | 92

The following section describes how to configure audit log options in the evaluated configuration.

# Configuring Audit Log Options for SRX1500, SRX4100, SRX4200, and **SRX4600 Devices**

To configure audit log options for SRX1500, SRX4100, SRX4200, SRX4600 devices:

1. Specify the number of files to be archived in the system logging facility.

```
[edit system syslog]
root@host#set archive files 2
```
2. Specify the file in which to log data.

[edit system syslog] root@host#**set file syslog any any**

3. Specify the size of files to be archived.

[edit system syslog] root@host#**set file syslog archive size 10000000** <span id="page-101-0"></span>**4**. Log system messages in a structured format.

[edit system syslog] root@host#**set file syslog structured-data**

**5.** Configure security log events in the audit log buffer.

[edit] root@host#**set security log cache**

**6**. Specify how to process and export security logs.

[edit] root@host#**set security log mode event**

#### RELATED DOCUMENTATION

Sample Code Audits of Configuration Changes | 93

# **Sample Code Audits of Configuration Changes**

This sample code audits all changes to the configuration secret data and sends the logs to a file named **syslog:**

```
[edit system]
syslog {
     file syslog {
         authorization info;
         change-log info;
         interactive-commands info;
```
}

}

This sample code expands the scope of the minimum audit to audit all changes to the configuration, not just secret data, and sends the logs to a file named syslog:

```
[edit system]
syslog {
     file syslog {
         any any;
         authorization info;
         change-log any;
         interactive-commands info;
         kernel info;
         pfe info;
     }
}
```
#### Example: System Logging of Configuration Changes

This example shows a sample configuration and makes changes to users and secret data. It then shows the information sent to the audit server when the secret data is added to the original configuration and committed with the load command.

```
[edit system]
location {
     country-code US;
     building B1;
}
...
login {
     message "UNAUTHORIZED USE OF THIS ROUTER\n\tIS STRICTLY PROHIBITED!";
          user admin {
              uid 2000;
               class super-user;
         authentication {
              encrypted-password "$ABC123"; 
                 # SECRET-DATA 
         }
     }
     password {
          format md5;
```
 } } radius-server 192.0.2.15 { secret "\$ABC123" # SECRET-DATA } services { ssh; } syslog { user \*{ any emergency; } file syslog { any notice; authorization info; } file interactive-commands { interactive-commands any; } } ... ...

The new configuration changes the secret data configuration statements and adds a new user.

```
user@host# show | compare
[edit system login user admin authentication]
– encrypted-password "$ABC123"; # SECRET-DATA
+ encrypted-password "$ABC123"; # SECRET-DATA
[edit system login]
+ user admin2 {
+ uid 2001;
+ class operator;
+ authentication {
+ encrypted-password "$ABC123"; 
                  # SECRET-DATA
+ }
+ }
[edit system radius-server 192.0.2.15]
– secret "$ABC123"; # SECRET-DATA
+ secret "$ABC123"; # SECRET-DATA
```
#### **RELATED DOCUMENTATION**

Configuring Audit Log Options in the Evaluated Configuration | 92

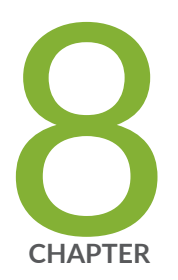

# Configuring Event Logging

[Event Logging Overview](#page-106-0) | [98](#page-106-0) Interpreting Event Messages | [103](#page-111-0) [Logging Changes to Secret Data](#page-112-0) | [104](#page-112-0) [Login and Logout Events Using SSH](#page-114-0) | [106](#page-114-0) [Logging of Audit Startup](#page-115-0) | [107](#page-115-0)

# <span id="page-106-0"></span>**Event Logging Overview**

The evaluated configuration requires the auditing of configuration changes through the system log.

In addition, Junos OS can:

- Send automated responses to audit events (syslog entry creation).
- Allow authorized managers to examine audit logs.
- Send audit files to external servers.
- Allow authorized managers to return the system to a known state.

The logging for the evaluated configuration must capture the events. The logging events are listed below:

Table 4 on page 98 shows sample for syslog auditing for NDcPPv2:

#### **Table 4: Auditable Events**

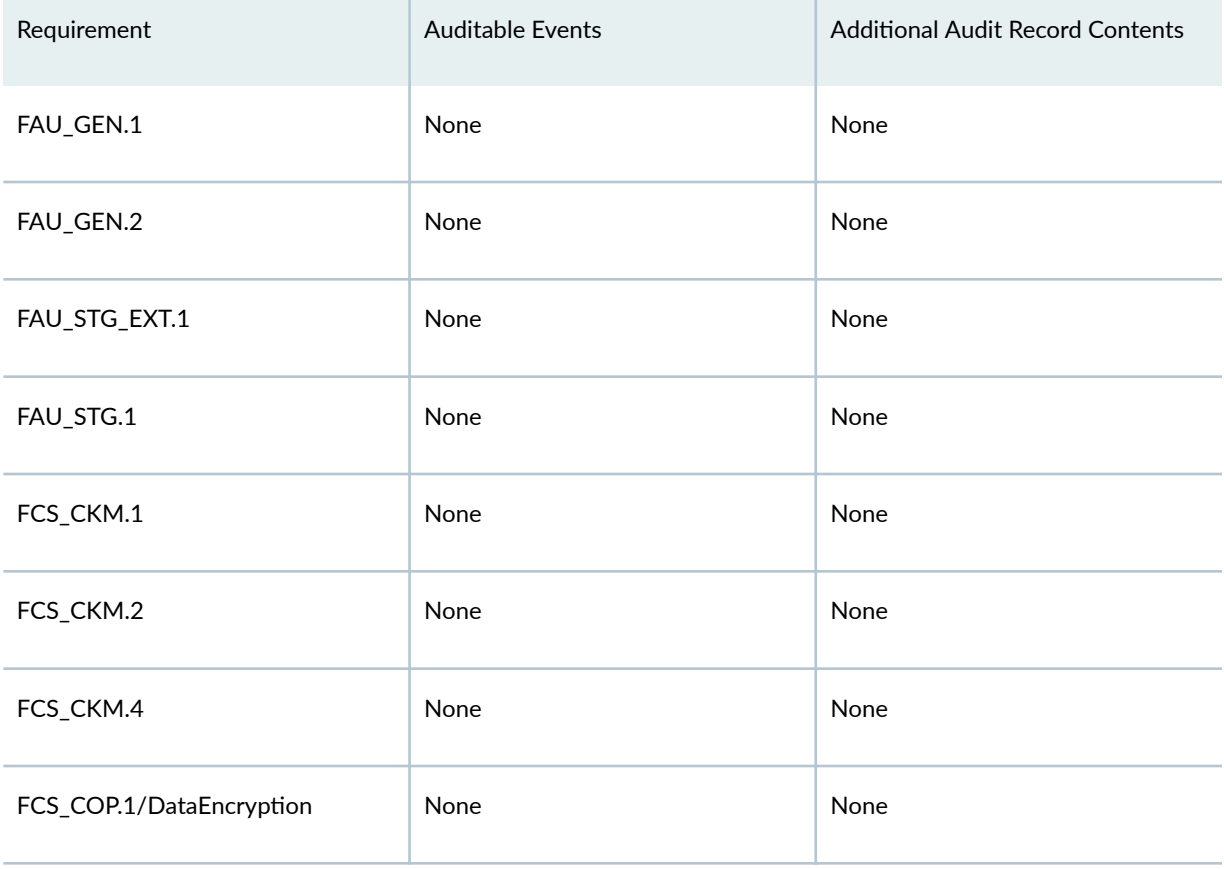

### **Table 4: Auditable Events (Continued)**

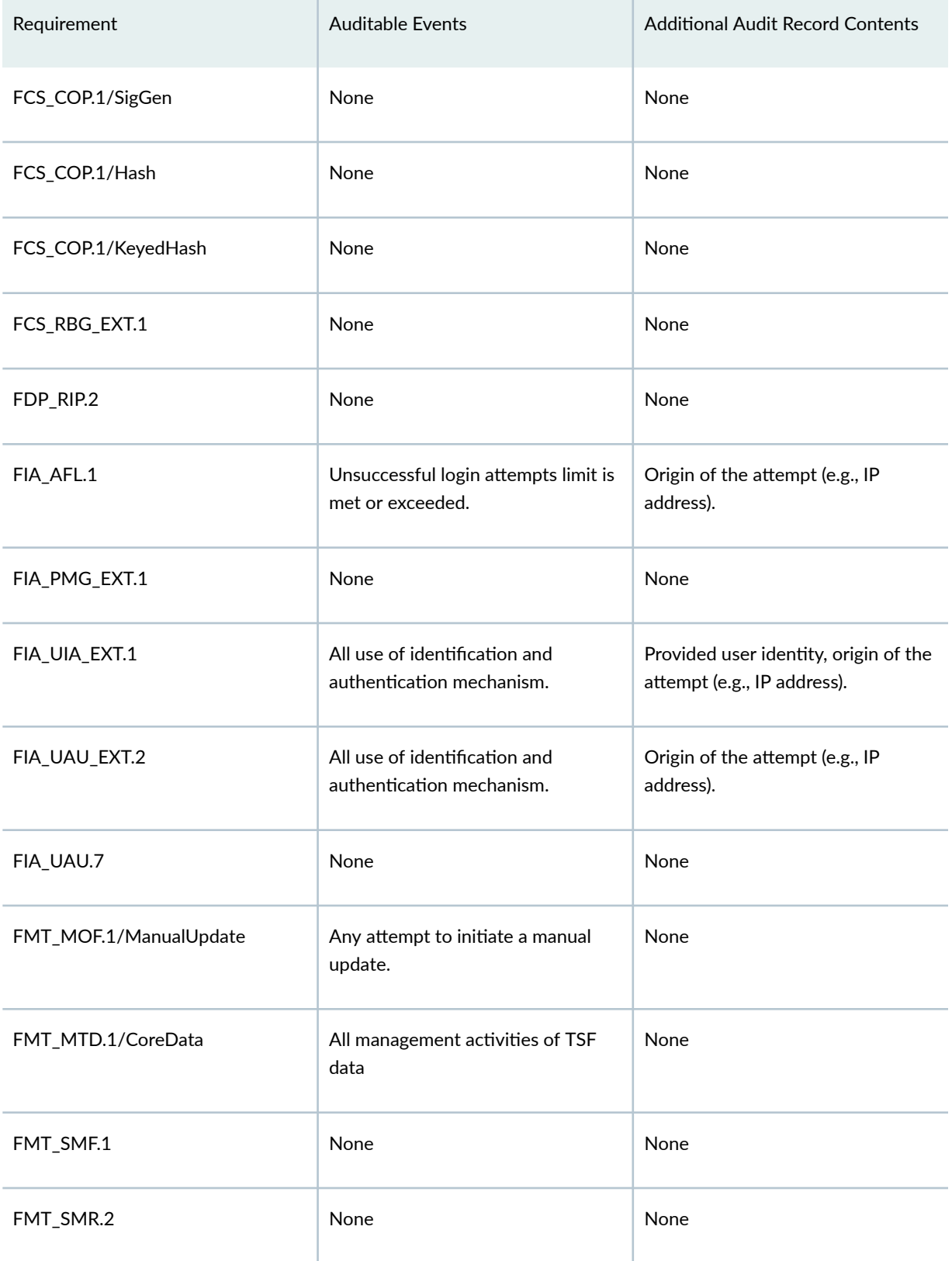
#### **Table 4: Auditable Events (Continued)**

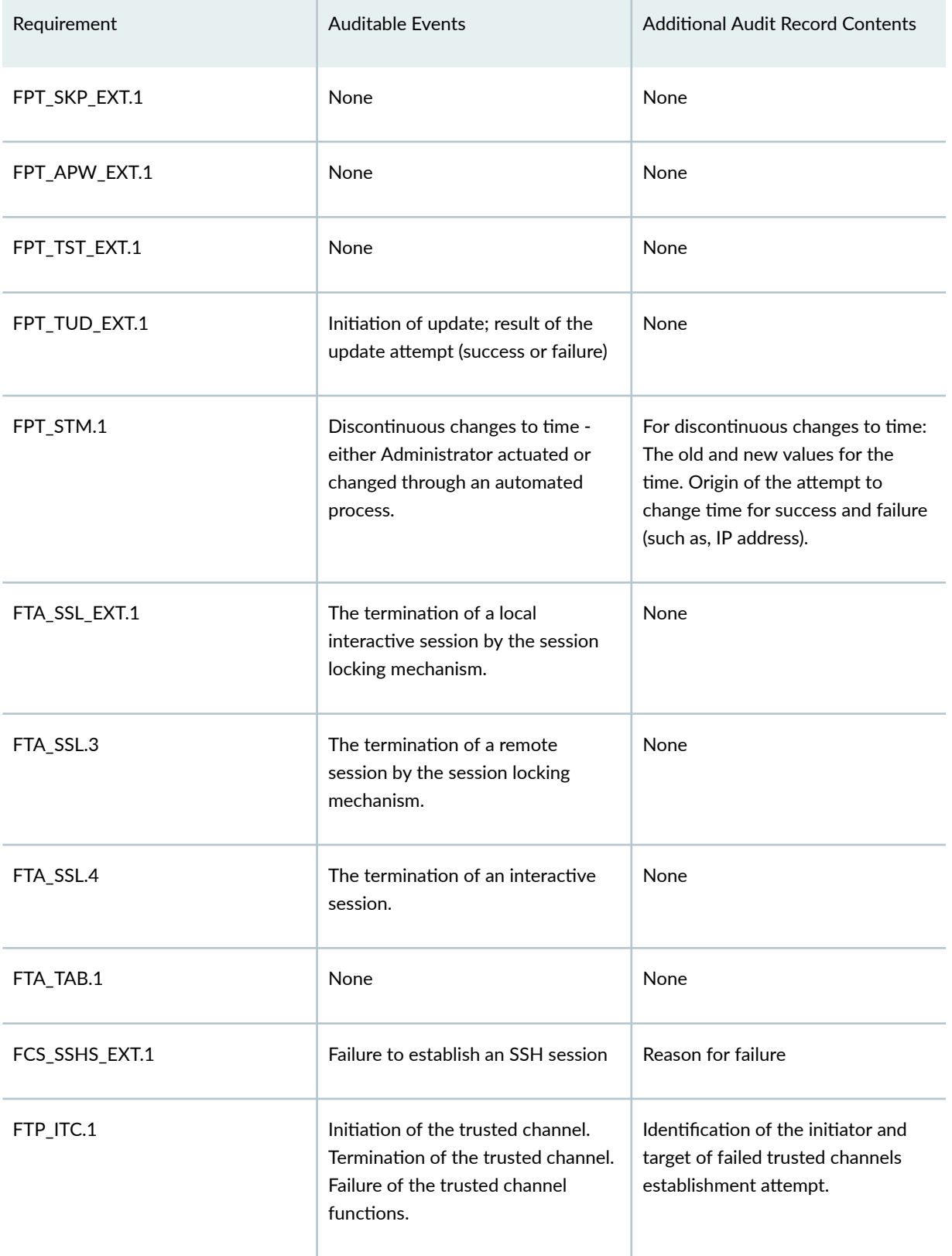

#### **Table 4: Auditable Events (Continued)**

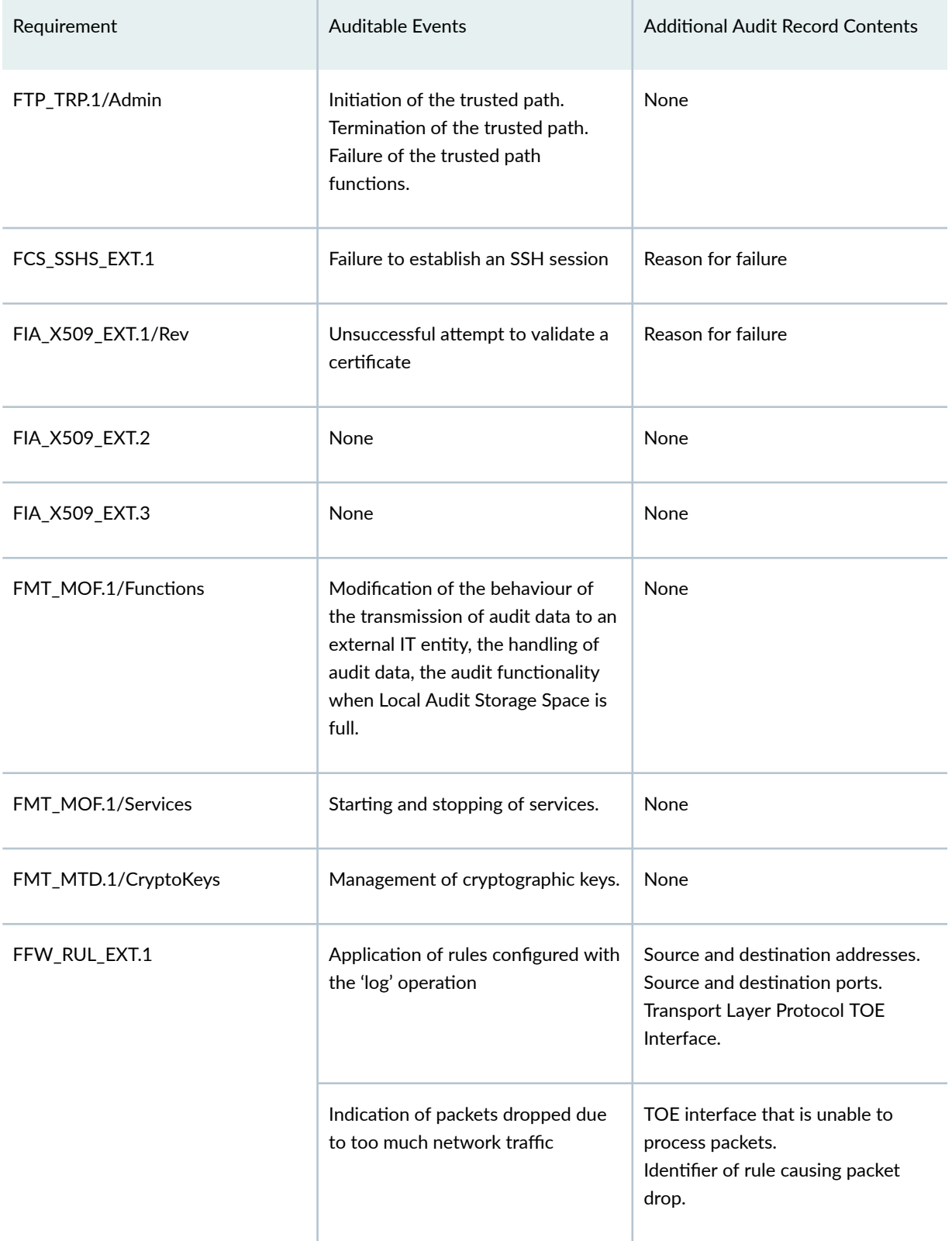

#### **Table 4: Auditable Events (Continued)**

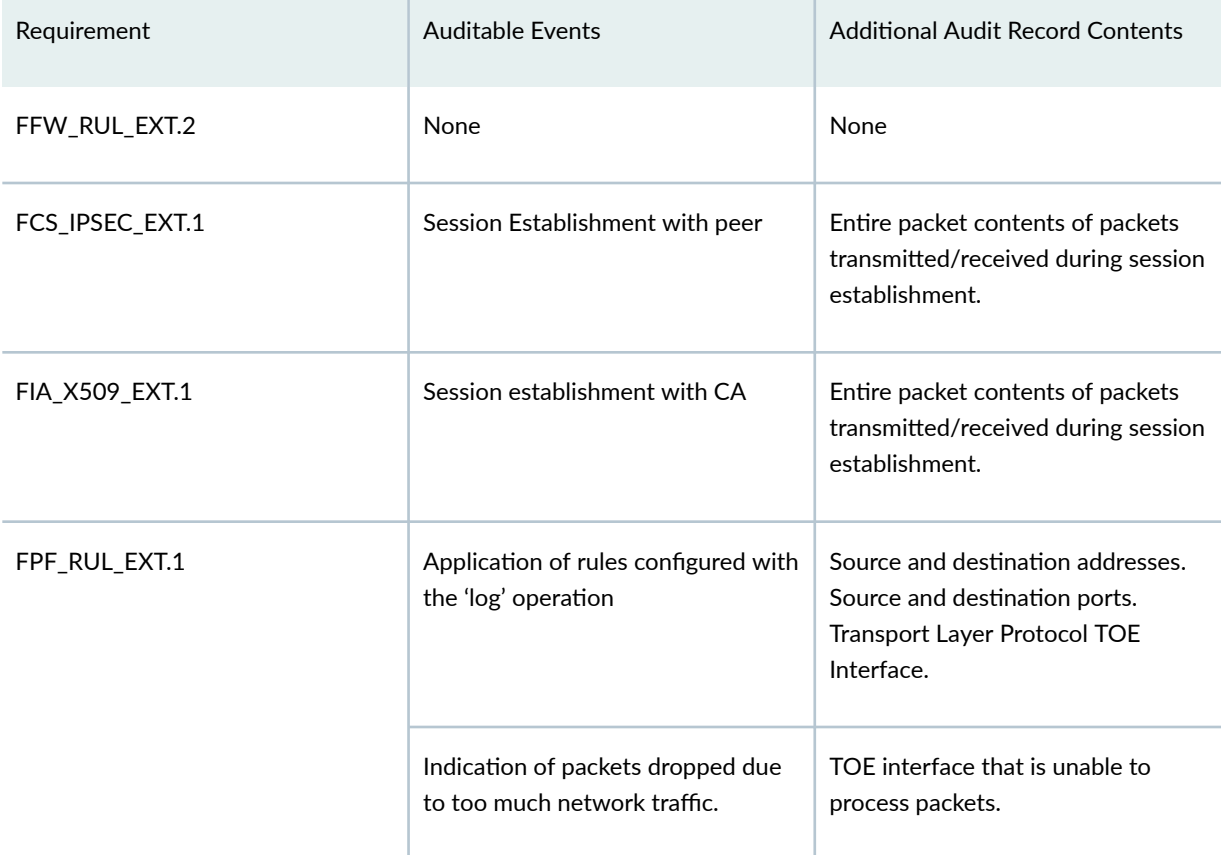

In addition, Juniper Networks recommends that logging also:

- $\bullet$  Capture all changes to the configuration.
- $\bullet$  Store logging information remotely.

#### RELATED DOCUMENTATION

Interpreting Event Messages | 103

## <span id="page-111-0"></span>**Interpreting Event Messages**

The following output shows a sample event message.

```
Jul 24 17:43:28 router1 mgd[4163]: UI_CFG_AUDIT_SET_SECRET: User 'admin' set: [system radius-
server 1.2.3.4 secret]
```
Table 5 on page 103 describes the fields for an event message. If the system logging utility cannot determine the value in a particular field, a hyphen ( - ) appears instead.

**Table 5: Fields in Event Messages**

| Field     | Description                                                                                                    | <b>Examples</b>                                                                                                    |
|-----------|----------------------------------------------------------------------------------------------------|----------------------------------------------------------------------------------------------------|
| timestamp | Time when the message was generated, in one of two<br>representations:<br>MMM-DD HH:MM:SS.MS+/-HH:MM, is the month, day, hour,<br>minute, second and millisecond in local time. The<br>hour and minute that follows the plus sign $(+)$ or<br>minus sign (-) is the offset of the local time zone<br>from Coordinated Universal Time (UTC).<br>YYYY-MM-DDTHH: MM: SS. MSZ is the year, month, day, hour,<br>minute, second and millisecond in UTC. | Jul 24 17:43:28 is the timestamp<br>expressed as local time in the United<br>States.<br>2012-07-24T09:17:15.719Z is 9:17 AM<br>UTC on 24 July 2012. |
| hostname  | Name of the host that originally generated the message.                                                                                                    | router1                                                                                                    |
| process   | Name of the Junos OS process that generated the<br>message.                                                                                                    | mgd                                                                                                    |
| processID | UNIX process ID (PID) of the Junos OS process that<br>generated the message.                                                                                                    | 4153                                                                                                    |
| TAG       | Junos OS system log message tag, which uniquely<br>identifies the message.                                                                                                    | UI_DBASE_LOGOUT_EVENT                                                                                                    |

#### **Table 5: Fields in Event Messages (Continued)**

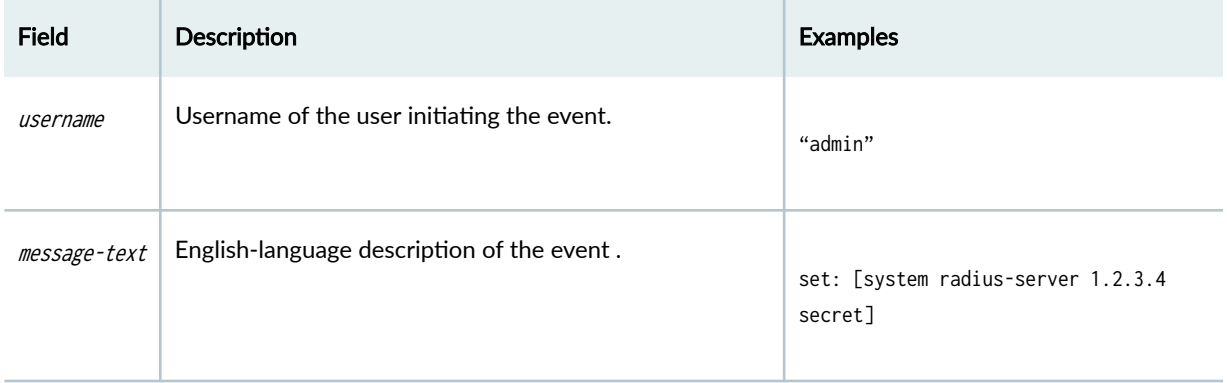

#### RELATED DOCUMENTATION

[Event Logging Overview](#page-106-0) **| 98**

## **Logging Changes to Secret Data**

The following are examples of audit logs of events that change the secret data.

#### Load Merge

When a load merge command is issued to merge the contents of the example Common Criteria configuration with the contents of the original configuration, the following audit logs are created concerning the secret data:

```
Jul 24 17:43:28 router1 mgd[4163]: UI_CFG_AUDIT_SET_SECRET: User 'admin' set: [system radius-
server 1.2.3.4 secret]
Jul 24 17:43:28 router1 mgd[4163]: UI_CFG_AUDIT_SET_SECRET: User 'admin' set: [system login 
user admin authentication encrypted-password]
Jul 24 17:43:28 router1 mgd[4163]: UI_CFG_AUDIT_SET_SECRET: User 'admin' set: [system login 
user admin2 authentication encrypted-password]
```
Load Replace

When a load replace command is issued to replace the contents of the example Common Criteria configuration with the contents of the original configuration, the following audit logs are created concerning the secret data:

Jul 24 18:29:09 router1 mgd[4163]: UI\_CFG\_AUDIT\_SET\_SECRET: User 'admin' replace: [system radius-server 1.2.3.4 secret] Jul 24 18:29:09 router1 mgd[4163]: UI\_CFG\_AUDIT\_SET\_SECRET: User 'admin' replace: [system login user admin authentication encrypted-password] Jul 24 18:29:09 router1 mgd[4163]: UI\_CFG\_AUDIT\_SET\_SECRET: User 'admin' replace: [system login user admin authentication encrypted-password]

#### Load Override

When a load override command is issued to override the contents of the example Common Criteria configuration with the contents of the original configuration, the following audit logs are created concerning the secret data:

Jul 25 14:25:51 router1 mgd[4153]: UI\_LOAD\_EVENT: User 'admin' is performing a 'load override' Jul 25 14:25:51 router1 mgd[4153]: UI\_CFG\_AUDIT\_OTHER: User 'admin' override: CC\_config2.txt Jul 25 14:25:51 router1 mgd[4153]: UI\_CFG\_AUDIT\_SET\_SECRET: User 'admin' set: [system radiusserver 1.2.3.4 secret] Jul 25 14:25:51 router1 mgd[4153]: UI\_CFG\_AUDIT\_SET\_SECRET: User 'admin' set: [system login user admin authentication encrypted-password] Jul 25 14:25:51 router1 mgd[4153]: UI\_CFG\_AUDIT\_SET\_SECRET: User 'admin' set: [system login user admin authentication encrypted-password]

#### Load Update

When a load update command is issued to update the contents of the example Common Criteria configuration with the contents of the original configuration, the following audit logs are created concerning the secret data:

```
Jul 25 14:31:03 router1 mgd[4153]: UI_LOAD_EVENT: User 'admin' is performing a 'load update'
Jul 25 14:31:03 router1 mgd[4153]: UI_CFG_AUDIT_OTHER: User 'admin' update: CC_config2.txt
Jul 25 14:31:03 router1 mgd[4153]: UI_CFG_AUDIT_SET_SECRET: User 'admin' set: [system radius-
server 1.2.3.4 secret]
Jul 25 14:31:03 router1 mgd[4153]: UI_CFG_AUDIT_OTHER: User 'admin' deactivate: [system radius-
server 1.2.3.4 secret] ""
Jul 25 14:31:03 router1 mgd[4153]: UI_CFG_AUDIT_SET_SECRET: User 'admin' set: [system login 
user admin authentication encrypted-password]
Jul 25 14:31:03 router1 mgd[4153]: UI_CFG_AUDIT_OTHER: User 'admin' deactivate: [system login 
user admin authentication encrypted-password] ""
```

```
Jul 25 14:31:03 router1 mgd[4153]: UI_CFG_AUDIT_SET_SECRET: User 'admin' set: [system login 
user test authentication encrypted-password]
Jul 25 14:31:03 router1 mgd[4153]: UI_CFG_AUDIT_OTHER: User 'admin' deactivate: [system login 
user test authentication encrypted-password] ""
```
For more information about configuring parameters and managing log files, see the *Junos OS System* Log Messages Reference.

#### RELATED DOCUMENTATION

Forwarding Logs to the External Syslog Server Interpreting Event Messages | 103

### **Login and Logout Events Using SSH**

System log messages are generated whenever a user successfully or unsuccessfully attempts SSH access. Logout events are also recorded. For example, the following logs are the result of two failed authentication attempts, then a successful one, and finally a logout:

```
Dec 20 23:17:35 bilbo sshd[16645]: Failed password for op from 172.17.58.45 port 1673 ssh2
Dec 20 23:17:42 bilbo sshd[16645]: Failed password for op from 172.17.58.45 port 1673 ssh2 
Dec 20 23:17:53 bilbo sshd[16645]: Accepted password for op from 172.17.58.45 port 1673 ssh2 
Dec 20 23:17:53 bilbo mgd[16648]: UI_AUTH_EVENT: Authenticated user 'op' at permission level 
                                    'j-operator' 
Dec 20 23:17:53 bilbo mgd[16648]: UI_LOGIN_EVENT: User 'op' login, class 'j-operator' [16648]
Dec 20 23:17:56 bilbo mgd[16648]: UI_CMDLINE_READ_LINE: User 'op', command 'quit ' 
Dec 20 23:17:56 bilbo mgd[16648]: UI_LOGOUT_EVENT: User 'op' logout
```
#### RELATED DOCUMENTATION

Interpreting Event Messages | 103

## **Logging of Audit Startup**

The audit information logged includes startups of Junos OS. This in turn identifies the startup events of the audit system, which cannot be independently disabled or enabled. For example, if Junos OS is restarted, the audit log contains the following information:

Dec 20 23:17:35 bilbo syslogd: exiting on signal 14 Dec 20 23:17:35 bilbo syslogd: restart Dec 20 23:17:35 bilbo syslogd /kernel: Dec 20 23:17:35 init: syslogd (PID 19128) exited with status=1 Dec 20 23:17:42 bilbo /kernel: Dec 20 23:17:53 init: syslogd (PID 19200) started

#### RELATED DOCUMENTATION

[Login and Logout Events Using SSH](#page-114-0) **| 106**

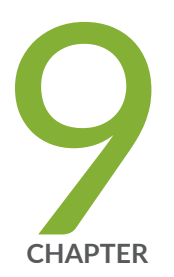

# Configuring a Secure Logging Channel

Creating a Secure Logging Channel | [109](#page-117-0)

## <span id="page-117-0"></span>**Creating a Secure Logging Channel**

#### **IN THIS SECTION**

Configuring a Trusted Path or Channel Between a Device Running Junos OS and a Remote External Storage Server **[| 110](#page-118-0)**

This section describes how to place the device in an evaluated configuration to provide an encrypted communication channel over an IPsec VPN tunnel, between a device running Junos OS and a remote external storage server (syslog server).

**NOTE:** The ssh-rsa authentication method is one of the allowed algorithms in FIPS mode.

Table 6 on page 109 lists all the supported algorithms for the IPsec VPN tunnel.

#### **Table 6: IPsec VPN Tunnel Supported Algorithms**

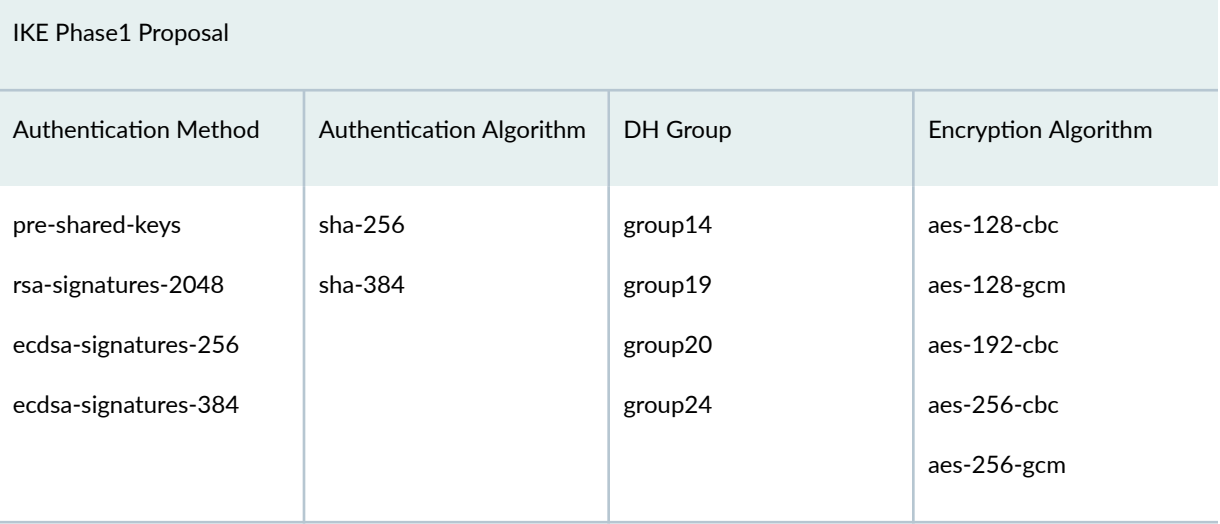

<span id="page-118-0"></span>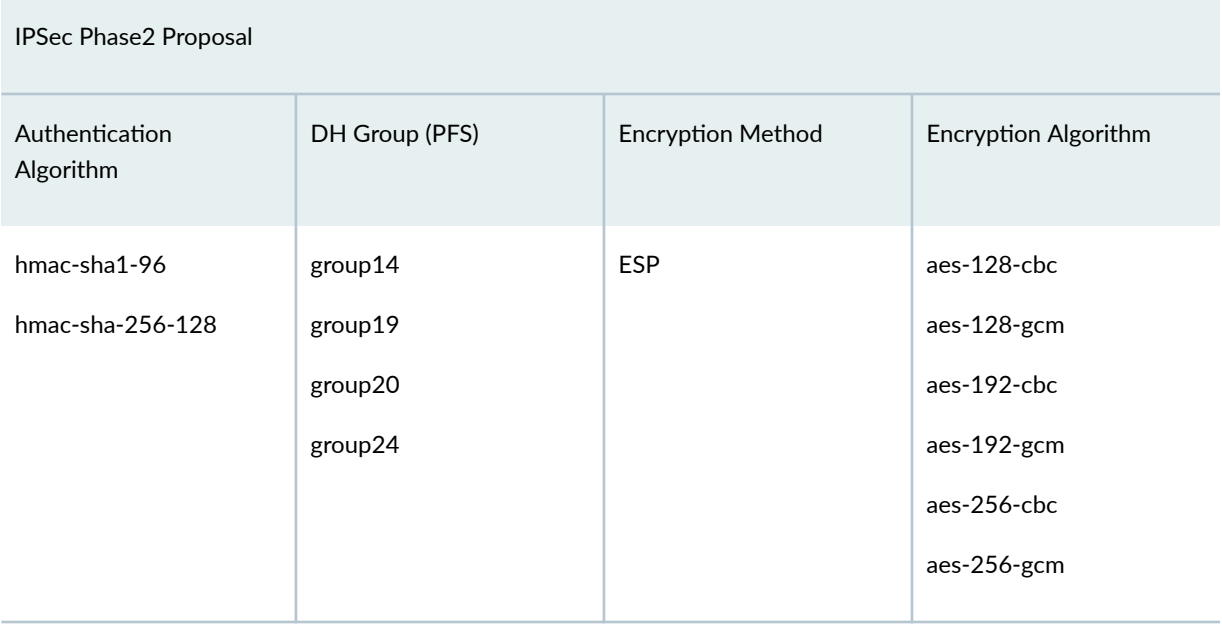

### **Configuring a Trusted Path or Channel Between a Device Running Junos OS and a Remote External Storage Server**

This section describes the configuration details required to provide an encrypted communication channel between a device running Junos OS and the remote external storage server through an IPsec VPN tunnel.

**NOTE**: The remote external storage server is a Linux-based syslog server on which the IPsec VPN Tunnel is terminated at the outbound interface Eth1. The log data transferred from the device is sent to the syslog termination interface Eth2 and the StrongSwan application to provide the IPsec VPN capability.

[Table 7 on page 111](#page-119-0) lists the IPsec VPN tunnel details used in this example.

#### <span id="page-119-0"></span>**Table 7: IPsec VPN Tunnel Information**

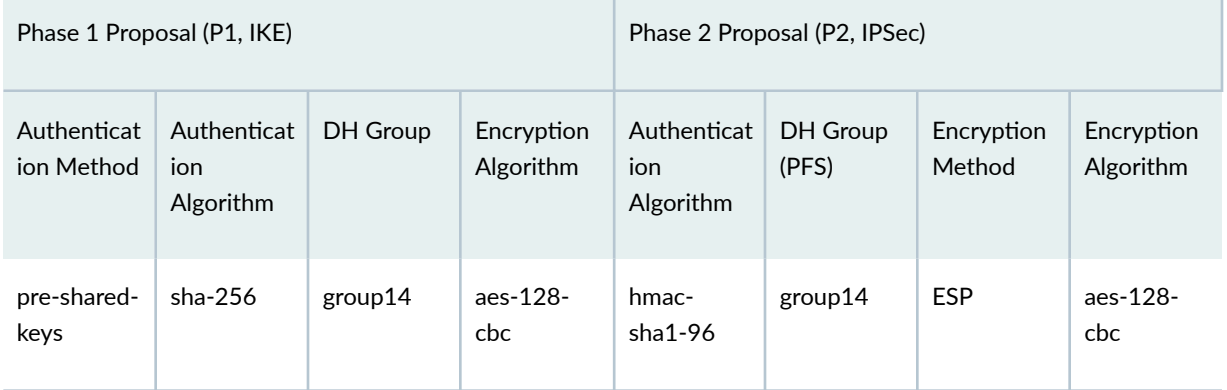

Figure 1 on page  $111$  illustrates the encrypted communication channel between a device running Junos OS and a remote external storage server. An IPsec tunnel is established between a devices egress interface (Intf-1) and a remote syslog server outbound interface (Eth1). Data is then forwarded internally on the remote external storage server from its outbound interface Eth1; that is, the VPN endpoint to Eth2.

#### **Figure 1: IPsec VPN Tunnel**

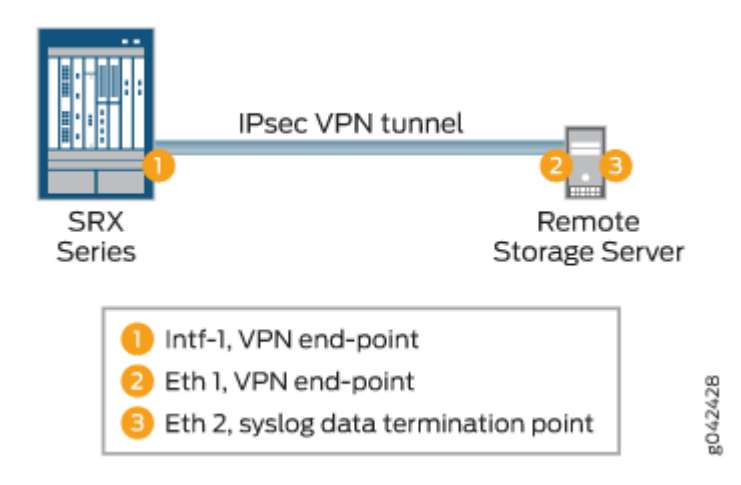

[Table 8 on page 112](#page-120-0) provides the interface and IP configuration details used in this example.

#### <span id="page-120-0"></span>Table 8: Interface and IP Configuration Details for the Trusted Path

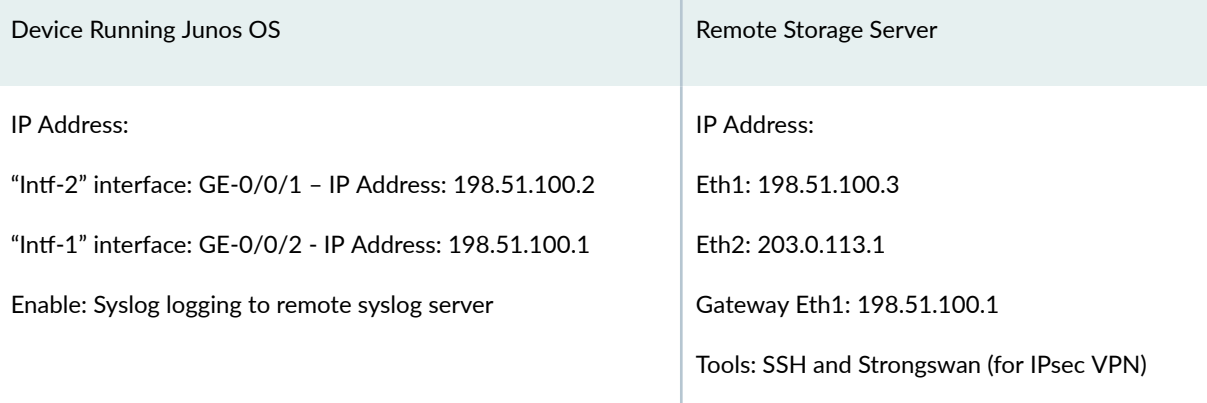

To configure the trusted path or channel between a device running Junos OS and a remote external storage server:

1. Enable stream logging for traffic logs.

```
[edit security]
user@host#set log cache
user@host#set log mode event
user@host#set log source-address 198.51.100.2
user@host#set log stream STREAM category all
user@host#set log stream STREAM host 203.0.113.1
```
**NOTE**: 192.168.2.1 is the IP address of the syslog server outbound interface at which the IPsec VPN tunnel is terminated, and 20.20.20.2 is the IP address of the syslog server interface for which log data is destined.

2. Enable syslog on the device.

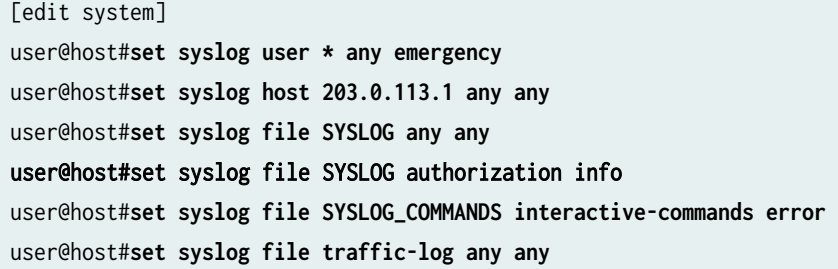

user@host#**set syslog file traffic-log match RT\_FLOW\_SESSION** user@host#**set syslog source-address 198.51.100.2**

3. Enable VPN on the device.

IKE setup:

```
[edit security]
user@host#set ike proposal IKE_Proposal authentication-method pre-shared-keys
user@host#set ike proposal IKE_Proposal dh-group group14
user@host#set ike proposal IKE_Proposal authentication-algorithm sha-256
user@host#set ike proposal IKE_Proposal encryption-algorithm aes-128-cbc
user@host#set ike policy IKE_Policy mode main
user@host#set ike policy IKE_Policy proposals IKE_Proposal
user@host#set ike policy IKE_Policy pre-shared-key ascii-text 12345
user@host#set ike gateway GW ike-policy IKE_Policy
user@host#set ike gateway GW address 198.51.100.3
user@host#set ike gateway GW local-identity inet 198.51.100.1
user@host#set ike gateway GW external-interface ge-0/0/2
user@host#set ike gateway GW version v2-only
```
IPsec setup:

```
[edit security ipsec]
user@host#set proposal IPsec_Proposal protocol esp
root@host#set proposal IPsec_Proposal authentication-algorithm hmac-sha1-96
root@host#set proposal IPsec_Proposal encryption-algorithm aes-128-cbc
root@host#set policy IPsec_Policy perfect-forward-secrecy keys group14
root@host#set policy IPsec_Policy proposals IPsec_Proposal
root@host#set vpn VPN bind-interface st0.0
root@host#set vpn VPN ike gateway GW
root@host#set vpn VPN ike ipsec-policy IPsec_Policy
root@host#set vpn VPN establish-tunnels immediately
```
4. Perform the following additional configurations on the device.

IKE trace log:

```
[edit security ike]
root@host#set traceoptions file IKE_Trace
```
root@host#**set traceoptions file size 10000000** root@host#**set ike traceoptions flag all**

```
Flow trace:
```
[edit security flow ] root@host#**set traceoptions file DEBUG** root@host#**set traceoptions file size 1000000** root@host#**set traceoptions flag all**

Route options:

```
[edit ]
root@host#set routing-options static route 203.0.113.2/24 qualified-next-hop st0.0 preference 
1
```
Address book configuration:

```
[edit security address-book]
root@host#set global address trustLAN 198.51.100.0/24
root@host#set global address unTrustLAN 198.51.100.3/24
```
Zone configuration:

```
[edit security zones]
root@host#set security-zone trustZone host-inbound-traffic system-services all
root@host#set security-zone trustZone host-inbound-traffic protocols all
root@host#set security-zone trustZone interfaces ge-0/0/1.0
root@host#set security-zone unTrustZone host-inbound-traffic system-services all 
root@host#set security-zone unTrustZone host-inbound-traffic protocols all
root@host#set security-zone unTrustZone interfaces st0.0
root@host#set security-zone unTrustZone interfaces ge-0/0/2.0
```
Policy configuration:

```
[edit security policies]
root@host#set from-zone trustZone to-zone unTrustZone policy Policy1 match source-address 
trustLAN 
root@host#set from-zone trustZone to-zone unTrustZone policy Policy1 match destination-
```
**address unTrustLAN**  root@host#**set from-zone trustZone to-zone unTrustZone policy Policy1 match application any** root@host#**set from-zone trustZone to-zone unTrustZone policy Policy1 then permit**  root@host#**set from-zone trustZone to-zone unTrustZone policy Policy1 then log session-init**  root@host#**set from-zone trustZone to-zone unTrustZone policy Policy1 then log session-close** root@host#**set from-zone unTrustZone to-zone trustZone policy Policy1 match source-address unTrustLAN**  root@host#**set from-zone unTrustZone to-zone trustZone policy Policy1 match destinationaddress trustLAN**  root@host#**set from-zone unTrustZone to-zone trustZone policy Policy1 match application any** root@host#**set from-zone unTrustZone to-zone trustZone policy Policy1 then permit**  root@host#**set from-zone unTrustZone to-zone trustZone policy Policy1 then log session-init**  root@host#**set from-zone unTrustZone to-zone trustZone policy Policy1 then log session-close**

#### RELATED DOCUMENTATION

Configuring SSH on the Evaluated Configuration | 64

Sample Syslog Server Configuration on a Linux System

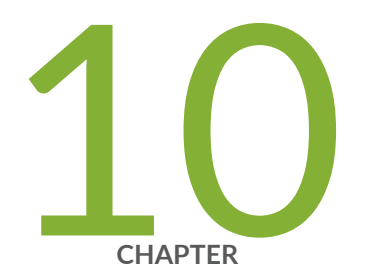

# Configuring VPNs

Configuring VPN on a Device Running Junos OS | [117](#page-125-0)

## <span id="page-125-0"></span>**Configuring VPN on a Device Running Junos OS**

#### **IN THIS SECTION**

- Configuring an IPsec VPN with a Preshared Key for IKE Authentication | 119
- Configuring an IPsec VPN with an RSA Signature for IKE Authentication | 127
- Configuring an IPsec VPN with an ECDSA Signature for IKE Authentication | 131

This section describes sample configurations of an IPsec VPN on a Junos OS device using the following IKE authentication methods:

- "Configuring an IPsec VPN with a Preshared Key for IKE Authentication" on page 119
- "Configuring an IPsec VPN with an RSA Signature for IKE Authentication" on page 127
- "Configuring an IPsec VPN with an ECDSA Signature for IKE Authentication" on page 131

Figure 2 on page 117 illustrates the VPN topology used in all the examples described in this section. Here, H0 and H1 are the host PCs, R0 and R2 are the two endpoints of the IPsec VPN tunnel, and R1 is a router to route traffic between the two different networks.

**NOTE**: The router R1 can be a Linux-based router, a Juniper Networks device, or any other vendor router.

#### **Figure 2: VPN Topology**

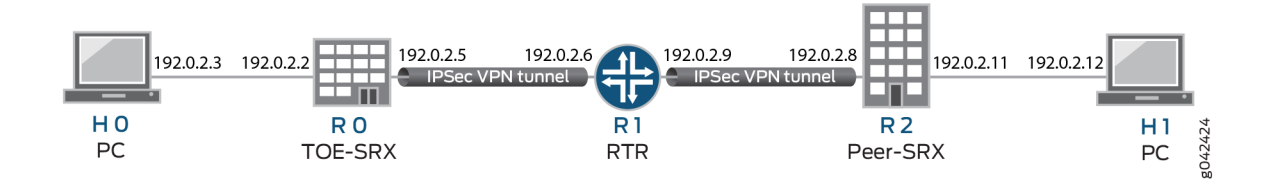

[Table 9 on page 118](#page-126-0) provides a complete list of the supported IKE protocols, tunnel modes, Phase 1 negotiation mode, authentication method or algorithm, encryption algorithm, DH groups supported for the IKE authentication and encryption (Phase1, IKE Proposal), and for IPsec authentication and

<span id="page-126-0"></span>encryption (Phase2, IPsec Proposal). The listed protocols, modes, and algorithms are supported and required for 22.2R1 Common Criteria.

#### **Table 9: VPN Combination Matrix**

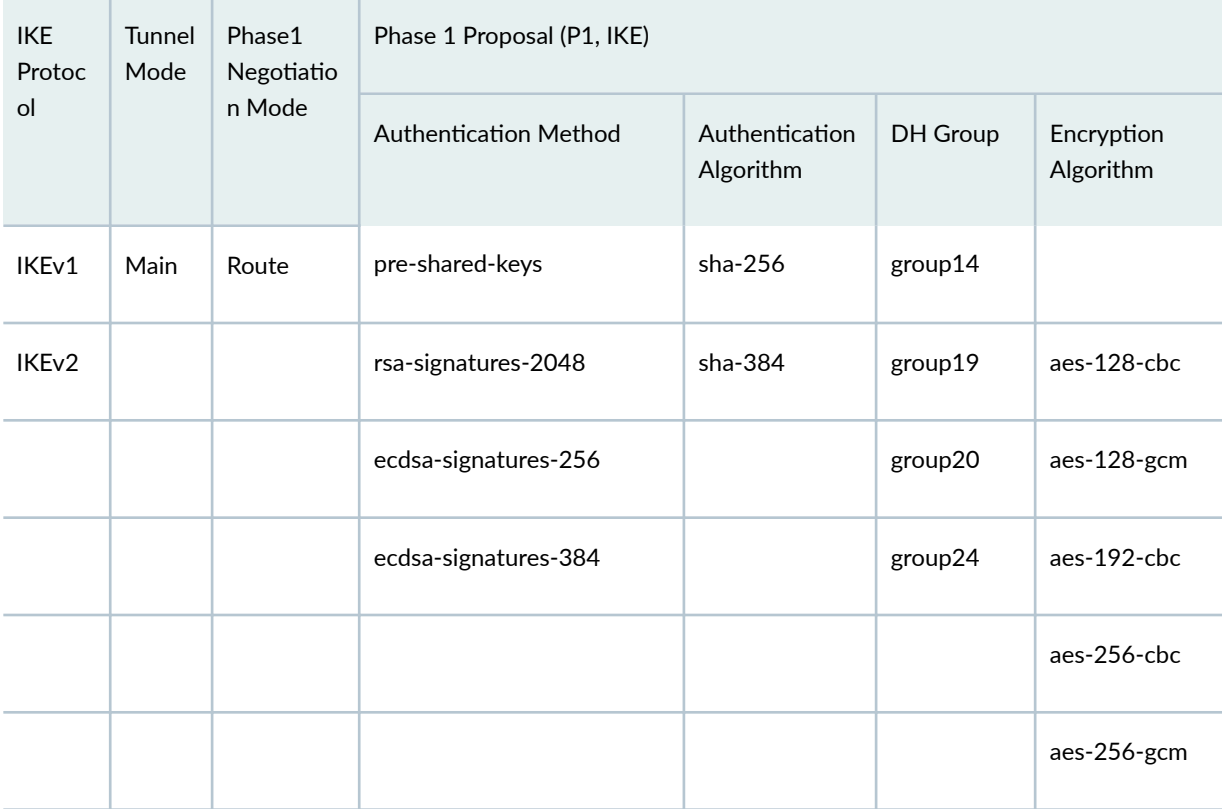

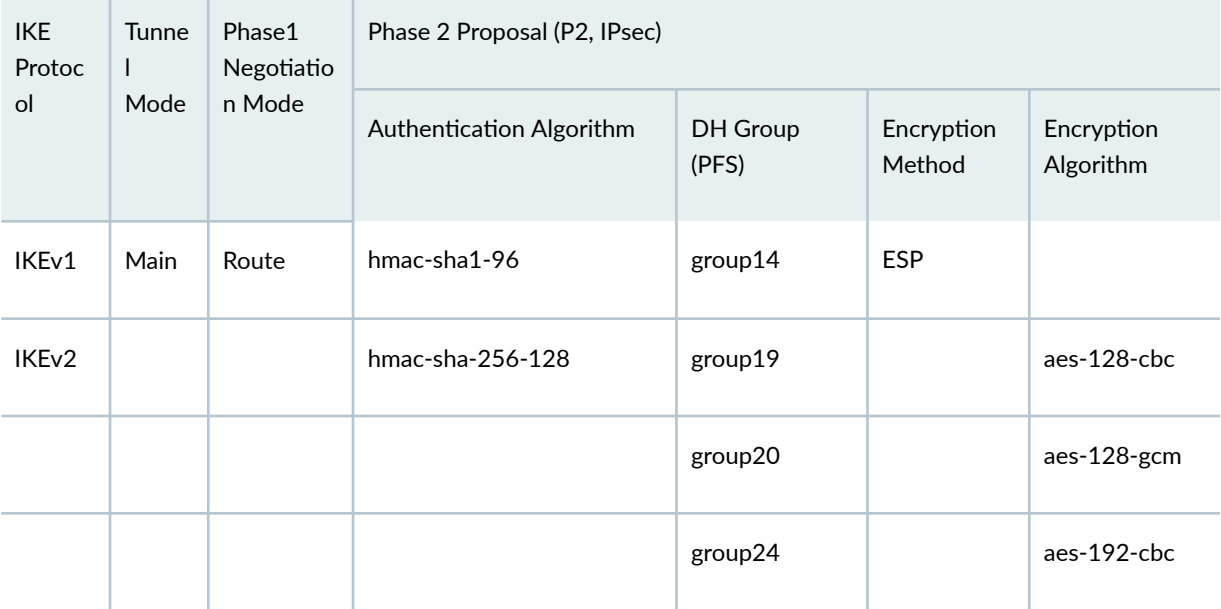

#### <span id="page-127-0"></span>*(Continued)*

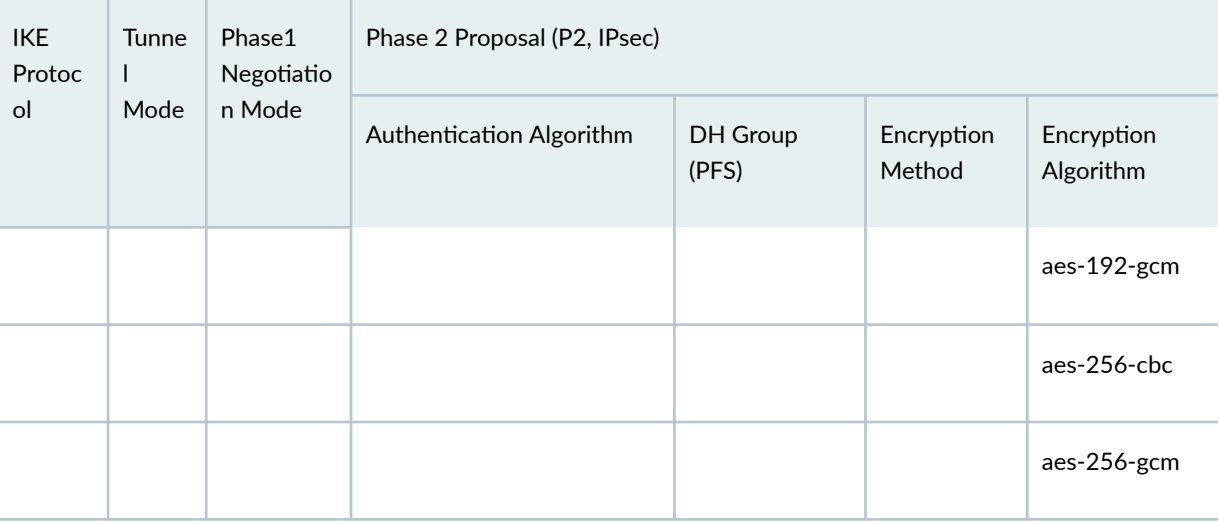

NOTE: The following sections provide sample configurations of IKEv1 IPsec VPN examples for selected algorithms. Authentication algorithms can be replaced in the configurations to accomplish the user's desired configurations. Use set security ike gateway <gw-name> version v2-only command for IKEv2 IPsec VPN.

### **Configuring an IPsec VPN with a Preshared Key for IKE Authentication**

In this section, you configure devices running Junos OS for IPsec VPN using a preshared key as the IKE authentication method. The algorithms used in IKE or IPsec authentication or encryption is shown in Table 10 on page 119

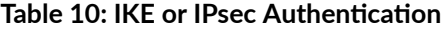

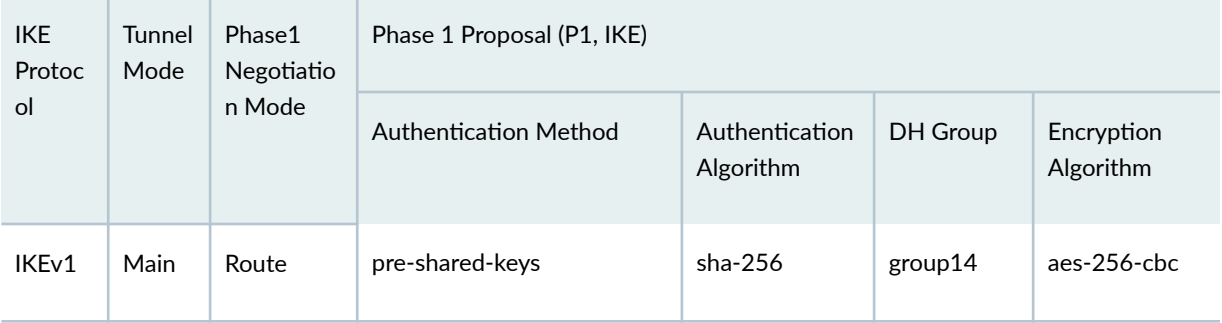

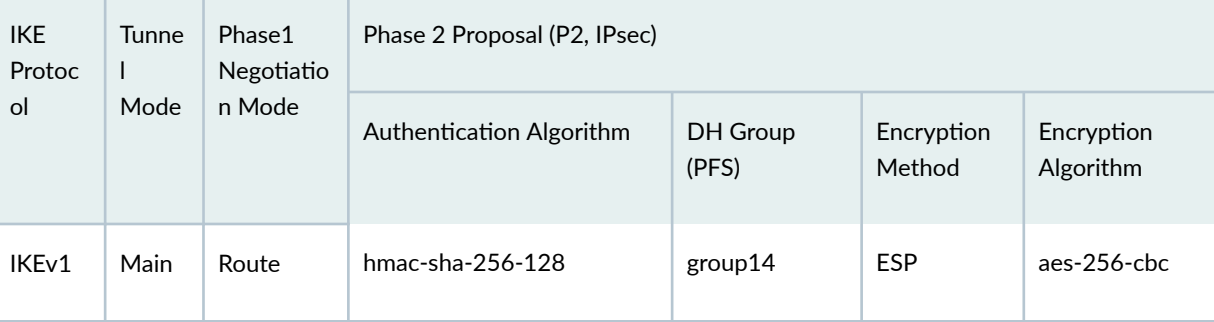

**NOTE:** A device running Junos OS uses certificate-based authentication or preshared keys for IPsec. TOE accepts ASCII preshared or bit-based keys up to 255 characters (and their binary equivalents) that contain uppercase and lowercase letters, numbers, and special characters such as !,  $\omega$ ,  $\#$ ,  $\#$ ,  $\%$ ,  $\wedge$ ,  $\&$ ,  $*$ ,  $($ , and ). The device accepts the preshared text keys and converts the text string into an authentication value as per RFC 2409 for IKEv1 or RFC 4306 for IKEv2, using the PRF that is configured as the hash algorithm for the IKE exchanges. The Junos OS does not impose minimum complexity requirements for preshared keys. Hence, users are advised to carefully choose long preshared keys of sufficient complexity.

#### **Configuring IPsec VPN with Preshared Key as IKE Authentication on the Initiator**

To configure the IPsec VPN with preshared key IKE authentication on the initiator:

1. Configure the IKE proposal.

```
[edit security ike]
user@host# set proposal ike-proposal1 authentication-method pre-shared-keys
user@host# set proposal ike-proposal1 dh-group group14
user@host# set proposal ike-proposal1 authentication-algorithm sha256
user@host# set proposal ike-proposal1 encryption-algorithm aes-256-cbc
```
**NOTE:** Here, ike-proposal1 is the IKE proposal name given by the authorized administrator.

2. Configure the IKE policy.

[edit]

user@host# **set security ike policy ike-policy1 mode main** user@host# **set security ike policy ike-policy1 proposals ike-proposal1**

**NOTE**: Here, ike-policy1 is the IKE policy name and ike-proposal1 is the IKE proposal name given by the authorized administrator.

user@host# **prompt security ike policy ike-policy1 pre-shared-key ascii-text New ascii-text (secret): Retype new ascii-text (secret):**

**NOTE**: You must enter and reenter the preshared key when prompted. For example, the preshared key can be CertSqa@jnpr2014.

**NOTE:** The preshared key can alternatively be entered in hexadecimal format. For example:

[edit]

root@host# **prompt security ike policy ike-policy1 pre-shared-key hexadecimal** New hexadecimal (secret): Retype new hexadecimal (secret):

Enter the hexadecimal preshared key value.

3. Configure the IPsec proposal.

```
[edit security ipsec]
user@host# set security proposal ipsec-proposal1 protocol esp 
user@host# set security proposal ipsec-proposal1 authentication-algorithm hmac-sha-256-128
user@host# set security proposal ipsec-proposal1 encryption-algorithm aes-256-cbc
```
**NOTE**: Here, ipsec-proposal1 is the IPsec proposal name given by the authorized administrator.

4. Configure the IPsec policy.

[edit security ipsec]

user@host# **set security policy ipsec-policy1 perfect-forward-secrecy keys group14** user@host# **set security policy ipsec-policy1 proposals ipsec-proposal1**

**NOTE:** Here, ipsec-policy1 is the IPsec policy name and ipsec-proposal1 is the IPsec proposal name given by the authorized administrator.

5. Configure the IKE.

[edit security ike] user@host# **set gateway gw1 ike-policy ike-policy1** user@host# **set gateway gw1 address 192.0.2.8** user@host# **set gateway gw1 local-identity inet 192.0.2.5** user@host# **set gateway gw1 external-interface ge-0/0/2**

**NOTE**: Here, gw1 is an IKE gateway name, 192.0.2.8 is the peer VPN endpoint IP, 192.0.2.5 is the local VPN endpoint IP, and ge-0/0/2 is a local outbound interface as the VPN endpoint. The following additional configuration is also needed in the case of IKEv2

[edit security ike] user@host# **set gateway gw1 version v2-only**

6. Configure the VPN.

```
[edit]
user@host# set security ipsec vpn vpn1 ike gateway gw1
user@host# set security ipsec vpn vpn1 ike ipsec-policy ipsec-policy1
user@host# set security ipsec vpn vpn1 bind-interface st0.0
user@host# set routing-options static route 192.0.2.10/24 qualified-next-hop st0.0 preference 
1
```
**NOTE**: Here, vpn1 is the VPN tunnel name given by the authorized administrator.

7. Configure the outbound flow policies.

```
[edit security policies]
user@host# set from-zone trustZone to-zone untrustZone policy policy1 match source-address 
trustLan
user@host# set from-zone trustZone to-zone untrustZone policy policy1 match destination-
address untrustLan
user@host# set from-zone trustZone to-zone untrustZone policy policy1 match application any
user@host# set from-zone trustZone to-zone untrustZone policy policy1 then permit 
user@host# set from-zone trustZone to-zone untrustZone policy policy1 then log session-init
user@host# set from-zone trustZone to-zone untrustZone policy policy1 then session-close
```
**NOTE:** Here, trustZone and untrustZone are preconfigured security zones and trustLan and untrustLan are preconfigured network addresses.

8. Configure the inbound flow policies.

```
[edit security policies]
user@host# set from-zone untrustZone to-zone trustZone policy policy1 match source-address 
untrustLan
user@host# set from-zone untrustZone to-zone trustZone policy policy1 match destination-
address trustLan
user@host# set from-zone untrustZone to-zone trustZone policy policy1 match application any
user@host# set from-zone untrustZone to-zone trustZone policy policy1 then permit
user@host# set from-zone untrustZone to-zone trustZone policy policy1 then log session-init 
user@host# set from-zone untrustZone to-zone trustZone policy policy1 then log session-close
```
**NOTE:** Here, trustZone and untrustZone are preconfigured security zones and trustLan and untrustLan are preconfigured network addresses.

9. Commit your configuration.

user@host# **commit**

#### **Configuring IPsec VPN with Preshared Key as IKE Authentication on the Responder**

To configure the IPsec VPN with preshared key IKE authentication on the responder:

1. Configure the IKE proposal.

```
[edit security ike]
user@host# set proposal ike-proposal1 authentication-method pre-shared-keys
user@host# set proposal ike-proposal1 dh-group group14
user@host# set proposal ike-proposal1 authentication-algorithm sha256
user@host# set proposal ike-proposal1 encryption-algorithm aes-128-cbc
```
**NOTE:** Here, ike-proposal1 is the IKE proposal name given by the authorized administrator.

2. Configure the IKE policy.

```
[edit]
user@host# set security ike policy ike-policy1 mode main
user@host# set security ike policy ike-policy1 proposals ike-proposal1
```
**NOTE**: Here, ike-policy1 is the IKE policy name and ike-proposal1 is the IKE proposal name given by the authorized administrator.

```
user@host# prompt security ike policy ike-policy1 pre-shared-key ascii-text 
New ascii-text (secret):
Retype new ascii-text (secret):
```
**NOTE**: You must enter and reenter the preshared key when prompted. For example, the preshared key can be CertSqa@jnpr2014.

**NOTE:** The pre-share key could alternatively be entered in hexadecimal format. For example,

user@host# **prompt security ike policy ike-policy1 pre-shared-key hexadecimal** New hexadecimal (secret): Retype new hexadecimal (secret):

Here, the hexadecimal preshared key can be cc2014bae9876543.

3. Configure the IPsec proposal.

```
[edit security ipsec]
user@host# set proposal ipsec-proposal1 protocol esp 
user@host# set proposal ipsec-proposal1 authentication-algorithm hmac-sha-256-128 
user@host# set proposal ipsec-proposal1 encryption-algorithm aes-128-cbc
```
**NOTE**: Here, ipsec-proposal1 is the IPsec proposal name given by the authorized administrator.

4. Configure the IPsec policy.

```
[edit security ipsec]
user@host# set policy ipsec-policy1 perfect-forward-secrecy keys group14
user@host# set policy ipsec-policy1 proposals ipsec-proposal1
```
**NOTE:** Here, ipsec-policy1 is the IPsec policy name and ipsec-proposal1 is the IPsec proposal name given by the authorized administrator.

5. Configure the IKE.

```
[edit security ike]
user@host# set gateway gw1 ike-policy ike-policy1
user@host# set gateway gw1 address 192.0.2.5
user@host# set gateway gw1 local-identity inet 192.0.2.8
user@host# set gateway gw1 external-interface ge-0/0/2
```
**NOTE**: Here, gw1 is an IKE gateway name, 192.0.2.5 is the peer VPN endpoint IP, 192.0.2.8 is the local VPN endpoint IP, and ge-0/0/2 is a local outbound interface as the VPN endpoint. The following additional configuration is also needed in the case of IKEv2.

[edit security ike] user@host# **set gateway gw1 version v2-only**

6. Configure the VPN.

#### [edit]

```
user@host# set security ipsec vpn vpn1 ike gateway gw1
user@host# set security ipsec vpn vpn1 ike ipsec-policy ipsec-policy1
user@host# set security ipsec vpn vpn1 bind-interface st0.0
user@host# set routing-options static route 192.0.2.7/24 qualified-next-hop st0.0 preference 1
```
**NOTE**: Here, vpn1 is the VPN tunnel name given by the authorized administrator.

7. Configure the outbound flow policies.

```
[edit security policies]
user@host# set from-zone trustZone to-zone untrustZone policy policy1 match source-address 
trustLan
user@host# set from-zone trustZone to-zone untrustZone policy policy1 match destination-
address untrustLan
user@host# set from-zone trustZone to-zone untrustZone policy policy1 match application any
user@host# set from-zone trustZone to-zone untrustZone policy policy1 then permit 
user@host# set from-zone trustZone to-zone untrustZone policy policy1 then log session-init
user@host# set from-zone trustZone to-zone untrustZone policy policy1 then session-close
```
**NOTE:** Here, trustZone and untrustZone are preconfigured security zones and trustLan and untrustLan are preconfigured network addresses.

<span id="page-135-0"></span>8. Configure the inbound flow policies.

```
[edit security policies]
user@host# set from-zone untrustZone to-zone trustZone policy policy1 match source-address 
untrustLan
user@host# set from-zone untrustZone to-zone trustZone policy policy1 match destination-
address trustLan
user@host# set from-zone untrustZone to-zone trustZone policy policy1 match application any
user@host# set from-zone untrustZone to-zone trustZone policy policy1 then permit
user@host# set from-zone untrustZone to-zone trustZone policy policy1 then log session-init 
user@host# set from-zone untrustZone to-zone trustZone policy policy1 then log session-close
```
**NOTE:** Here, trustZone and untrustZone are preconfigured security zones and trustLan and untrustLan are preconfigured network addresses.

9. Commit your configuration.

user@host# **commit**

### **Configuring an IPsec VPN with an RSA Signature for IKE Authentication**

The following section provides an example to configure Junos OS devices for IPsec VPN using RSA Signature as IKE Authentication method, whereas, the algorithms used in IKE/IPsec authentication/ encryption is as shown in the following table. In this section, you configure devices running Junos OS for IPsec VPN using an RSA signature as the IKE authentication method. The algorithms used in IKE or IPsec authentication or encryption is shown in Table 11 on page 127.

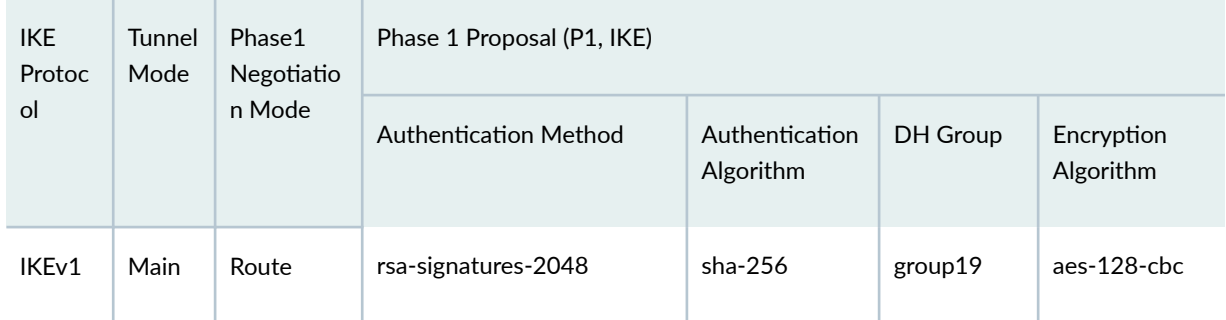

#### **Table 11: IKE/IPsec Authentication and Encryption**

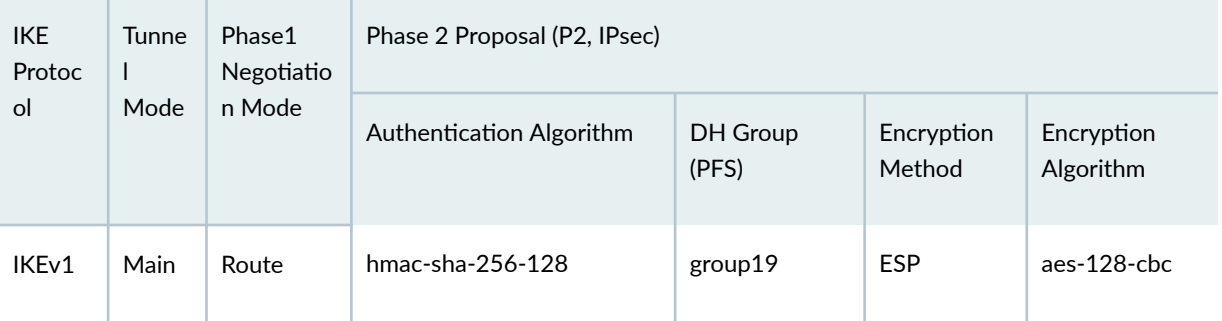

#### **Configuring IPsec VPN with RSA Signature as IKE Authentication on the Initiator or Responder**

To configure the IPsec VPN with RSA signature IKE authentication on the initiator:

- 1. Configure the PKI. See Example: Configuring PKI.
- 2. Generate the RSA key pair. See Example: Generating a Public-Private Key Pair.
- 3. Generate and load the CA certificate. See Example: Loading CA and Local Certificates Manually.
- 4. Load the CRL. See Example: Manually Loading a CRL onto the Device.
- 5. Generate and load a local certificate. See Example: Loading CA and Local Certificates Manually.
- 6. Configure the IKE proposal.

```
[edit security ike]
user@host# set proposal ike-proposal1 authentication-method rsa-signatures
user@host# set proposal ike-proposal1 dh-group group19
user@host# set proposal ike-proposal1 authentication-algorithm sha-256
user@host# set proposal ike-proposal1 encryption-algorithm aes-128-cbc
```
**NOTE**: Here, ike-proposal1 is the name given by the authorized administrator.

7. Configure the IKE policy.

```
[edit security ike]
user@host# set policy ike-policy1 mode main
user@host# set policy ike-policy1 proposals ike-proposal1
user@host# set policy ike-policy1 certificate local-certificate cert1
```
**NOTE:** Here, ike-policy1 IKE policy name given by the authorized administrator.

8. Configure the IPsec proposal.

```
[edit security ipsec]
user@host# set proposal ipsec-proposal1 protocol esp
user@host# set proposal ipsec-proposal1 authentication-algorithm hmac-sha-256-128
user@host# set proposal ipsec-proposal1 encryption-algorithm aes-128-cbc
```
**NOTE**: Here, ipsec-proposal1 is the name given by the authorized administrator.

9. Configure the IPsec policy.

```
[edit security ipsec]
user@host# set policy ipsec-policy1 perfect-forward-secrecy keys group19
user@host# set policy ipsec-policy1 proposals ipsec-proposal1
```
**NOTE**: Here, ipsec-policy1 is the name given by the authorized administrator.

10. Configure the IKE.

```
[edit security ike]
user@host# set gateway gw1 ike-policy ike-policy1
user@host# set gateway gw1 address 192.0.2.8
user@host# set gateway gw1 local-identity inet 192.0.2.5
user@host# set gateway gw1 external-interface fe-0/0/1
```
**NOTE**: Here, 192.0.2.8 is the peer VPN endpoint IP, 192.0.2.5 is the local VPN endpoint IP, and fe-0/0/1 is the local outbound interface as VPN endpoint. The following configuration is also needed for IKEv2.

[edit security ike] user@host# **set gateway gw1 version v2-only**

#### 11. Configure VPN.

[edit security ipsec] user@host# **set vpn vpn1 ike gateway gw1** user@host# **set vpn vpn1 ike ipsec-policy ipsec-policy1** user@host# **set vpn vpn1 bind-interface st0.0**

**NOTE**: Here, vpn1 is the VPN tunnel name given by the authorized administrator.

#### [edit]

user@host# **set routing-options static route 192.0.2.10/24 qualified-next-hop st0.0 preference 1**

12. Configure the outbound flow policies.

```
[edit security policies]
user@host# set from-zone trustZone to-zone untrustZone policy policy1 match source-address 
trustLan
user@host# set from-zone trustZone to-zone untrustZone policy policy1 match destination-
address untrustLan
user@host# set from-zone trustZone to-zone untrustZone policy policy1 match application any
user@host# set from-zone trustZone to-zone untrustZone policy policy1 then permit
user@host# set from-zone trustZone to-zone untrustZone policy policy1 then log session-init
user@host# set from-zone trustZone to-zone untrustZone policy policy1 then log session-close
```
**NOTE:** Here, trustZone and untrustZone are preconfigured security zone and trustLan and untrustLan are preconfigured network addresses.

<span id="page-139-0"></span>13. Configure the inbound flow policies.

```
[edit security policies]
user@host# set from-zone untrustZone to-zone trustZone policy policy1 match source-address 
untrustLan
user@host# set from-zone untrustZone to-zone trustZone policy policy1 match destination-
address trustLan
user@host# set from-zone untrustZone to-zone trustZone policy policy1 match application any
user@host# set from-zone untrustZone to-zone trustZone policy policy1 then permit
user@host# set from-zone untrustZone to-zone trustZone policy policy1 then log session-init 
user@host# set from-zone untrustZone to-zone trustZone policy policy1 then log session-
close
```
**NOTE:** Here, trustZone and untrustZone are preconfigured security zones and trustLan and untrustLan are preconfigured network addresses.

14. Commit the configuration.

[edit] user@host# **commit**

### **Configuring an IPsec VPN with an ECDSA Signature for IKE**  $Authentication$

In this section, you configure devices running Junos OS for IPsec VPN using an ECDSA signature as the IKE authentication method. The algorithms used in IKE or IPsec authentication or encryption are shown in [Table 12 on page 132.](#page-140-0)

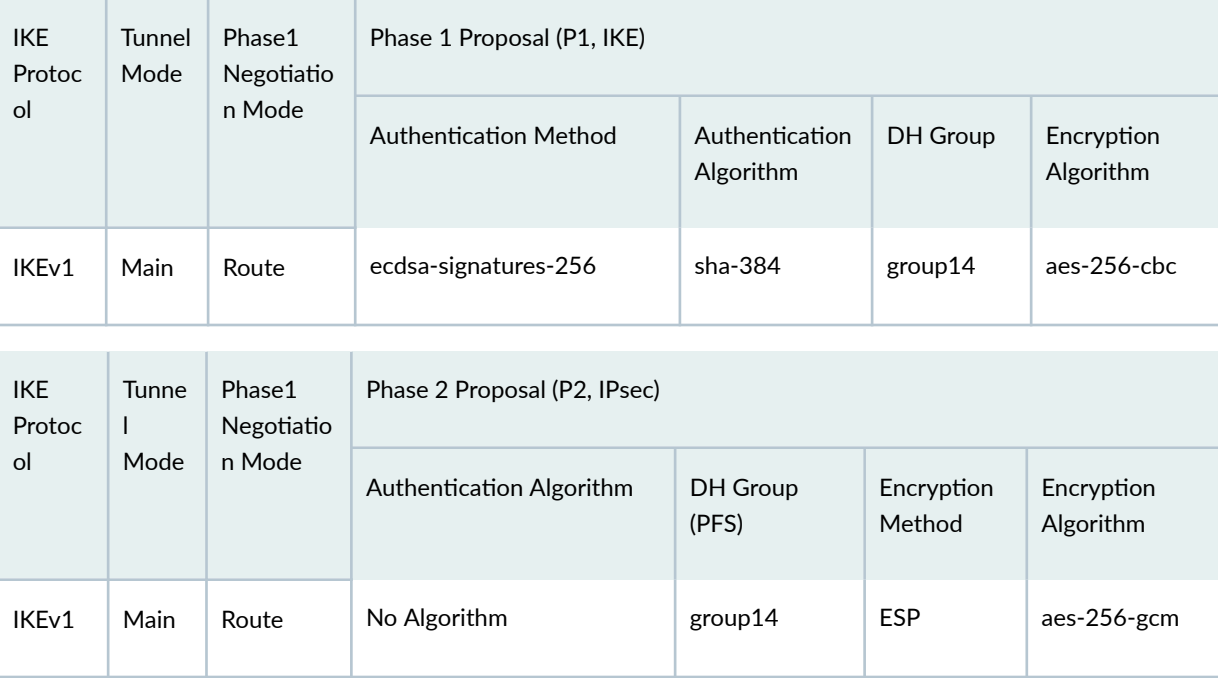

#### <span id="page-140-0"></span>**Table 12: IKE or IPsec Authentication and Encryption**

#### **Configuring IPsec VPN with ECDSA signature IKE authentication on the Initiator**

To configure the IPsec VPN with ECDSA signature IKE authentication on the initiator:

- 1. Configure the PKI. See, Example: Configuring PKI.
- 2. Generate the ECDSA key pair. See Example: Generating a Public-Private Key Pair.
- 3. Generate and load CA certificate. See Example: Loading CA and Local Certificates Manually.
- 4. Load CRL. See Example: Manually Loading a CRL onto the Device.
- 5. Generate and load a local certificate. See Example: Loading CA and Local Certificates Manually.
- 6. Configure the IKE proposal.

```
[edit security ike]
user@host# set proposal ike-proposal1 authentication-method ecdsa-signatures-256
user@host# set proposal ike-proposal1 dh-group group14
user@host# set proposal ike-proposal1 authentication-algorithm sha-384
user@host# set proposal ike-proposal1 encryption-algorithm aes-256-cbc
```
**NOTE**: Here, ike-proposal1 is the IKE proposal name given by the authorized administrator.

7. Configure the IKE policy.

```
[edit security ike]
user@host# set policy ike-policy1 mode main
user@host# set policy ike-policy1 proposals ike-proposal1
user@host# set policy ike-policy1 certificate local-certificate cert1
```
8. Configure the IPsec proposal.

[edit security ipsec] user@host# **set proposal ipsec-proposal1 protocol esp**  user@host# **set proposal ipsec-proposal1 encryption-algorithm aes-256-gcm**

**NOTE**: Here, ipsec-proposal1 is the IPsec proposal name given by the authorized administrator.

9. Configure the IPsec policy.

```
[edit security ipsec]
user@host# set policy ipsec-policy1 perfect-forward-secrecy keys group14
user@host# set policy ipsec-policy1 proposals ipsec-proposal1
```
**NOTE:** Here, ipsec-policy1 is the IPsec policy name and ipsec-proposal1 is the IPsec proposal name given by the authorized administrator.

10. Configure IKE.

[edit security ike] user@host# **set gateway gw1 ike-policy ike-policy1** user@host# **set gateway gw1 address 192.0.2.8**

user@host# **set gateway gw1 local-identity inet 192.0.2.5** user@host# **set gateway gw1 external-interface ge-0/0/2**

**NOTE**: Here, gw1 is an IKE gateway name, 192.0.2.8 is the peer VPN endpoint IP, 192.0.2.5 is the local VPN endpoint IP, and ge-0/0/2 is a local outbound interface as the VPN endpoint. The following configuration is also needed for IKEv2.

[edit security ike] user@host# **set gateway gw1 version v2-only**

11. Configure the VPN.

```
[edit]
user@host# set security ipsec vpn vpn1 ike gateway gw1
user@host# set security ipsec vpn vpn1 ike ipsec-policy ipsec-policy1
user@host# set security ipsec vpn vpn1 bind-interface st0.0
user@host# set routing-options static route 192.0.2.10/24 qualified-next-hop st0.0 
preference 1
```
**NOTE**: Here, vpn1 is the VPN tunnel name given by the authorized administrator.

12. Configure the outbound flow policies.

```
[edit security policies]
user@host# set from-zone trustZone to-zone untrustZone policy policy1 match source-address 
trustLan
user@host# set from-zone trustZone to-zone untrustZone policy policy1 match destination-
address untrustLan
user@host# set from-zone trustZone to-zone untrustZone policy policy1 match application any
user@host# set from-zone trustZone to-zone untrustZone policy policy1 then permit 
user@host# set from-zone trustZone to-zone untrustZone policy policy1 then log session-init
user@host# set from-zone trustZone to-zone untrustZone policy policy1 then log session-
close
```
**NOTE:** Here, trustZone and untrustZone are preconfigured security zones and trustLan and untrustLan are preconfigured network addresses.

13. Configure the inbound flow policies.

```
[edit security policies]
user@host# set from-zone untrustZone to-zone trustZone policy policy1 match source-address 
untrustLan
user@host# set from-zone untrustZone to-zone trustZone policy policy1 match destination-
address trustLan
user@host# set from-zone untrustZone to-zone trustZone policy policy1 match application any
user@host# set from-zone untrustZone to-zone trustZone policy policy1 then permit
user@host# set from-zone untrustZone to-zone trustZone policy policy1 then log session-init 
user@host# set from-zone untrustZone to-zone trustZone policy policy1 then log session-
close
```
**NOTE:** Here, trustZone and untrustZone are preconfigured security zones and trustLan and untrustLan are preconfigured network addresses.

14. Commit your configuration.

user@host# **commit**

#### **Configuring IPsec VPN with ECDSA signature IKE authentication on the Responder**

To configure IPsec VPN with ECDSA signature IKE authentication on the responder:

- 1. Configure the PKI. See, Example: Configuring PKI.
- 2. Generate the ECDSA key pair. See Example: Generating a Public-Private Key Pair.
- 3. Generate and load CA certificate. See Example: Loading CA and Local Certificates Manually.
- 4. Load the CRL. See Example: Manually Loading a CRL onto the Device.
5. Configure the IKE proposal.

[edit security ike]

```
user@host# set proposal ike-proposal1 authentication-method ecdsa-signatures-256
user@host# set proposal ike-proposal1 dh-group group14
user@host# set proposal ike-proposal1 authentication-algorithm sha-384
user@host# set proposal ike-proposal1 encryption-algorithm aes-256-cbc
```
**NOTE**: Here, ike-proposal1 is the IKE proposal name given by the authorized administrator.

6. Configure the IKE policy.

```
[edit security ike]
user@host# set policy ike-policy1 mode main
user@host# set policy ike-policy1 proposals ike-proposal1
user@host# set policy ike-policy1 certificate local-certificate cert1
```
7. Configure the IPsec proposal.

[edit security ipsec] user@host# **set proposal ipsec-proposal1 protocol esp**  user@host# **set proposal ipsec-proposal1 encryption-algorithm aes-256-gcm**

**NOTE**: Here, ipsec-proposal1 is the IPsec proposal name given by the authorized administrator.

8. Configure the IPsec policy.

```
[edit security ipsec]
user@host# set policy ipsec-policy1 perfect-forward-secrecy keys group14
user@host# set policy ipsec-policy1 proposals ipsec-proposal1
```
**NOTE:** Here, ipsec-policy1 is the IPsec policy name and ipsec-proposal1 is the IPsec proposal name given by the authorized administrator.

9. Configure the IKE.

```
[edit security ike]
user@host# set gateway gw1 ike-policy ike-policy1
user@host# set gateway gw1 address 192.0.2.5
user@host# set gateway gw1 local-identity inet 192.0.2.8
user@host# set gateway gw1 external-interface ge-0/0/1
```
**NOTE**: Here, gw1 is an IKE gateway name, 192.0.2.5 is the peer VPN endpoint IP, 192.0.2.8 is the local VPN endpoint IP, and ge-0/0/1 is a local outbound interface as the VPN endpoint. The following configuration is also needed for IKEv2.

[edit security ike] user@host# **set gateway gw1 version v2-only**

10. Configure the VPN.

#### [edit]

```
user@host# set security ipsec vpn vpn1 ike gateway gw1
user@host# set security ipsec vpn vpn1 ike ipsec-policy ipsec-policy1
user@host# set security ipsec vpn vpn1 bind-interface st0.0
user@host# set routing-options static route 192.0.2.1/24 qualified-next-hop st0.0 
preference 1
```
**NOTE:** Here, vpn1 is the VPN tunnel name given by the authorized administrator.

11. Configure the outbound flow policies.

```
[edit security policies]
user@host# set from-zone trustZone to-zone untrustZone policy policy1 match source-address 
trustLan
```
user@host# **set from-zone trustZone to-zone untrustZone policy policy1 match destinationaddress untrustLan** user@host# **set from-zone trustZone to-zone untrustZone policy policy1 match application any** user@host# **set from-zone trustZone to-zone untrustZone policy policy1 then permit**  user@host# **set from-zone trustZone to-zone untrustZone policy policy1 then log session-init** user@host# **set from-zone trustZone to-zone untrustZone policy policy1 then log sessionclose** 

**NOTE:** Here, trustZone and untrustZone are preconfigured security zones and trustLan and untrustLan are preconfigured network addresses.

12. Configure the inbound flow policies.

```
[edit security policies]
user@host# set from-zone untrustZone to-zone trustZone policy policy1 match source-address 
untrustLan
user@host# set from-zone untrustZone to-zone trustZone policy policy1 match destination-
address trustLan
user@host# set from-zone untrustZone to-zone trustZone policy policy1 match application any
user@host# set from-zone untrustZone to-zone trustZone policy policy1 then permit
user@host# set from-zone untrustZone to-zone trustZone policy policy1 then log session-init 
user@host# set from-zone untrustZone to-zone trustZone policy policy1 then log session-
close
```
**NOTE:** Here, trustZone and untrustZone are preconfigured security zones and trustLan and untrustLan are preconfigured network addresses.

13. Commit your configuration.

user@host# **commit**

#### RELATED DOCUMENTATION

Sample Syslog Server Configuration on a Linux System

[Understanding a Security Flow Policy on a Device Running Junos OS](#page-149-0) **| 141**

[Public Key Infrastructure Feature Guide for Security Devices](https://www.juniper.net/documentation/en_US/junos12.1x46/information-products/pathway-pages/security/security-vpn-pki.html#configuration)

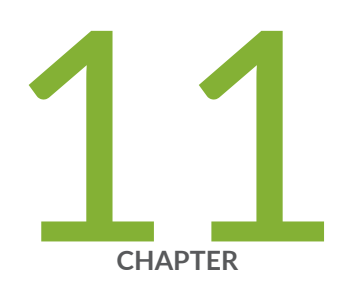

# Configuring Security Flow Policies

[Understanding a Security Flow Policy on a Device Running Junos OS](#page-149-0) | [141](#page-149-0)

# <span id="page-149-0"></span>**Understanding a Security Flow Policy on a Device Running Junos OS**

#### **IN THIS SECTION**

- Configuring a Security Flow Policy in Firewall Bypass Mode | 141
- Configuring a Security Policy in Firewall Discard Mode | 142
- Configuring a Security Flow Policy in IPsec Protect Mode | 143

You can define a security flow policy on a device running Junos OS to inspect and process network packets. The device can permit, deny, and log operations to be associated with each policy. Each of these policies are associated to zones on which distinct network interfaces are bound.

The following modes can be defined for a security flow policy to determine how a device directs traffic:

- Bypass—The Permit option directs the traffic traversing the device through the stateful firewall inspection, but not through the IPsec VPN tunnel.
- Discard—The Deny option inspects and drops all packets that do not match any Permit policies.
- Protect-The traffic is routed through an IPsec tunnel based on the combination of route lookup and Permit policy inspection.
- Log-This option logs traffic and session information for all the modes mentioned above.

The following sections describe how to configure a security policy for each of these modes:

- "Configuring a Security Flow Policy in Firewall Bypass Mode" on page 141
- "Configuring a Security Policy in Firewall Discard Mode" on page 142
- "Configuring a Security Flow Policy in IPsec Protect Mode" on page 143

### **Configuring a Security Flow Policy in Firewall Bypass Mode**

To configure a security flow policy for firewall bypass mode:

<span id="page-150-0"></span>• Configure the security policies.

```
[edit security policies]
user@host# set from-zone trustZone to-zone untrustZone policy policy1 match source-address 
trustLan
user@host# set from-zone trustZone to-zone untrustZone policy policy1 match destination-
address untrustLan
user@host# set from-zone trustZone to-zone untrustZone policy policy1 match application any
user@host# set from-zone trustZone to-zone untrustZone policy policy1 then permit
user@host# set from-zone trustZone to-zone untrustZone policy policy1 then log session-init
user@host# set from-zone trustZone to-zone untrustZone policy policy1 then session-close
```
**NOTE:** Here, trustZone and untrustZone are preconfigured security zones and trustLan and untrustLan are preconfigured network addresses. junos-ssh is an example of a Junos OS default predefined application that can be configured in a security policy to enforce SSH traffic.

### **Configuring a Security Policy in Firewall Discard Mode**

To configure a security flow policy for firewall discard mode:

 $\bullet$  Configure the security policies.

```
[edit security policies]
user@host# set from-zone untrustZone to-zone trustZone policy policy1 match source-address 
untrustLan
user@host# set from-zone untrustZone to-zone trustZone policy policy1 match destination-
address trustLan
user@host# set from-zone untrustZone to-zone trustZone policy policy1 match application junos-
telnet
user@host# set from-zone untrustZone to-zone trustZone policy policy1 then deny
user@host# set from-zone untrustZone to-zone trustZone policy policy1 then log session-init
user@host# set from-zone untrustZone to-zone trustZone policy policy1 then session-close
```
**NOTE:** Here, trustZone and untrustZone are the preconfigured security zones and trustLan and untrustLan are preconfigured network addresses. junos-telnet is an example of a Junos OS

<span id="page-151-0"></span>default predefined application that can be configured in a security policy to enforce Telnet traffic.

### **Configuring a Security Flow Policy in IPsec Protect Mode**

To configure a security flow policy for IPSec protect mode:

1. Configure the VPN.

#### [edit]

```
user@host# set security ipsec vpn vpn1 ike gateway gw1
user@host# set security ipsec vpn vpn1 ike ipsec-policy ipsec-policy1
user@host# set security ipsec vpn vpn1 bind-interface st0.0
user@host# set routing-options static route 198.51.100.14/24 qualified-next-hop st0.0 
preference 1
```
**NOTE:** Here, gw1 and ipsec-policy1 are preconfigured IKE and IPsec policies.

2. Configure the security policies.

```
[edit security policies]
user@host# set from-zone trustZone to-zone untrustZone policy policy1 match source-address 
trustLan
user@host# set from-zone trustZone to-zone untrustZone policy policy1 match destination-
address untrustLan
user@host# set from-zone trustZone to-zone untrustZone policy policy1 match application any
user@host# set from-zone trustZone to-zone untrustZone policy policy1 then permit
user@host# set from-zone trustZone to-zone untrustZone policy policy1 then log session-init
user@host# set from-zone trustZone to-zone untrustZone policy policy1 then session-close
```
**NOTE:** Here, trustZone and untrustZone are preconfigured security zones and trustLan and untrustLan are preconfigured network addresses.

### RELATED DOCUMENTATION

Configuring VPN on a Device Running Junos OS

Configuring VPN on a Device Running Junos OS | 117

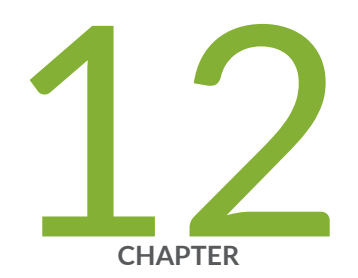

## Configuring Traffic Filtering Rules

[Overview](#page-154-0) | [146](#page-154-0) [Understanding Protocol Support](#page-154-0) | [146](#page-154-0) Configuring Traffic Filter Rules | [148](#page-156-0) Configuring Default Deny-All and Reject Rules | [149](#page-157-0) Logging the Dropped Packets Using Default Deny-all Option | [150](#page-158-0) Configuring Mandatory Reject Rules for Invalid Fragments and Fragmented IP [Packets](#page-159-0) | [151](#page-159-0) Configuring Default Reject Rules for Source Address Spoofing | [152](#page-160-0) Configuring Default Reject Rules with IP Options | [153](#page-161-0) Configuring Default Reject Rules | [154](#page-162-0)

### <span id="page-154-0"></span>**Overview**

By default, the TOE denies all traffic through an SRX Series device. In fact, an implicit default security policy exists that denies all packets. You can change this behavior by configuring a standard security policy that permits certain types of traffic. The implicit default policy can be changed to permit all traffic with the set security policies default-policy command; however, this is not recommended.

The security policy rule set is an ordered list of security policy entries enforced by the firewall rules, each of which contains the specification of a network flow and an action:

- Source IP address and network mask
- Destination IP address and network mask
- Protocol
- Source port
- Destination port
- Action: permit, deny, drop silently, log

Each packet is compared against entries in the security policy rule set in sequential order until one is found that matches the specification in the policy, or until the end of the rule set is reached, in which case the implicit default policy is implemented and the packet is discarded.

#### RELATED DOCUMENTATION

[Reordering Security Policies](https://www.juniper.net/documentation/en_US/junos/topics/topic-map/security-reordering-policies.html)

## **Understanding Protocol Support**

You can configure the devices running Junos OS to perform stateful network traffic filtering on network packets using network traffic protocols and network fields as described in [Table 13 on page 147](#page-155-0).

#### <span id="page-155-0"></span>**Table 13: Network Traffic Protocols and Fields**

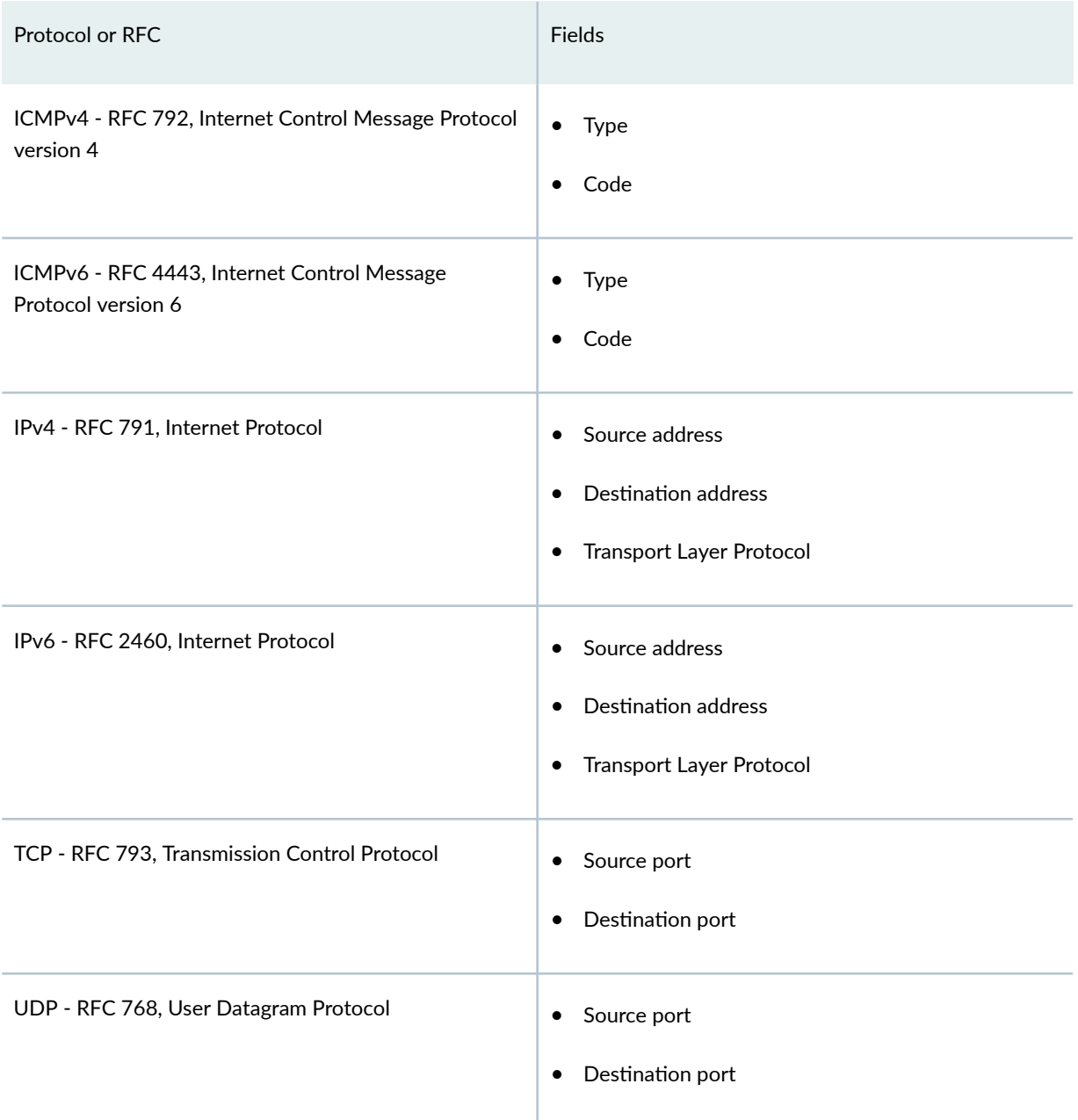

The following protocols are also supported on devices running Junos OS and are a part of this evaluation.

- IPsec
- IKE
- SSH

<span id="page-156-0"></span>The following protocols are supported on devices running Junos OS but are not included in the scope of this evaluation.

- OSPF
- BGP
- RIP

#### RELATED DOCUMENTATION

**Configuring Traffic Filter Rules | 148** 

### **Configuring Traffic Filter Rules**

Traffic filter rules can be configured on a device to enforce validation against protocols attributes and direct traffic accordingly to the configured attributes. These rules are based on zones on which network interfaces are bound.

The following procedure describes how to configure traffic filter rules to direct FTP traffic from source trustZone to destination untrustZone and from source network trustLan to destination network untrustLan. Here, traffic is traversing from the devices interface A on trustZone to interface B on untrustZone.

1. Configure a zone and its interfaces.

```
[edit]
user@host# set security zones security-zone trustLan interfaces ge-0/0/0
```
2. Configure the security policy in the specified zone-to-zone direction and specify the match criteria.

```
[edit security policies]
user@host# set from-zone trustZone to-zone untrustZone policy policy1 match source-address 
trustLan
user@host# set from-zone trustZone to-zone untrustZone policy policy1 match destination-
address untrustLan
user@host# set from-zone trustZone to-zone untrustZone policy policy1 match application ftp
```
<span id="page-157-0"></span>3. Configure the security policy in the specified zone-to-zone direction and specify the action to take when a packet matches a criteria.

```
[edit security policies]
user@host# set from-zone trustZone to-zone untrustZone policy policy1 then permit
user@host# set from-zone trustZone to-zone untrustZone policy policy1 then log session-init
user@host# set from-zone trustZone to-zone untrustZone policy policy1 then session-close
```
**NOTE:** Here, trustZone and untrustZone are preconfigured security zones and trustLan and untrustLan are preconfigured network addresses.

#### RELATED DOCUMENTATION

[Understanding Protocol Support](#page-154-0) **| 146**

## **Configuring Default Deny-All and Reject Rules**

By default, security devices running Junos OS deny traffic unless rules are explicitly created to allow it using the following command:

[edit]

user@host#**set security policies default-policy deny-all**

You can configure your security devices running Junos OS to enforce the following default reject rules with logging on all network traffic:

- Invalid fragments
- Fragmented IP packets that cannot be reassembled completely
- Where the source address is equal to the address of the network interface
- Where the source address does not belong to the networks associated with the network interface
- Where the source address is defined as being on a broadcast network
- Where the source address is defined as being on a multicast network
- <span id="page-158-0"></span>• Where the source address is defined as being a loopback address
- Where the source address is a multicast packet
- Where the source or destination address is a link-local address
- Where the source or destination address is defined as being an address "reserved for future use" as specified in RFC 5735 for IPv4
- Where the source or destination address is defined as an "unspecified address" or an address "reserved for future definition and use" as specified in RFC 3513 for IPv6
- With the IP option Loose Source Routing, Strict Source Routing, or Record Route is specified

# **Logging the Dropped Packets Using Default Deny-all Option**

The evaluated configuration device drops all IPv6 traffic by default. This topic describes how to log packets dropped by this default deny-all option.

1. Before you begin, log in with your root account on a Junos OS device running Junos OS Release 22.2R1 and edit the configuration.

**NOTE:** You can enter the configuration commands in any order and commit all the commands at once.

To log packets dropped by the default deny-all option:

1. Configure a network security policy in a global context and specify the security policy match criteria.

```
[edit security policy]
user@host# set global policy always-last-default-deny-and-log match source-address any 
destination-address any application any
```
2. Specify the policy action to take when the packet matches the criteria.

```
[edit security policy]
user@host# set global policy always-last-default-deny-and-log then deny
```
<span id="page-159-0"></span>3. Configure the security policy to enable logs at the session initialization time.

[edit security policy] user@host# **set global policy always-last-default-deny-and-log then log session-init**

**NOTE:** This procedure might capture a very large amount of data until you have configured the other policies.

To permit all IPv6 traffic into an SRX Series device, configure the device with flow-based forwarding mode. While the default policy in flow-based forwarding mode is still to drop all IPv6 traffic, you can now add rules to permit selected types of IPv6 traffic.

user@host# **set security forwarding-options family inet6 mode flow-based**

# **Configuring Mandatory Reject Rules for Invalid Fragments and Fragmented IP Packets**

This topic describes how to configure mandatory reject rules for invalid fragments and fragmented IP packets that cannot be reassembled.

1. Before you begin, log in with your root account on a Junos OS device running Junos OS Release 22.2R1 and edit the configuration.

**NOTE:** You can enter the configuration commands in any order and commit all the commands at once.

To configure mandatory reject rules:

1. Specify the flow configuration to forcefully reassemble the IP fragments.

[edit] user@host# **set security flow force-ip-reassembly** <span id="page-160-0"></span>2. Delete the screen ID and the IDS options and enable the ICMP fragment IDS option.

```
[edit]
user@host# delete security screen ids-option trustScreen icmp fragment
```
3. Delete the IP layer IDS option and enable the IP fragment blocking IDS option.

```
[edit]
user@host# delete security screen ids-option trustScreen ip block-frag
```
# **Configuring Default Reject Rules for Source Address Spoofing**

The following guidelines describe when to configure the default reject rules for source address spoofing:

- When the source address is equal to the address of the network interface where the network packet was received.
- When the source address does not belong to the networks associated with the network interface where the network packet was received.
- When the source address is defined as being on a broadcast network.
- 1. Before you begin, log in with your root account on a Junos OS device running Junos OS Release 22.2R1 and edit the configuration.

**NOTE:** You can enter the configuration commands in any order and commit all the commands at once.

To configure default reject rules to log source address spoofing:

1. Configure the security screen features and enable the IP address spoofing IDS option.

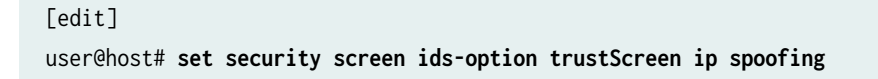

<span id="page-161-0"></span>2. Specify the name of the security zone and the IDS option object applied to the zone.

```
[edit]
user@host# set security zones security-zone trustZone screen trustScreen
```
## **Configuring Default Reject Rules with IP Options**

This topic describes how to configure default reject rules with IP options. The IP options enable the device to either block any packets with loose or strict source route options or detect such packets and then record the event in the counters list for the ingress interface.

1. Before you begin, log in with your root account to an SRX Series device running Junos OS Release 22.2R1.

**NOTE:** You can enter the configuration commands in any order and commit all the commands at once.

To configure the default reject rules with IP options:

1. Configure the screen features to enable IP options.

```
[edit security screen ids-option trustScreen]
user@host# set ip source-route-option
user@host# set ip loose-source-route-option
user@host# set ip strict-source-route-option
user@host# set ip record-route-option
```
2. Specify the name of the security zone and the IDS option object applied to the zone.

```
[edit]
user@host# set security zones security-zone trustZone screen trustScreen
```
## <span id="page-162-0"></span>**Configuring Default Reject Rules**

The following guidelines describe when to configure the default reject rules:

- Source address is defined on a multicast network, a loopback address, or a multicast address.
- The source or destination address of a packet is a link-local address, an address "reserved for future use" as specified in RFC 5735 for IPv4, an "unspecified address" or an address "reserved for future definition and use" as specified in RFC 3513 for IPv6.
- An illegal or out-of-sequence TCP packet is received.
- 1. Before you begin, log in with your root account on a Junos OS device running Junos OS Release 22.2R1 and edit the configuration.

**NOTE:** You can enter the configuration commands in any order and commit all the commands at once.

To configure default reject rules:

1. Configure the security screen features and enable the IP address spoofing IDS option.

```
[edit]
user@host# set security screen ids-option trustScreen ip spoofing
```
2. Configure the security flow feature to log the dropped illegal packets.

```
[edit]
user@host# set security flow log dropped-illegal-packet
```
3. Specify the name of the security zone and the IDS option object applied to the zone.

```
[edit]
user@host# set security zones security-zone trustZone screen trustScreen
```
4. Configure the mandatory TCP reject rule.

[edit] user@host# **set security flow tcp-session strict-syn-check**

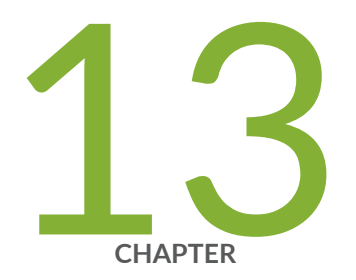

## Configuring Network Attacks

### <span id="page-164-0"></span>**Configuring IP Teardrop Attack Screen**

This topic describes how to configure detection of an IP teardrop attack.

Teardrop attacks exploit the reassembly of fragmented IP packets. In the IP header, one of the field is the fragment offset fields, which indicates the starting position, or offset of the data contained in a fragmented packet, relative to the data of the original unfragmented packet. When the sum of the offset and size of one fragmented packet differs from that of the next fragmented packet, the packets overlap and the server attempting to reassemble the packet might crash.

To enable detection of a teardrop attack:

1. Configure interfaces and assign IP addresses to the interfaces.

```
[edit]
user@host# set interfaces ge-0/0/1 unit 0 family inet address 192.0.2.0/24
user@host# set interfaces ge-0/0/3 unit 0 family inet address 198.51.100.0/24
```
2. Configure security zones *trustZone* and *untrustZone* and assign interfaces to them.

```
[edit]
```

```
user@host# set security zones security-zone trustZone host-inbound-traffic system-services all
user@host# set security zones security-zone trustZone host-inbound-traffic protocols all
user@host# set security zones security-zone trustZone interfaces ge-0/0/1.0
user@host# set security zones security-zone untrustZone host-inbound-traffic system-services 
all
user@host# set security zones security-zone untrustZone host-inbound-traffic protocols all
user@host# set security zones security-zone untrustZone interfaces ge-0/0/3.0
```
3. Configure security policies from **untrustZone** to **trustZone**.

```
[edit]
user@host# set security policies from-zone untrustZone to-zone trustZone policy policy1 match 
source-address any
user@host# set security policies from-zone untrustZone to-zone trustZone policy policy1 match 
destination-address any
user@host# set security policies from-zone untrustZone to-zone trustZone policy policy1 match 
application any
user@host# set security policies from-zone untrustZone to-zone trustZone policy policy1 then
```
<span id="page-165-0"></span>**permit**

user@host# **set security policies default-policy deny-all**

4. Configure the security screen option and attach it to the **untrustZone**.

#### [edit]

user@host# **set security screen ids-option untrustScreen ip tear-drop** user@host# **set security zones security-zone untrustZone screen untrustScreen** user@host# **set security screen ids-option untrustScreen alarm-without-drop**

5. Configure syslog.

#### [edit]

user@host# **set system syslog file syslog any any** user@host# **set system syslog file syslog archive size 10000000** user@host# **set system syslog file syslog explicit-priority** user@host# **set system syslog file syslog structured-data** user@host# **set security policies from-zone untrustZone to-zone trustZone policy policy1 then log session-init** user@host# **set security policies from-zone untrustZone to-zone trustZone policy policy1 then log session-close**

6. Commit the configuration.

[edit] user@host# **commit**

#### RELATED DOCUMENTATION

**IDP Extended Package Configuration Overview | 183** 

### **Configuring TCP Land Attack Screen**

This topic describes how to configure detection of a TCP land attack.

Land attacks occur when an attacker sends spoofed SYN packets containing the IP address of the victim as both the destination and the source IP address.

To enable detection of a TCP land attack:

**1.** Configure interfaces and assign IP addresses to the interfaces.

```
[edit]
user@host# set interfaces ge-0/0/1 unit 0 family inet address 192.0.2.0/24
user@host# set interfaces ge-0/0/3 unit 0 family inet address 198.51.100.0/24
```
2. Configure security zones trustZone and untrustZone and assign interfaces to them.

```
[edit]
user@host# set security zones security-zone trustZone host-inbound-traffic system-services all
user@host# set security zones security-zone trustZone host-inbound-traffic protocols all
user@host# set security zones security-zone trustZone interfaces ge-0/0/1.0
user@host# set security zones security-zone untrustZone host-inbound-traffic system-services 
all
user@host# set security zones security-zone untrustZone host-inbound-traffic protocols all
user@host# set security zones security-zone untrustZone interfaces ge-0/0/3.0
```
3. Configure security policies from untrustZone to trustZone.

```
[edit]
```
user@host# **set security policies from-zone untrustZone to-zone trustZone policy policy1 match source-address any** user@host# **set security policies from-zone untrustZone to-zone trustZone policy policy1 match destination-address any** user@host# **set security policies from-zone untrustZone to-zone trustZone policy policy1 match application any** user@host# **set security policies from-zone untrustZone to-zone trustZone policy policy1 then permit** user@host# **set security policies default-policy deny-all**

4. Configure security screens and attach them to untrustZone.

[edit] user@host# **set security screen ids-option untrustScreen tcp land** user@host# **set security zones security-zone untrustZone screen untrustScreen** <span id="page-167-0"></span>5. Configure syslog.

```
[edit]
user@host# set system syslog file syslog any any
user@host# set system syslog file syslog archive size 10000000
user@host# set system syslog file syslog explicit-priority
user@host# set system syslog file syslog structured-data
user@host# set security policies from-zone untrustZone to-zone trustZone policy policy1 then 
log session-init
user@host# set security policies from-zone untrustZone to-zone trustZone policy policy1 then 
log session-close
```
6. Commit the configuration.

[edit] user@host# **commit**

#### RELATED DOCUMENTATION

**IDP Extended Package Configuration Overview | 183** 

### **Configuring ICMP Fragment Screen**

This topic describes how to configure detection of an ICMP fragment attack.

If an ICMP packet is large, then it must be fragmented. When the ICMP fragment protection screen option is enabled, the Junos OS blocks any ICMP packet that has many fragment flags set or that has an offset value indicated in the offset field.

To enable detection of an ICMP fragment IDS attack:

1. Configure interfaces and assign an IP address to interfaces.

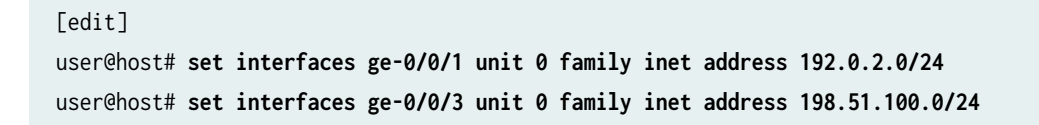

2. Configure security zones **trustZone** and **untrustZone** and assign interfaces to them.

```
[edit]
```

```
user@host# set security zones security-zone trustZone host-inbound-traffic system-services all
user@host# set security zones security-zone trustZone host-inbound-traffic protocols all
user@host# set security zones security-zone trustZone interfaces ge-0/0/1.0
user@host# set security zones security-zone untrustZone host-inbound-traffic system-services 
all
user@host# set security zones security-zone untrustZone host-inbound-traffic protocols all
user@host# set security zones security-zone untrustZone interfaces ge-0/0/3.0
```
3. Configure security policies from untrustZone to trustZone.

```
[edit]
```

```
user@host# set security policies from-zone untrustZone to-zone trustZone policy policy1 match 
source-address any
user@host# set security policies from-zone untrustZone to-zone trustZone policy policy1 match 
destination-address any
user@host# set security policies from-zone untrustZone to-zone trustZone policy policy1 match 
application any
user@host# set security policies from-zone untrustZone to-zone trustZone policy policy1 then 
permit
user@host# set security policies default-policy deny-all
```
4. Configure security screens and attach them to untrustZone.

```
[edit]
user@host# set security screen ids-option untrustScreen icmp fragment
user@host# set security zones security-zone untrustZone screen untrustScreen
user@host# set security screen ids-option untrustScreen alarm-without-drop
```
5. Configure syslog.

```
[edit]
user@host# set system syslog file syslog any any
user@host# set system syslog file syslog archive size 10000000
user@host# set system syslog file syslog explicit-priority
user@host# set system syslog file syslog structured-data
user@host# set security policies from-zone untrustZone to-zone trustZone policy policy1 then 
log session-init
```
<span id="page-169-0"></span>user@host# **set security policies from-zone untrustZone to-zone trustZone policy policy1 then log session-close**

6. Commit the configuration.

[edit] user@host# **commit**

#### RELATED DOCUMENTATION

**IDP Extended Package Configuration Overview | 183** 

### **Configuring Ping-Of-Death Attack Screen**

This topic describes how to configure detection of ping-of-death attack.

The IP datagram with the protocol field of the IP header is set to 1 (ICMP), the last fragment bit is set, and (IP offset  $*$  8) + (IP data length) > 65535. The IP offset (which represents the starting position of this fragment in the original packet, and which is in 8-byte units) plus the rest of the packet is greater than the maximum size for an IP packet.

To enable detection of a ping-of-death IDP attack:

1. Configure interfaces and assign an IP address to interfaces.

```
[edit]
user@host# set interfaces ge-0/0/1 unit 0 family inet address 192.0.2.0/24
user@host# set interfaces ge-0/0/3 unit 0 family inet address 198.51.100.0/24
```
2. Configure security zones trustZone and untrustZone and assign interfaces to them.

```
[edit]
user@host# set security zones security-zone trustZone host-inbound-traffic system-services all
user@host# set security zones security-zone trustZone host-inbound-traffic protocols all
user@host# set security zones security-zone trustZone interfaces ge-0/0/1.0
user@host# set security zones security-zone untrustZone host-inbound-traffic system-services 
all
```
user@host# **set security zones security-zone untrustZone host-inbound-traffic protocols all** user@host# **set security zones security-zone untrustZone interfaces ge-0/0/3.0**

3. Configure security policies from **untrustZone** to **trustZone**.

```
[edit]
```
user@host# **set security policies from-zone untrustZone to-zone trustZone policy policy1 match source-address any** user@host# **set security policies from-zone untrustZone to-zone trustZone policy policy1 match destination-address any** user@host# **set security policies from-zone untrustZone to-zone trustZone policy policy1 match application any** user@host# **set security policies from-zone untrustZone to-zone trustZone policy policy1 then permit** user@host# **set security policies default-policy deny-all**

4. Configure security screens and attach them to untrustZone.

```
[edit]
user@host# set security screen ids-option untrustScreen icmp ping-death
user@host# set security zones security-zone untrustZone screen untrustScreen
user@host# set security screen ids-option untrustScreen alarm-without-drop
```
5. Configure syslog.

```
[edit]
user@host# set system syslog file syslog any any
user@host# set system syslog file syslog archive size 10000000
user@host# set system syslog file syslog explicit-priority
user@host# set system syslog file syslog structured-data
user@host# set security policies from-zone untrustZone to-zone trustZone policy policy1 then 
log session-init
user@host# set security policies from-zone untrustZone to-zone trustZone policy policy1 then 
log session-close
```
6. Commit the configuration.

[edit] user@host# **commit** <span id="page-171-0"></span>**IDP Extended Package Configuration Overview | 183** 

### **Configuring tcp-no-flag Attack Screen**

This topic describes how to configure detection of a tcp-no-flag attack.

A TCP segment with no control flags set is an anomalous event causing various responses from the recipient. When the TCP no-flag is enabled, the device detects the TCP segment headers with no flags set, and drops all TCP packets with missing or malformed flag fields.

To enable detection of a tcp-no-flag option:

1. Configure interfaces and assign an IP address to the interfaces.

```
[edit]
user@host# set interfaces ge-0/0/1 unit 0 family inet address 192.0.2.0/24
user@host# set interfaces ge-0/0/3 unit 0 family inet address 198.51.100.0/24
```
2. Configure security zones *trustZone* and *untrustZone* and assign interfaces to them.

```
[edit]
user@host# set security zones security-zone trustZone host-inbound-traffic system-services all
user@host# set security zones security-zone trustZone host-inbound-traffic protocols all
user@host# set security zones security-zone trustZone interfaces ge-0/0/1.0
user@host# set security zones security-zone untrustZone host-inbound-traffic system-services 
all
user@host# set security zones security-zone untrustZone host-inbound-traffic protocols all
user@host# set security zones security-zone untrustZone interfaces ge-0/0/3.0
```
3. Configure security policies from untrustZone to trustZone.

```
[edit]
user@host# set security policies from-zone untrustZone to-zone trustZone policy policy1 match 
source-address any
user@host# set security policies from-zone untrustZone to-zone trustZone policy policy1 match 
destination-address any
user@host# set security policies from-zone untrustZone to-zone trustZone policy policy1 match 
application any
```
<span id="page-172-0"></span>user@host# **set security policies from-zone untrustZone to-zone trustZone policy policy1 then permit**

user@host# **set security policies default-policy deny-all**

4. Configure security screens and attach them to untrustZone.

```
[edit]
user@host# set security screen ids-option untrustScreen tcp tcp-no-flag 
user@host# set security zones security-zone untrustZone screen untrustScreen
user@host# set security screen ids-option untrustScreen alarm-without-drop
```
5. Configure syslog.

```
[edit]
```
user@host# **set system syslog file syslog any any** user@host# **set system syslog file syslog archive size 10000000** user@host# **set system syslog file syslog explicit-priority** user@host# **set system syslog file syslog structured-data** user@host# **set security policies from-zone untrustZone to-zone trustZone policy policy1 then log session-init** user@host# **set security policies from-zone untrustZone to-zone trustZone policy policy1 then log session-close**

6. Commit the configuration.

[edit] user@host# **commit**

#### RELATED DOCUMENTATION

**IDP Extended Package Configuration Overview | 183** 

## **Configuring TCP SYN-FIN Attack Screen**

This topic describes how to configure detection of a TCP SYN-FIN attack.

A TCP header with the SYN and FIN flags set is anomalous TCP behavior causing various responses from the recipient, depending on the OS. Blocking packets with SYN and FIN flags helps prevent the OS system probes.

To enable detection of TCP SYN-FIN bits:

**1.** Configure interfaces and assign an IP address to interfaces.

```
[edit]
user@host# set interfaces ge-0/0/1 unit 0 family inet address 192.0.2.0/24
user@host# set interfaces ge-0/0/3 unit 0 family inet address 198.51.100.0/24
```
2. Configure security zones **trustZone** and **untrustZone** and assign interfaces to them.

```
[edit]
user@host# set security zones security-zone trustZone host-inbound-traffic system-services all
user@host# set security zones security-zone trustZone host-inbound-traffic protocols all
user@host# set security zones security-zone trustZone interfaces ge-0/0/1.0
user@host# set security zones security-zone untrustZone host-inbound-traffic system-services 
all
user@host# set security zones security-zone untrustZone host-inbound-traffic protocols all
user@host# set security zones security-zone untrustZone interfaces ge-0/0/3.0
```
3. Configure security policies from *untrustZone* to *trustZone*.

#### [edit]

```
user@host# set security policies from-zone untrustZone to-zone trustZone policy policy1 match 
source-address any
user@host# set security policies from-zone untrustZone to-zone trustZone policy policy1 match 
destination-address any
user@host# set security policies from-zone untrustZone to-zone trustZone policy policy1 match 
application any
user@host# set security policies from-zone untrustZone to-zone trustZone policy policy1 then 
permit
user@host# set security policies default-policy deny-all
```
4. Configure security screens and attach them to untrustZone.

#### [edit]

user@host# **set security screen ids-option untrustScreen tcp syn-fin**

<span id="page-174-0"></span>user@host# **set security zones security-zone untrustZone screen untrustScreen** user@host# **set security screen ids-option untrustScreen alarm-without-drop**

5. Configure syslog.

### [edit]

user@host# **set system syslog file syslog any any** user@host# **set system syslog file syslog archive size 10000000** user@host# **set system syslog file syslog explicit-priority** user@host# **set system syslog file syslog structured-data** user@host# **set security policies from-zone untrustZone to-zone trustZone policy policy1 then log session-init** user@host# **set security policies from-zone untrustZone to-zone trustZone policy policy1 then log session-close**

6. Commit the configuration.

[edit] user@host# **commit**

#### RELATED DOCUMENTATION

**IDP Extended Package Configuration Overview | 183** 

### **Configuring TCP fin-no-ack Attack Screen**

This topic describes how to configure detection of TCP fin-no-ack attack. A TCP header with the FIN flag set but not the ACK flag is anomalous TCP behavior.

To enable detection of FIN bits with no ACK bit IDS option:

1. Configure interfaces and assign an IP address to interfaces.

```
[edit]
user@host# set interfaces ge-0/0/1 unit 0 family inet address 192.0.2.0/24
user@host# set interfaces ge-0/0/3 unit 0 family inet address 198.51.100.0/24
```
2. Configure security zones **trustZone** and **untrustZone** and assign interfaces to them.

```
[edit]
```

```
user@host# set security zones security-zone trustZone host-inbound-traffic system-services all
user@host# set security zones security-zone trustZone host-inbound-traffic protocols all
user@host# set security zones security-zone trustZone interfaces ge-0/0/1.0
user@host# set security zones security-zone untrustZone host-inbound-traffic system-services 
all
user@host# set security zones security-zone untrustZone host-inbound-traffic protocols all
user@host# set security zones security-zone untrustZone interfaces ge-0/0/3.0
```
3. Configure security policies from untrustZone to trustZone.

```
[edit]
```

```
user@host# set security policies from-zone untrustZone to-zone trustZone policy policy1 match 
source-address any
user@host# set security policies from-zone untrustZone to-zone trustZone policy policy1 match 
destination-address any
user@host# set security policies from-zone untrustZone to-zone trustZone policy policy1 match 
application any
user@host# set security policies from-zone untrustZone to-zone trustZone policy policy1 then 
permit
user@host# set security policies default-policy deny-all
```
4. Configure security screens and attach them to untrustZone.

```
[edit]
user@host# set security screen ids-option untrustScreen tcp fin-no-ack
user@host# set security zones security-zone untrustZone screen untrustScreen
user@host# set security screen ids-option untrustScreen alarm-without-drop
```
5. Configure syslog.

```
[edit]
user@host# set system syslog file syslog any any
user@host# set system syslog file syslog archive size 10000000
user@host# set system syslog file syslog explicit-priority
user@host# set system syslog file syslog structured-data
user@host# set security policies from-zone untrustZone to-zone trustZone policy policy1 then 
log session-init
```
<span id="page-176-0"></span>user@host# **set security policies from-zone untrustZone to-zone trustZone policy policy1 then log session-close**

6. Commit the configuration.

[edit] user@host# **commit**

#### RELATED DOCUMENTATION

```
IDP Extended Package Configuration Overview | 183
```
### **Configuring UDP Bomb Attack Screen**

If the UDP length specified is less than the IP length specified then the malformed packet type is associated with a denial-of-service attempt. By default, SRX drops these packets. No configuration is required.

#### RELATED DOCUMENTATION

**IDP Extended Package Configuration Overview | 183** 

## **Configuring UDP CHARGEN DoS Attack Screen**

This topic describes how to configure protection from a UDP CHARGEN DoS attack.

**NOTE:** UDP packet is detected with a source port of 7 and a destination port of 19 is an attack.

To enable detection of a UDP CHARGEN DoS attack:

1. Configure interfaces and assign an IP address to interfaces.

```
[edit]
user@host# set interfaces ge-0/0/1 unit 0 family inet address 192.0.2.0/24
user@host# set interfaces ge-0/0/3 unit 0 family inet address 198.51.100.0/24
```
2. Configure security zones trustZone and untrustZone and assign interfaces to them.

```
[edit]
user@host# set security zones security-zone trustZone host-inbound-traffic system-services all
user@host# set security zones security-zone trustZone host-inbound-traffic protocols all
user@host# set security zones security-zone trustZone interfaces ge-0/0/1.0
user@host# set security zones security-zone untrustZone host-inbound-traffic system-services 
all
user@host# set security zones security-zone untrustZone host-inbound-traffic protocols all
user@host# set security zones security-zone untrustZone interfaces ge-0/0/3.0
```
3. Configure security policies from untrustZone to the trustZone with the Junos OS predefined application junos-chargen.

```
[edit]
```
user@host# **set security policies from-zone untrustZone to-zone trustZone policy policy1 match source-address any** user@host# **set security policies from-zone untrustZone to-zone trustZone policy policy1 match destination-address any** user@host# **set security policies from-zone untrustZone to-zone trustZone policy policy1 match application junos-chargen** user@host# **set security policies from-zone untrustZone to-zone trustZone policy policy1 then deny** user@host# **set security policies default-policy permit-all**

4. Configure syslog.

[edit] user@host# **set system syslog file syslog any any** user@host# **set system syslog file syslog archive size 10000000** user@host# **set system syslog file syslog explicit-priority** user@host# **set system syslog file syslog structured-data** user@host# **set security policies from-zone untrustZone to-zone trustZone policy policy1 then log session-init**

<span id="page-178-0"></span>user@host# **set security policies from-zone untrustZone to-zone trustZone policy policy1 then log session-close**

5. To allow the packet to reach the destination, change the policy configuration from deny to permit.

#### [edit]

user@host# **set security policies from-zone untrustZone to-zone trustZone policy policy1 then permit**

6. Commit the configuration.

[edit] user@host# **commit**

#### RELATED DOCUMENTATION

**IDP Extended Package Configuration Overview | 183** 

### **Configuring TCP SYN and RST Attack Screen**

This topic describes how to configure TCP packet when the SYN and RST flags are set.

To enable detection of a TCP SYN and RST attack:

1. Configure interfaces and assign an IP address to interfaces.

```
[edit]
user@host# set interfaces ge-0/0/1 unit 0 family inet address 192.0.2.0/24
user@host# set interfaces ge-0/0/3 unit 0 family inet address 198.51.100.0/24
```
2. Configure security zones trustZone the untrustZone and assign interfaces to them.

```
[edit]
```

```
user@host# set security zones security-zone trustZone host-inbound-traffic system-services all
user@host# set security zones security-zone trustZone host-inbound-traffic protocols all
user@host# set security zones security-zone trustZone interfaces ge-0/0/1.0
user@host# set security zones security-zone untrustZone host-inbound-traffic system-services
```

```
all
```
user@host# **set security zones security-zone untrustZone host-inbound-traffic protocols all** user@host# **set security zones security-zone untrustZone interfaces ge-0/0/3.0**

3. Configure the IDP custom-attack signatures.

```
[edit]
user@host# set security idp idp-policy idpengine rulebase-ips rule 1 match from-zone any
user@host# set security idp idp-policy idpengine rulebase-ips rule 1 match source-address any
user@host# set security idp idp-policy idpengine rulebase-ips rule 1 match to-zone any
user@host# set security idp idp-policy idpengine rulebase-ips rule 1 match destination-
address any
user@host# set security idp idp-policy idpengine rulebase-ips rule 1 match application default
user@host# set security idp idp-policy idpengine rulebase-ips rule 1 match attacks custom-
attacks syn_rst
user@host# set security idp idp-policy idpengine rulebase-ips rule 1 then action no-action
user@host# set security idp idp-policy idpengine rulebase-ips rule 1 then notification log-
attacks
user@host# set security idp active-policy idpengine
user@host# set security idp custom-attack syn_rst severity info
user@host# set security idp custom-attack syn_rst attack-type signature context packet
user@host# set security idp custom-attack syn_rst attack-type signature pattern 
user@host# set security idp custom-attack syn_rst attack-type signature direction any
user@host# set security idp custom-attack syn_rst attack-type signature protocol tcp tcp-
flags rst
user@host# set security idp custom-attack syn_rst attack-type signature protocol tcp tcp-
flags syn
```
4. Configure security policies from untrustZone to trustZone.

```
[edit]
```
user@host# **set security policies from-zone untrustZone to-zone trustZone policy policy1 match source-address any** user@host# **set security policies from-zone untrustZone to-zone trustZone policy policy1 match destination-address any** user@host# **set security policies from-zone untrustZone to-zone trustZone policy policy1 match application any** user@host# **set security policies from-zone untrustZone to-zone trustZone policy policy1 then permit application-services idp** user@host# **set security policies default-policy deny-all**
5. Configure security tcp-session option in flow.

[edit] user@host# set security flow tcp-session no-syn-check user@host# set security flow tcp-session no-sequence-check

6. Configure syslog.

```
[edit]
user@host# set system syslog file syslog any any
user@host# set system syslog file syslog archive size 10000000
user@host# set system syslog file syslog explicit-priority
user@host# set system syslog file syslog structured-data
user@host# set security policies from-zone untrustZone to-zone trustZone policy policy1 then
log session-init
user@host# set security policies from-zone untrustZone to-zone trustZone policy policy1 then
log session-close
```
7. To allow the traffic to reach the destination, configure the tcp-session option.

[edit] user@host# set security flow tcp-session relax-check

8. Commit the configuration.

[edit] user@host# commit

#### **RELATED DOCUMENTATION**

**IDP Extended Package Configuration Overview | 183** 

### **Configuring ICMP Flood Attack Screen**

This topic describes how to configure detection of an ICMP flood attack.

An ICMP flood typically occurs when an ICMP echo request overloads the victim with many requests such that the ICMP echo request spends all its resources responding until it can no longer process valid network traffic. When enabling the ICMP flood protection feature, you can set a threshold that, once exceeded, invokes the ICMP flood attack protection feature.

To enable detection of an ICMP flood attack:

1. Configure interfaces and assign an IP address to interfaces.

```
[edit]
user@host# set interfaces ge-0/0/1 unit 0 family inet address 192.0.2.0/24
user@host# set interfaces ge-0/0/3 unit 0 family inet address 198.51.100.0/24
```
2. Configure security zones trustZone and untrustZone and assign interfaces to them.

```
[edit]
user@host# set security zones security-zone trustZone host-inbound-traffic system-services all
user@host# set security zones security-zone trustZone host-inbound-traffic protocols all
user@host# set security zones security-zone trustZone interfaces ge-0/0/1.0
user@host# set security zones security-zone untrustZone host-inbound-traffic system-services 
all
user@host# set security zones security-zone untrustZone host-inbound-traffic protocols all
user@host# set security zones security-zone untrustZone interfaces ge-0/0/3.0
```
**3.** Configure security policies from untrustZone to trustZone.

```
[edit]
user@host# set security policies from-zone untrustZone to-zone trustZone policy policy1 match 
source-address any
user@host# set security policies from-zone untrustZone to-zone trustZone policy policy1 match 
destination-address any
user@host# set security policies from-zone untrustZone to-zone trustZone policy policy1 match 
application any
user@host# set security policies from-zone untrustZone to-zone trustZone policy policy1 then 
permit
user@host# set security policies default-policy deny-all
```
4. Configure security screens and attach them to untrustZone.

[edit] user@host# **set security screen ids-option untrustScreen icmp flood** user@host# set security screen ids-option untrustScreen alarm-without-drop user@host# set security zones security-zone untrustZone screen untrustScreen

5. Configure syslog.

### [edit]

user@host# set system syslog file syslog any any user@host# set system syslog file syslog archive size 10000000 user@host# set system syslog file syslog explicit-priority user@host# set system syslog file syslog structured-data user@host# set security policies from-zone untrustZone to-zone trustZone policy policy1 then log session-init user@host# set security policies from-zone untrustZone to-zone trustZone policy policy1 then log session-close

6. Commit the configuration.

[edit] user@host# commit

#### **RELATED DOCUMENTATION**

**IDP Extended Package Configuration Overview | 183** 

### **Configuring TCP SYN Flood Attack Screen**

This topic describes how to configure detection of a TCP SYN flood attack.

A SYN flood occurs when a host is so overwhelmed by SYN segments initiating incomplete connection requests that it can no longer process legitimate connection requests.

To enable detection of a TCP SYN flood attack:

1. Configure interfaces and assign an IP address to interfaces.

```
[edit]
user@host# set interfaces ge-0/0/1 unit 0 family inet address 192.0.2.0/24
user@host# set interfaces ge-0/0/3 unit 0 family inet address 198.51.100.0/24
```
2. Configure security zones trustZone and untrustZone and assign interfaces to them.

```
[edit]
user@host# set security zones security-zone trustZone host-inbound-traffic system-services all
user@host# set security zones security-zone trustZone host-inbound-traffic protocols all
user@host# set security zones security-zone trustZone interfaces ge-0/0/1.0
user@host# set security zones security-zone untrustZone host-inbound-traffic system-services 
all
user@host# set security zones security-zone untrustZone host-inbound-traffic protocols all
user@host# set security zones security-zone untrustZone interfaces ge-0/0/3.0
```
3. Configure security policies from untrustZone to trustZone.

```
[edit]
```

```
user@host# set security policies from-zone untrustZone to-zone trustZone policy policy1 match 
source-address any
user@host# set security policies from-zone untrustZone to-zone trustZone policy policy1 match 
destination-address any
user@host# set security policies from-zone untrustZone to-zone trustZone policy policy1 match 
application any
user@host# set security policies from-zone untrustZone to-zone trustZone policy policy1 then 
permit
user@host# set security policies default-policy deny-all
```
4. Configure security screens and attach them to untrustZone.

```
[edit]
user@host# set security screen ids-option untrustScreen tcp syn-flood
user@host# set security screen ids-option untrustScreen alarm-without-drop
user@host# set security zones security-zone untrustZone screen untrustScreen
```
5. Configure syslog.

```
[edit]
user@host# set system syslog file syslog any any
user@host# set system syslog file syslog archive size 10000000
user@host# set system syslog file syslog explicit-priority
user@host# set system syslog file syslog structured-data
user@host# set security policies from-zone untrustZone to-zone trustZone policy policy1 then 
log session-init
user@host# set security policies from-zone untrustZone to-zone trustZone policy policy1 then 
log session-close
```
6. Commit the configuration.

[edit] user@host# **commit**

#### RELATED DOCUMENTATION

IDP Extended Package Configuration Overview | 183

### **Configuring TCP Port Scan Attack Screen**

This topic describes how to configure detection of a TCP port scan attack.

A port scan occurs when one source IP address sends an IP packet containing TCP SYN segments to a defined number of different ports at the same destination IP address within a defined interval.

To enable detection of a TCP port scan attack:

1. Configure interfaces and assign an IP address to interfaces.

```
[edit]
user@host# set interfaces ge-0/0/1 unit 0 family inet address 192.0.2.0/24
user@host# set interfaces ge-0/0/3 unit 0 family inet address 198.51.100.0/24
```
2. Configure security zones trustZone and untrustZone and assign interfaces to them.

```
[edit]
```

```
user@host# set security zones security-zone trustZone host-inbound-traffic system-services all
user@host# set security zones security-zone trustZone host-inbound-traffic protocols all
user@host# set security zones security-zone trustZone interfaces ge-0/0/1.0
user@host# set security zones security-zone untrustZone host-inbound-traffic system-services 
all
user@host# set security zones security-zone untrustZone host-inbound-traffic protocols all
user@host# set security zones security-zone untrustZone interfaces ge-0/0/3.0
```
3. Configure security policies from untrustZone to trustZone.

```
[edit]
user@host# set security policies from-zone untrustZone to-zone trustZone policy policy1 match 
source-address any
user@host# set security policies from-zone untrustZone to-zone trustZone policy policy1 match 
destination-address any
user@host# set security policies from-zone untrustZone to-zone trustZone policy policy1 match 
application any
user@host# set security policies from-zone untrustZone to-zone trustZone policy policy1 then 
permit
user@host# set security policies default-policy deny-all
```
4. Configure security screens and attach them to untrustZone.

```
[edit]
user@host# set security screen ids-option untrustScreen tcp port-scan
user@host# set security screen ids-option untrustScreen alarm-without-drop
user@host# set security zones security-zone untrustZone screen untrustScreen
```
5. Configure syslog.

```
[edit]
user@host# set system syslog file syslog any any
user@host# set system syslog file syslog archive size 10000000
user@host# set system syslog file syslog explicit-priority
user@host# set system syslog file syslog structured-data
user@host# set security policies from-zone untrustZone to-zone trustZone policy policy1 then 
log session-init
```
user@host# **set security policies from-zone untrustZone to-zone trustZone policy policy1 then log session-close**

6. Commit the configuration.

[edit] user@host# **commit**

#### RELATED DOCUMENTATION

**IDP Extended Package Configuration Overview | 183** 

### **Configuring UDP Port Scan Attack Screen**

This topic describes how to configure detection of a UDP port scan attack.

These attacks scan the target IP addresses for open, listening, or responsive services by targeting multiple protocols or ports on one or more target IP address using obvious (sequentially numbered) patterns of the target protocol or port numbers. The patterns are derived by randomizing the protocol or port numbers and randomizing the time delays between the transmissions.

To enable detection of a UDP port scan attack:

1. Configure interfaces and assign an IP address to interfaces.

```
[edit]
user@host# set interfaces ge-0/0/1 unit 0 family inet address 192.0.2.0/24
user@host# set interfaces ge-0/0/3 unit 0 family inet address 198.51.100.0/24
```
2. Configure security zones trustZone and untrustZone and assign interfaces to them.

```
[edit]
user@host# set security zones security-zone trustZone host-inbound-traffic system-services all
user@host# set security zones security-zone trustZone host-inbound-traffic protocols all
user@host# set security zones security-zone trustZone interfaces ge-0/0/1.0
user@host# set security zones security-zone untrustZone host-inbound-traffic system-services 
all
```
user@host# **set security zones security-zone untrustZone host-inbound-traffic protocols all** user@host# **set security zones security-zone untrustZone interfaces ge-0/0/3.0**

3. Configure security policies from untrustZone to trustZone.

```
[edit]
```
user@host# **set security policies from-zone untrustZone to-zone trustZone policy policy1 match source-address any** user@host# **set security policies from-zone untrustZone to-zone trustZone policy policy1 match destination-address any** user@host# **set security policies from-zone untrustZone to-zone trustZone policy policy1 match application any** user@host# **set security policies from-zone untrustZone to-zone trustZone policy policy1 then permit** user@host# **set security policies default-policy deny-all**

4. Configure security screens and attach them to untrustZone.

```
[edit]
user@host# set security screen ids-option untrustScreen udp port-scan
user@host# set security screen ids-option untrustScreen alarm-without-drop
user@host# set security zones security-zone untrustZone screen untrustScreen
```
5. Configure syslog.

```
[edit]
user@host# set system syslog file syslog any any
user@host# set system syslog file syslog archive size 10000000
user@host# set system syslog file syslog explicit-priority
user@host# set system syslog file syslog structured-data
user@host# set security policies from-zone untrustZone to-zone trustZone policy policy1 then 
log session-init
user@host# set security policies from-zone untrustZone to-zone trustZone policy policy1 then 
log session-close
```
6. Commit the configuration.

[edit] user@host# **commit** **IDP Extended Package Configuration Overview | 183** 

### **Configuring IP Sweep Attack Screen**

This topic describes how to configure detection of an IP sweep attack.

An address sweep occurs when one source IP address sends a defined number of ICMP packets to different hosts within a defined time interval (5000 microseconds is the default value). The purpose of this attack is to send ICMP packets—typically echo requests—to various hosts in the hope that at least one replies, thus uncovering an address to target.

To enable detection of an IP sweep attack:

1. Configure interfaces and assign an IP address to interfaces.

```
[edit]
user@host# set interfaces ge-0/0/1 unit 0 family inet address 192.0.2.0/24
user@host# set interfaces ge-0/0/3 unit 0 family inet address 198.51.100.0/24
```
2. Configure security zones trustZone and untrustZone and assign interfaces to them.

```
[edit]
user@host# set security zones security-zone trustZone host-inbound-traffic system-services all
user@host# set security zones security-zone trustZone host-inbound-traffic protocols all
user@host# set security zones security-zone trustZone interfaces ge-0/0/1.0
user@host# set security zones security-zone untrustZone host-inbound-traffic system-services 
all
user@host# set security zones security-zone untrustZone host-inbound-traffic protocols all
user@host# set security zones security-zone untrustZone interfaces ge-0/0/3.0
```
3. Configure security policies from untrustZone to trustZone.

```
[edit]
```
user@host# **set security policies from-zone untrustZone to-zone trustZone policy policy1 match source-address any** user@host# **set security policies from-zone untrustZone to-zone trustZone policy policy1 match** 

**destination-address any**

user@host# **set security policies from-zone untrustZone to-zone trustZone policy policy1 match** 

**application any** user@host# **set security policies from-zone untrustZone to-zone trustZone policy policy1 then permit** user@host# **set security policies default-policy deny-all**

4. Configure security screens and attach them to untrustZone.

#### [edit]

user@host# **set security screen ids-option untrustScreen icmp ip-sweep** user@host# **set security screen ids-option untrustScreen alarm-without-drop** user@host# **set security zones security-zone untrustZone screen untrustScreen**

5. Configure syslog.

#### [edit]

user@host# **set system syslog file syslog any any** user@host# **set system syslog file syslog archive size 10000000** user@host# **set system syslog file syslog explicit-priority** user@host# **set system syslog file syslog structured-data** user@host# **set security policies from-zone untrustZone to-zone trustZone policy policy1 then log session-init** user@host# **set security policies from-zone untrustZone to-zone trustZone policy policy1 then log session-close**

6. Commit the configuration.

[edit] user@host# **commit**

#### RELATED DOCUMENTATION

**IDP Extended Package Configuration Overview | 183** 

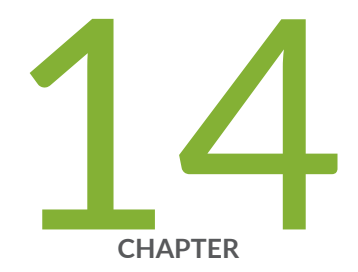

# Configuring the IDP Extended Package

IDP Extended Package Configuration Overview | 183

### <span id="page-191-0"></span>**IDP Extended Package Configuration Overview**

The Junos OS Intrusion Detection and Prevention (IDP) policy enables you to selectively enforce various attack detection and prevention techniques on network traffic passing through an IDP-enabled device. It allows you to define policy rules to match a section of traffic based on a zone, network, and application, and then take active or passive preventive actions on that traffic.

An IDP policy defines how your device handles the network traffic. It allows you to enforce various attack detection and prevention techniques on traffic traversing your network.

A policy is made up of rule bases, and each rule base contains a set of rules. You define rule parameters, such as traffic match conditions, action, and logging requirements, then add the rules to rule bases. After you create an IDP policy by adding rules in one or more rule bases, you can select that policy to be the active policy on your device.

To configure the IDP extended package (IPS-EP) perform the following steps:

- **1.** Enable IPS in a security policy. See Configuring IDP Policy Rules and IDP Rulebases.
- 2. Configure IDP policy rules, IDP rule bases, and IDP rule actions. See Configuring IDP Policy Rules and **IDP Rulebases.**
- 3. Configure IDP custom signatures. SeeUnderstanding IDP Signature-Based Attacks
- 4. Update the IDP signature database. SeeIntrusion Detection and Prevention Feature Guide for **Security Devices.**

### **RELATED DOCUMENTATION**

Intrusion Detection and Prevention Feature Guide for Security Devices

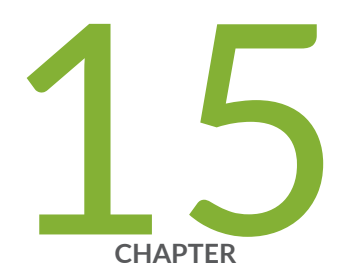

## Configuring Cluster Mode

[Understanding Cluster Mode](#page-193-0) | [185](#page-193-0)

Configuring L2 HA Link Encryption tunnel | [185](#page-193-0)

Configuring PKI Based L2HA Link Encryption | [191](#page-199-0)

### <span id="page-193-0"></span>**Understanding Cluster Mode**

The Administrator of the TOE can set up the Cluster Mode for High Availability (HA) by connecting dedicated HA control port of node0 and node1 as described in the article - Connecting SRX Series [Devices to Create a Chassis Cluster.](https://www.juniper.net/documentation/us/en/software/junos/chassis-cluster-security-devices/topics/task/chassis-cluster-srx-series-hardware-connecting.html)

The factory-default configuration does not include HA configuration. To enable HA, please remove any configurations on the physical interfaces used by HA. The two hosts constituting a chassis cluster must have identical configuration. Configure one cluster to node 0 and the other to node 1.

The TOE has a dedicated fxp0 interface for HA management. The interface for HA control link must be between the dedicated control port on each device. The Administrator can define the fabric interface. The cluster is now defined and set up by the Administrator. The two devices constituting a chassis cluster have identical cluster-id but different node ID as one host is on node 0 and the second cluster is on node 1. For SRX1500, SRX4XXX devices the ge-0/0/1 or xe-0/0/1 interface on node1 changes to ge-7/0/1 or xe-7/0/1.

The node 1 renumbers its interfaces by adding the total number of system FPCs to the original FPC number of the interface. The fabric interface remains Administrator-defined.

With L2 HA link encryption tunnel, any Security Sensitive Parameters (Critical Security Parameters) exchanged over the control link between the two chassis in cluster mode are protected using IPsec. The configuration information and IKE HA messages that pass through the chassis cluster link from the primary node to the secondary node are protected from active and passive eavesdropping by using IPsec for internal communication between nodes. An attacker cannot gain privilege access or observe traffic, without the internal IPsec key.

### **Configuring L2 HA Link Encryption tunnel**

Physically connect the two devices and ensure that they are the same models. Connect the dedicated control ports on node 0 and node 1. Connect the user defined fabricated ports on node 0 and node 1. To configure two chassis in cluster mode, follow the below steps:

1. Zeroize both the SRX devices before you use for cluster. If the devices are already in cluster mode please make sure you disable them before the zeroize process. For information on how to disable chassis cluster, see [Disabling a Chassis Cluster.](https://www.juniper.net/documentation/us/en/software/junos/chassis-cluster-security-devices/topics/task/chassis-cluster-disabling.html)

user@host> request system zeroize hypervisor

3. Delete the web management services.

```
user@host# delete system services web-management
```
4. Configure FIPS mode and bring up the devices in FIPS mode.

```
[edit]
      user@host# set groups global system fips level 2
    [edit]
      user@host# set groups global system root-authentication plain-textpassword
      New password: type password here
      Retype new password: retype password here
    [edit]
      user@host# commit
      user@host> request system reboot
```
5. Configure device 1 with standard cluster commands for operating in cluster mode as node0 with control port configuration. See [Chassis Cluster Control Plane Interfaces.](https://www.juniper.net/documentation/us/en/software/junos/chassis-cluster-security-devices/topics/topic-map/security-chassis-cluster-control-plane-interfaces.html)

```
[edit]
user@host# set groups node0 system host-name node0-host-name
user@host# set groups node0 system backup-router gateway-address
user@host# set groups node0 system backup-router destination value
user@host# set groups node0 interfaces fxp0 unit 0 family inet address node0-ip-address
user@host# set groups node1 system host-name node1-host-name 
user@host# set groups node1 system backup-router gateway-address
user@host# set groups node1 system backup-router destination value
user@host# set groups node1 interfaces fxp0 unit 0 family inet address node1-ip-address
user@host# set apply-groups global
user@host# set apply-groups "$(node)"
user@host# delete apply-groups re0
user@host# set system ports console log-out-on-disconnect
user@host# set chassis cluster reth-count 5
user@host# set chassis cluster redundancy-group 0 node 0 priority 254
user@host# set chassis cluster redundancy-group 0 node 1 priority 1
user@host# commit
user@host> set chassis cluster cluster-id 1 node 0 reboot
```
6. After the device 1 is up, configure HA link encryption as shown in sample configuration below, commit and reboot. Device 1 needs to be configured with both node0 and node1 HA link encryption configuration before commit and reboot.

```
[edit]
user@host# set groups node0 security ike traceoptions file ikelog
user@host# set groups node0 security ike traceoptions file size 100m
user@host# set groups node0 security ike traceoptions flag all
user@host# set groups node0 security ike traceoptions level 15
user@host# set groups node0 security ike proposal IKE_PROP_PSK authentication-method pre-
shared-keys
user@host# set groups node0 security ike proposal IKE_PROP_PSK dh-group group20
user@host# set groups node0 security ike proposal IKE_PROP_PSK authentication-algorithm 
sha-256
user@host# set groups node0 security ike proposal IKE_PROP_PSK encryption-algorithm aes-256-
cbc
user@host# set groups node0 security ike policy IKE_POL_PSK proposals IKE_PROP_PSK
user@host# prompt groups node0 security ike policy IKE_POL_PSK pre-shared-key ascii-text
New ascii-text (secret): juniper
Retype new ascii-text (secret): juniper
user@host# set groups node0 security ike gateway S2S_GW ike-policy IKE_POL_PSK
user@host# set groups node0 security ike gateway S2S_GW version v2-only
user@host# set groups node0 security ipsec proposal IPSEC_PROP_PSK protocol esp
user@host# set groups node0 security ipsec proposal IPSEC_PROP_PSK authentication-algorithm 
hmac-sha1-96
user@host# set groups node0 security ipsec proposal IPSEC_PROP_PSK encryption-algorithm 
aes-256-cbc
user@host# set groups node0 security ipsec proposal IPSEC_PROP_PSK lifetime-seconds 200
user@host# set groups node0 security ipsec policy IPSEC_POL_PSK perfect-forward-secrecy keys 
group20
user@host# set groups node0 security ipsec policy IPSEC_POL_PSK proposal IPSEC_PROP_PSK
user@host# set groups node0 security ipsec vpn S2S_VPN ha-link-encryption
user@host# set groups node0 security ipsec vpn S2S_VPN ike gateway S2S_GW
user@host# set groups node0 security ipsec vpn S2S_VPN ike ipsec-policy IPSEC_POL_PSK
user@host# set groups node1 security ike traceoptions file ikelog
user@host# set groups node1 security ike traceoptions file size 100m
user@host# set groups node1 security ike traceoptions flag all
user@host# set groups node1 security ike traceoptions level 15
user@host# set groups node1 security ike proposal IKE_PROP_PSK authentication-method pre-
shared-keys
user@host# set groups node1 security ike proposal IKE_PROP_PSK dh-group group20
user@host# set groups node1 security ike proposal IKE_PROP_PSK authentication-algorithm
```
sha-256 user@host# set groups node1 security ike proposal IKE\_PROP\_PSK encryption-algorithm aes-256 cbc user@host# set groups node1 security ike policy IKE\_POL\_PSK proposals IKE\_PROP\_PSK user@host# prompt groups node1 security ike policy IKE\_POL\_PSK pre-shared-key ascii-text New ascii-text(secret): juniper Retype new ascii-text (secret): juniper user@host# set groups node1 security ike gateway S2S\_GW ike-policy IKE\_POL\_PSK user@host# set groups node1 security ike gateway S2S\_GW version v2-only user@host# set groups node1 security ipsec proposal IPSEC\_PROP\_PSK protocol esp user@host# set groups node1 security ipsec proposal IPSEC\_PROP\_PSK authentication-algorithm hmac-sha1-96 user@host# set groups node1 security ipsec proposal IPSEC\_PROP\_PSK encryption-algorithm aes-256-cbc user@host# set groups node1 security ipsec proposal IPSEC\_PROP\_PSK lifetime-seconds 200 user@host# set groups node1 security ipsec policy IPSEC\_POL\_PSK perfect-forward-secrecy keys group20 user@host# set groups node1 security ipsec policy IPSEC\_POL\_PSK proposals IPSEC\_PROP\_PSK user@host# set groups node1 security ipsec vpn S2S\_VPN ha-link-encryption user@host# set groups node1 security ipsec vpn S2S\_VPN ike gateway S2S\_GW user@host# set groups node1 security ipsec vpn S2S\_VPN ike ipsec-policy IPSEC\_POL\_PSK user@host# set groups global interfaces fab0 fabric-options member-interfaces xe-0/0/3 user@host# set groups global interfaces fab1 fabric-options member-interfaces xe-7/0/3 user@host# commit user@host> request system reboot

- 7. To proceed further with device 2 configuration and commit, you need to ensure device 1 and device 2 are not reachable to each other. One way to achieve this is to power off device 1 at this point.
- 8. Configure device 2 with standard cluster commands for operating in cluster mode as node1 with control port configuration. See [Chassis Cluster Control Plane Interfaces.](https://www.juniper.net/documentation/us/en/software/junos/chassis-cluster-security-devices/topics/topic-map/security-chassis-cluster-control-plane-interfaces.html)

```
[edit]
user@host# set groups node0 system host-name node0-host-name
user@host# set groups node0 system backup-router gateway-address
user@host# set groups node0 system backup-router destination value
user@host# set groups node0 interfaces fxp0 unit 0 family inet address node0-ip-address
user@host# set groups node1 system host-name node1-host-name 
user@host# set groups node1 system backup-router gateway-address
user@host# set groups node1 system backup-router destination value
user@host# set groups node1 interfaces fxp0 unit 0 family inet address node1-ip-address
user@host# set apply-groups global
user@host# set apply-groups "$(node)"
```
user@host# delete apply-groups re0 user@host# set system ports console log-out-on-disconnect user@host# set chassis cluster reth-count 5 user@host# set chassis cluster redundancy-group 0 node 0 priority 254 user@host# set chassis cluster redundancy-group 0 node 1 priority 1 user@host# commit user@host> set chassis cluster cluster-id 1 node 1 reboot

9. After the device 2 is up, configure HA link encryption as shown in sample configuration below on device 2. Device 2 needs to be configured with both node0 and node1 HA link encryption configuration. Commit on node1 (device 2), and finally reboot node1 (device 2).

```
[edit]
user@host# set groups node0 security ike traceoptions file ikelog
user@host# set groups node0 security ike traceoptions file size 100m
user@host# set groups node0 security ike traceoptions flag all
user@host# set groups node0 security ike traceoptions level 15
user@host# set groups node0 security ike proposal IKE_PROP_PSK authentication-method pre-
shared-keys
user@host# set groups node0 security ike proposal IKE_PROP_PSK dh-group group20
user@host# set groups node0 security ike proposal IKE_PROP_PSK authentication-algorithm 
sha-256
user@host# set groups node0 security ike proposal IKE_PROP_PSK encryption-algorithm aes-256-
cbc
user@host# set groups node0 security ike policy IKE_POL_PSK proposals IKE_PROP_PSK
user@host# prompt groups node0 security ike policy IKE_POL_PSK pre-shared-key ascii-text
New ascii-text (secret): juniper
Retype new ascii-text (secret): juniper
user@host# set groups node0 security ike gateway S2S_GW ike-policy IKE_POL_PSK
user@host# set groups node0 security ike gateway S2S_GW version v2-only
user@host# set groups node0 security ipsec proposal IPSEC_PROP_PSK protocol esp
user@host# set groups node0 security ipsec proposal IPSEC_PROP_PSK authentication-algorithm 
hmac-sha1-96
user@host# set groups node0 security ipsec proposal IPSEC_PROP_PSK encryption-algorithm 
aes-256-cbc
user@host# set groups node0 security ipsec proposal IPSEC_PROP_PSK lifetime-seconds 200
user@host# set groups node0 security ipsec policy IPSEC_POL_PSK perfect-forward-secrecy keys 
group20
user@host# set groups node0 security ipsec policy IPSEC_POL_PSK proposal IPSEC_PROP_PSK
user@host# set groups node0 security ipsec vpn S2S_VPN ha-link-encryption
```
user@host# set groups node0 security ipsec vpn S2S\_VPN ike gateway S2S\_GW user@host# set groups node0 security ipsec vpn S2S\_VPN ike ipsec-policy IPSEC\_POL\_PSK user@host# set groups node1 security ike traceoptions file ikelog user@host# set groups node1 security ike traceoptions file size 100m user@host# set groups node1 security ike traceoptions flag all user@host# set groups node1 security ike traceoptions level 15 user@host# set groups node1 security ike proposal IKE\_PROP\_PSK authentication-method preshared-keys user@host# set groups node1 security ike proposal IKE\_PROP\_PSK dh-group group20 user@host# set groups node1 security ike proposal IKE\_PROP\_PSK authentication-algorithm sha-256 user@host# set groups node1 security ike proposal IKE\_PROP\_PSK encryption-algorithm aes-256 cbc user@host# set groups node1 security ike policy IKE\_POL\_PSK proposals IKE\_PROP\_PSK user@host# prompt groups node1 security ike policy IKE\_POL\_PSK pre-shared-key ascii-text New ascii-text(secret): juniper Retype new ascii-text (secret): juniper user@host# set groups node1 security ike gateway S2S\_GW ike-policy IKE\_POL\_PSK user@host# set groups node1 security ike gateway S2S\_GW version v2-only user@host# set groups node1 security ipsec proposal IPSEC\_PROP\_PSK protocol esp user@host# set groups node1 security ipsec proposal IPSEC\_PROP\_PSK authentication-algorithm hmac-sha1-96 user@host# set groups node1 security ipsec proposal IPSEC\_PROP\_PSK encryption-algorithm aes-256-cbc user@host# set groups node1 security ipsec proposal IPSEC\_PROP\_PSK lifetime-seconds 200 user@host# set groups node1 security ipsec policy IPSEC\_POL\_PSK perfect-forward-secrecy keys group20 user@host# set groups node1 security ipsec policy IPSEC\_POL\_PSK proposals IPSEC\_PROP\_PSK user@host# set groups node1 security ipsec vpn S2S\_VPN ha-link-encryption user@host# set groups node1 security ipsec vpn S2S\_VPN ike gateway S2S\_GW user@host# set groups node1 security ipsec vpn S2S\_VPN ike ipsec-policy IPSEC\_POL\_PSK user@host# set groups global interfaces fab0 fabric-options member-interfaces xe-0/0/3 user@host# set groups global interfaces fab1 fabric-options member-interfaces xe-7/0/3 user@host# commit user@host> request system reboot

### <span id="page-199-0"></span>**Configuring PKI Based L2HA Link Encryption**

- Physically connect the two devices and ensure that they are the same models.
- Connect the dedicated control ports on node 0 and node 1.
- Connect the user defined fabricated ports on node 0 and node 1.

To configure two chassis in cluster mode, follow the below steps:

- **1.** Zeroize both the SRX devices before you use for cluster. If the devices are already in cluster mode please ensure you disable them before zeroize. For information on how to disable chassis cluster, see [Disabling a Chassis Cluster.](https://www.juniper.net/documentation/us/en/software/junos/chassis-cluster-security-devices/topics/task/chassis-cluster-disabling.html) **user@host> request system zeroize hypervisor**
- **2.** Delete the web management services.

#### user@host# delete system services web-management https

**3.** Configure FIPS mode and bring up the devices in FIPS mode.

```
[edit]
user@host# set groups global system fips level 2
[edit]
user@host# set groups global system root-authentication plain-textpassword 
New password: type password here
Retype new password: retype password here 
[edit]
user@host# commit
user@host> request system reboot
```
4. Configure device 1 with standard cluster commands for operating in cluster mode as node0. This requires a reboot.

#### [edit]

```
user@host# set groups node0 system host-name node0-host-name 
user@host# set groups node0 system backup-router gateway-address 
user@host# set groups node0 system backup-router destination value
user@host# set groups node0 interfaces fxp0 unit 0 family inet address node0-ip-address
user@host# set groups node1 system host-name node1-host-name 
user@host# set groups node1 system backup-router gateway-address 
user@host# set groups node1 system backup-router destination value
user@host# set groups node1 interfaces fxp0 unit 0 family inet address node1-ip-address 
user@host# set apply-groups global 
user@host# set apply-groups "$(node)"
```
user@host# delete apply-groups re0 user@host# set system ports console log-out-on-disconnect user@host# set chassis cluster reth-count 5 user@host# set chassis cluster redundancy-group 0 node 0 priority 254 user@host# set chassis cluster redundancy-group 0 node 1 priority 1 user@host# commit user@host> set chassis cluster cluster-id 1 node 0 reboot

See https://www.juniper.net/documentation/en\_US/junos/topics/topic-map/security-chassiscluster-verification.html

5. After the device 1 is up, configure HA link encryption as shown in sample configuration below, commit and reboot. device 1 needs to be configured with both node0 and node1 HA link encryption configuration before commit and reboot.

```
[edit]
user@host# set groups node0 security ike traceoptions file ikelog 
user@host# set groups node0 security ike traceoptions file size 100m 
user@host# set groups node0 security ike traceoptions flag all 
user@host# set groups node0 security ike traceoptions level 15 
user@host# set groups node0 security pki traceoptions file pkilog 
user@host# set groups node0 security pki traceoptions file size 100m 
user@host# set groups node0 security pki traceoptions flag all 
user@host# set groups node0 security ike proposal IKE_PROP_PKI authentication-method rsa-
signatures 
user@host# set groups node0 security ike proposal IKE_PROP_PKI dh-group group20 
user@host# set groups node0 security ike proposal IKE_PROP_PKI authentication-algorithm 
sha-256 
user@host# set groups node0 security ike proposal IKE_PROP_PKI encryption-algorithm aes-256-
cbc 
user@host# set groups node0 security ike policy IKE_POL_PKI mode main 
user@host# set groups node0 security ike policy IKE_POL_PKI proposals IKE_PROP_PKI 
user@host# set groups node0 security ike policy IKE_POL_PKI certificate local-certificate 
pkicert 
user@host# set groups node0 security ike gateway S2S_GW ike-policy IKE_POL_PKI 
user@host# set groups node0 security ike gateway S2S_GW version v2-only 
user@host# set groups node0 security ipsec proposal IPSEC_PROP_PKI protocol esp 
user@host# set groups node0 security ipsec proposal IPSEC_PROP_PKI authentication-algorithm 
hmac-sha1-96 
user@host# set groups node0 security ipsec proposal IPSEC_PROP_PKI encryptionalgorithm
```
aes-128-cbc user@host# set groups node0 security ipsec proposal IPSEC\_PROP\_PKI lifetime-seconds 200 user@host# set groups node0 security ipsec policy IPSEC\_POL\_PKI perfect-forward-secrecy keys group20 user@host# set groups node0 security ipsec policy IPSEC\_POL\_PKI proposals IPSEC\_PROP\_PKI user@host# set groups node0 security ipsec vpn S2S\_VPN ha-link-encryption user@host# set groups node0 security ipsec vpn S2S\_VPN ike gateway S2S\_GW user@host# set groups node0 security ipsec vpn S2S\_VPN ike ipsec-policy IPSEC\_POL\_PKI user@host# set groups node0 security pki ca-profile S2S\_PKI ca-identity S2S\_PKI\_CA1 user@host# set groups node0 security pki ca-profile S2S\_PKI enrollment url <Enrollment URL of certificate authority> user@host# set groups node0 security pki ca-profile S2S\_PKI revocation-check crl url <CRL distribution point for certificate authority> user@host# set groups node0 security pki ca-profile S2S\_PKI revocation-check disable user@host# set groups node0 interfaces st0 unit 0 family inet user@host# set groups node1 security ike traceoptions file ikelog user@host# set groups node1 security ike traceoptions file size 100m user@host# set groups node1 security ike traceoptions flag all user@host# set groups node1 security ike traceoptions level 15 user@host# set groups node1 security pki traceoptions file pkilog user@host# set groups node1 security pki traceoptions file size 100m user@host# set groups node1 security pki traceoptions flag all user@host# set groups node1 security ike proposal IKE\_PROP\_PKI authentication-method rsasignatures user@host# set groups node1 security ike proposal IKE\_PROP\_PKI dh-group group20 user@host# set groups node1 security ike proposal IKE\_PROP\_PKI authentication-algorithm sha-256 user@host# set groups node1 security ike proposal IKE\_PROP\_PKI encryption-algorithm aes-256 cbc user@host# set groups node1 security ike policy IKE\_POL\_PKI mode main user@host# set groups node1 security ike policy IKE\_POL\_PKI proposals IKE\_PROP\_PKI user@host# set groups node1 security ike policy IKE\_POL\_PKI certificate local-certificate pkicert user@host# set groups node1 security ike gateway S2S\_GW ike-policy IKE\_POL\_PKI user@host# set groups node1 security ike gateway S2S\_GW version v2-only user@host# set groups node1 security ipsec proposal IPSEC\_PROP\_PKI protocol esp user@host# set groups node1 security ipsec proposal IPSEC\_PROP\_PKI authenticationalgorithm hmac-sha1-96 user@host# set groups node1 security ipsec proposal IPSEC\_PROP\_PKI encryptionalgorithm aes-128-cbc user@host# set groups node1 security ipsec proposal IPSEC\_PROP\_PKI lifetime-seconds 200 user@host# set groups node1 security ipsec policy IPSEC\_POL\_PKI perfect-forward-secrecy keys group20

user@host# set groups node1 security ipsec policy IPSEC\_POL\_PKI proposals IPSEC\_PROP\_PKI user@host# set groups node1 security ipsec vpn S2S\_VPN ha-link-encryption user@host# set groups node1 security ipsec vpn S2S\_VPN ike gateway S2S\_GW user@host# set groups node1 security ipsec vpn S2S\_VPN ike ipsec-policy IPSEC\_POL\_PKI user@host# set groups node1 security pki ca-profile S2S\_PKI ca-identity S2S\_PKI\_CA1 user@host# set groups node1 security pki ca-profile S2S\_PKI enrollment url <Enrollment URL of certificate authority> user@host# set groups node1 security pki ca-profile S2S\_PKI revocation-check crl url <CRL distribution point for certificate authority> user@host# set groups node1 security pki ca-profile S2S\_PKI revocation-check disable user@host# set groups node1 interfaces st0 unit 0 family inet user@host# set groups global interfaces fab0 fabric-options member-interfaces xe-0/0/3 user@host# set groups global interfaces fab1 fabric-options member-interfaces xe-7/0/3 user@host# commit user@host> clear security pki node-local local-certificate all user@host> clear security pki node-local certificate-request all user@host> clear security pki node-local key-pair all user@host> clear security pki crl all user@host> clear security pki ca-certificate all user@host> request security pki node-local generate-key-pair certificate-id pkicert type rsa size 2048

root@vm# curl "http://<PKI-Server-IP>/certsrv/certnew.cer? ReqID=CACert=0=bin" -o /tmp/dut\_ca.cer root@vm# scp /tmp/dut\_ca.cer root@node0-host-name:/var/tmp user@host> request security pki ca-certificate load ca-profile S2S\_PKI filename/var/tmp/ dut ca.cer user@host> show security pki ca-certificate

root@vm# curl "http://PKI-Server-IP/certsrv/certcrl.crl?Renewal=0=bin" -o /tmp/dut.crl root@vm# scp /tmp/dut.crl root@node0-host-name:/var/tmp user@host> request security pki crl load ca-profile S2S\_PKI filename /var/tmp/dut.crl user@host> show security pki crl user@host> request security pki node-local generate-certificate-request certificate-id pkicert subject

 CN=testdut,OU=QA,O=JuniperNetworks,L=CNRD,ST=Beijing,C=CN domainname dut.juniper.net ip-address 129.16.0.1 email dut@juniper.net

```
root@vm# rm -rf /cert
root@vm# mkdir /cert
root@vm# chmod 777 /cert
root@vm# echo -----BEGIN CERTIFICATE REQUEST-----copy-generatedkey-----END CERTIFICATE 
REQUEST----- /cert/dsakey
root@vm# cat /cert/dsakey
root@vm# chmod 777 /cert/dsakey
root@vm# chmod o+w /tftpboot
root@vm# rm -f /etc/xinetd.d/tftp.org
root@vm# cp /etc/xinetd.d/tftp /etc/xinetd.d/tftp.org
root@vm# sed -e 's/server_args.*/server_args = -s \/tftpboot -c/g' /etc/xinetd.d/tftp /etc/
xinetd.d/tftp.mdf
root@vm# mv -f /etc/xinetd.d/tftp.mdf /etc/xinetd.d/tftp
root@vm# systemctl enable tftp.service
root@vm# /bin/systemctl restart xinetd.service
root@vm# mv -f /etc/xinetd.d/tftp.org /etc/xinetd.d/tftp
root@vm# dir /tftpboot/pki.tcl
root@vm# /bin/cp /tftpboot/pki.tcl /cert/
root@vm# chmod 775 /cert/pki.tcl
root@vm# /cert/pki.tcl PKI-Server-IP /cert/dsakey /cert/dut.cer
root@vm# scp /cert/dut.cer root@node0-host-name:/var/tmp
```
- 6. To proceed further with device 2 configuration and commit, you need to ensure device1 and device 2 are not reachable to each other. One way to achieve this is to power off device 1 at this point.
- 7. Configure device 2 with standard cluster command for operating in cluster mode as node1. This requires a reboot.

[edit]

user@host# set groups node0 system host-name node0-host-name

user@host# set groups node0 system backup-router gateway-address

user@host# set groups node0 system backup-router destination value

user@host# set groups node0 interfaces fxp0 unit 0 family inet address node0-ip-address

user@host# set groups node1 system host-name node1-host-name

user@host# set groups node1 system backup-router gateway-address

user@host# set groups node1 system backup-router destination value

user@host# set groups node1 interfaces fxp0 unit 0 family inet address node1-ip-address user@host# set apply-groups global user@host# set apply-groups "\$(node)" user@host# delete apply-groups re0 user@host# set system ports console log-out-on-disconnect user@host# set chassis cluster reth-count 5 user@host# set chassis cluster redundancy-group 0 node 0 priority 254 user@host# set chassis cluster redundancy-group 0 node 1 priority 1 user@host# commit user@host> set chassis cluster cluster-id 1 node 1 reboot See https://www.juniper.net/documentation/en\_US/junos/topics/topic-map/securitychassis-cluster-veri ication.html

8. After the device 2 is up, configure HA link encryption as shown in sample configuration below on device 2. Device 2 needs to be configured with both node0 and node1 HA link encryption configuration. Commit on node1 (device 2), and finally reboot node1 (device 2). [edit]

user@host# set groups node0 security ike traceoptions file ikelog user@host# set groups node0 security ike traceoptions file size 100m user@host# set groups node0 security ike traceoptions flag all user@host# set groups node0 security ike traceoptions level 15 user@host# set groups node0 security pki traceoptions file pkilog user@host# set groups node0 security pki traceoptions file size 100m user@host# set groups node0 security pki traceoptions flag all user@host# set groups node0 security ike proposal IKE\_PROP\_PKI authentication-method rsa-signatures

user@host# set groups node0 security ike proposal IKE\_PROP\_PKI dh-group group20

user@host# set groups node0 security ike proposal IKE\_PROP\_PKI authentication-algorithm sha-256

user@host# set groups node0 security ike proposal IKE\_PROP\_PKI encryption-algorithm aes-256cbc

user@host# set groups node0 security ike policy IKE\_POL\_PKI mode main user@host# set groups node0 security ike policy IKE\_POL\_PKI proposals IKE\_PROP\_PKI user@host# set groups node0 security ike policy IKE\_POL\_PKI certificate local-certificate pkicert user@host# set groups node0 security ike gateway S2S\_GW ike-policy IKE\_POL\_PKI user@host# set groups node0 security ike gateway S2S\_GW version v2-only user@host# set groups node0 security ipsec proposal IPSEC\_PROP\_PKI protocol esp user@host# set groups node0 security ipsec proposal IPSEC\_PROP\_PKI authenticationalgorithm hmac-sha1-96

user@host# set groups node0 security ipsec proposal IPSEC\_PROP\_PKI encryptionalgorithm aes-128-cbc

user@host# set groups node0 security ipsec proposal IPSEC\_PROP\_PKI lifetime-seconds 200 user@host# set groups node0 security ipsec policy IPSEC\_POL\_PKI perfect-forwardsecrecy keys group20

user@host# set groups node0 security ipsec policy IPSEC\_POL\_PKI proposals IPSEC\_PROP\_PKI user@host# set groups node0 security ipsec vpn S2S\_VPN ha-link-encryption user@host# set groups node0 security ipsec vpn S2S\_VPN ike gateway S2S\_GW user@host# set groups node0 security ipsec vpn S2S\_VPN ike ipsec-policy IPSEC\_POL\_PKI user@host# set groups node0 security pki ca-profile S2S\_PKI ca-identity S2S\_PKI\_CA1 user@host# set groups node0 security pki ca-profile S2S\_PKI enrollment url <Enrollment URL of certificate authority>

user@host# set groups node0 security pki ca-profile S2S\_PKI revocation-check crl url <CRL distribution point for certificate authority>

user@host# set groups node0 security pki ca-profile S2S\_PKI revocation-check disable user@host# set groups node0 interfaces st0 unit 0 family inet

user@host# set groups node1 security ike traceoptions file ikelog user@host# set groups node1 security ike traceoptions file size 100m user@host# set groups node1 security ike traceoptions flag all user@host# set groups node1 security ike traceoptions level 15 user@host# set groups node1 security pki traceoptions file pkilog user@host# set groups node1 security pki traceoptions file size 100m user@host# set groups node1 security pki traceoptions flag all user@host# set groups node1 security ike proposal IKE\_PROP\_PKI authentication-method rsa-signatures

user@host# set groups node1 security ike proposal IKE\_PROP\_PKI dh-group group20 user@host# set groups node1 security ike proposal IKE\_PROP\_PKI authentication-algorithm sha-256

user@host# set groups node1 security ike proposal IKE\_PROP\_PKI encryption-algorithm aes-256cbc

user@host# set groups node1 security ike policy IKE\_POL\_PKI mode main user@host# set groups node1 security ike policy IKE\_POL\_PKI proposals IKE\_PROP\_PKI user@host# set groups node1 security ike policy IKE\_POL\_PKI certificate local-certificate pkicert user@host# set groups node1 security ike gateway S2S\_GW ike-policy IKE\_POL\_PKI user@host# set groups node1 security ike gateway S2S\_GW version v2-only user@host# set groups node1 security ipsec proposal IPSEC\_PROP\_PKI protocol esp user@host#set groups node1 security ipsec proposal IPSEC\_PROP\_PKI authenticationalgorithm hmac-sha1-96

user@host> set groups node1 security ipsec proposal IPSEC\_PROP\_PKI encryptionalgorithm aes-128-cbc

user@host# set groups node1 security ipsec proposal IPSEC\_PROP\_PKI lifetime-seconds 200 user@host# set groups node1 security ipsec policy IPSEC\_POL\_PKI perfect-forward-secrecy keys group20

user@host# set groups node1 security ipsec policy IPSEC\_POL\_PKI proposals IPSEC\_PROP\_PKI

user@host# set groups node1 security ipsec vpn S2S VPN ha-link-encryption user@host# set groups node1 security ipsec vpn S2S\_VPN ike gateway S2S\_GW user@host# set groups node1 security ipsec vpn S2S\_VPN ike ipsec-policy IPSEC\_POL\_PKI user@host# set groups node1 security pki ca-profile S2S\_PKI ca-identity S2S\_PKI\_CA1 user@host# set groups node1 security pki ca-profile S2S\_PKI enrollment url <Enrollment URL of certificate authority>

user@host# set groups node1 security pki ca-profile S2S\_PKI revocation-check crl url <CRL distribution point for certificate authority>

user@host# set groups node1 security pki ca-profile S2S\_PKI revocation-check disable user@host# set groups node1 interfaces st0 unit 0 family inet user@host# set groups global interfaces fab0 fabric-options member-interfaces xe-0/0/3 user@host# set groups global interfaces fab1 fabric-options member-interfaces xe-7/0/3

user@host# commit

user@host> clear security pki node-local local-certificate all

user@host> clear security pki node-local certificate-request all

user@host> clear security pki node-local key-pair all

user@host> clear security pki crl all

user@host> clear security pki ca-certificate all

user@host> request security pki node-local generate-key-pair certificate-id pkicert type rsa size 2048

root@vm# curl "http://PKI-Server-IP/certsrv/certnew.cer? ReqID=CACert=0=bin" -o /tmp/aux\_ca.cer root@vm# scp /tmp/aux\_ca.cer root@node1-host-name:/var/tmp

user@host> request security pki ca-certificate load ca-profile S2S\_PKI filename/var/tmp/aux\_ca.cer

user@host> show security pki ca-certificate

```
root@vm# curl "http://PKI-Server-IP/certsrv/certcrl.crl?Renewal=0=bin"
-o /tmp/aux.crl
root@vm# scp /tmp/aux.crl root@node1-host-name:/var/tmp
```
user@host> request security pki crl load ca-profile S2S\_PKI filename /var/tmp/aux.crl

user@host> show security pki crl

user@host> request security pki node-local generate-certificate-request certificate-id pkicert subject

CN=testaux,OU=QA,O=JuniperNetworks,L=CNRD,ST=Beijing,C=CN domainname aux.juniper.net

ip-address 130.16.0.1 email aux@juniper.net

```
root@vm# rm -rf /cert
root@vm# mkdir /cert
root@vm# chmod 777 /cert
root@vm# echo -----BEGIN CERTIFICATE REOUEST-----copy-generatedkey-----
END CERTIFICATE REQUEST----- /cert/dsakey
root@vm# cat /cert/dsakey
root@vm# chmod 777 /cert/dsakey
root@vm# chmod o+w /tftpboot
root@vm# rm -f /etc/xinetd.d/tftp.org
root@vm# cp /etc/xinetd.d/tftp /etc/xinetd.d/tftp.org
root@vm# sed -e 's/server_args.*/server_args = -s \/tftpboot -c/g' /etc/
xinetd.d/tftp /etc/xinetd.d/tftp.mdf
root@vm# mv -f /etc/xinetd.d/tftp.mdf /etc/xinetd.d/tftp
root@vm# systemctl enable tftp.service
root@vm# /bin/systemctl restart xinetd.service
root@vm# mv -f /etc/xinetd.d/tftp.org /etc/xinetd.d/tftp
root@vm# dir /tftpboot/pki.tcl
root@vm# /bin/cp /tftpboot/pki.tcl /cert/
root@vm# chmod 775 /cert/pki.tcl
root@vm# /cert/pki.tcl PKI-Server-IP /cert/dsakey /cert/aux.cer
root@vm# scp /cert/aux.cer root@node1-host-name:/var/tmp
```
user@host> clear security pki node-local local-certificate all user@host> request security pki node-local local-certificate load filename /var/tmp/aux.cer

certificate-id pkicert user@host> request system reboot

- 9. Power ON node0 (device 1).
- 10. Both the nodes will be in cluster mode with HA link encryption enabled.

**NOTE:** To enable HA link encryption on node1 in step 6, the other node must be in lost state for the commit to go through. Hence, manage the timing correctly, else step 6 must be redone until enabling HA link encryption on node1 commit goes through. The above example shows, configuring PKI based L2 HA link encryption tunnel with RSA. However, we can also use ECDSA with key size 256 and 384.

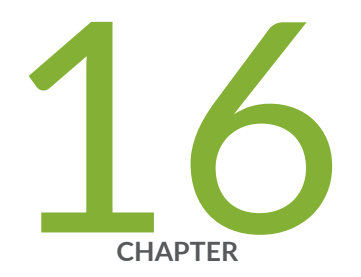

## Performing Self-Tests on a Device

[Understanding FIPS Self-Tests](#page-211-0) | [203](#page-211-0)

### <span id="page-211-0"></span>**Understanding FIPS Self-Tests**

#### **IN THIS SECTION**

[Performing Power-On Self-Tests on the Device](#page-212-0) **| 204**

The cryptographic module enforces security rules to ensure that a device running the Juniper Networks Junos operating system (Junos OS) in FIPS mode of operation meets the security requirements of FIPS 140-3 Level 2. To validate the output of cryptographic algorithms approved for FIPS and test the integrity of some system modules, the device performs the following series of known answer test (KAT) self-tests:

- kernel\_kats-KAT for kernel cryptographic routines
- md kats-KAT for libmd and libc
- openssl\_kats-KAT for OpenSSL cryptographic implementation
- openssl-102\_kats-KAT for OpenSSL v1.0.2 cryptographic implementation
- quicksec\_7\_0\_kats-KAT for Quicksec\_7\_0Toolkit cryptographic implementation
- srxpfe\_kats—KAT for SRX packet forwarding engine

The KAT self-tests are performed automatically at startup and reboot, when FIPS mode of operation is enabled on the device. Conditional self-tests are also performed automatically to verify digitally signed software packages, generated random numbers, RSA and ECDSA key pairs, and manually entered keys.

If the KATs are completed successfully, the system log (syslog) file is updated to display the tests that were executed.

If the device fails a KAT, the device writes the details to a system log file, enters FIPS error state (panic), and reboot.

The file show /var/log/messages command displays the system log.

Proceed with normal operation after the reboot is complete. If an error occurs, please contact the Juniper Networks Technical Assistance Center (JTAC).

<span id="page-212-0"></span>You must have administrative privileges to configure FIPS self-tests. The device must be running the evaluated version of Junos OS in FIPS mode software.

In this example, the FIPS self-test is executed at 9:00 AM in New York City, USA, every Wednesday.

**NOTE:** Instead of weekly tests, you can configure monthly tests by including the month and dayof-month statements.

### **Performing Power-On Self-Tests on the Device**

Each time the cryptographic module is powered on, the module tests that the cryptographic algorithms still operate correctly and that sensitive data has not been damaged. Power-on self-tests are performed on demand by power cycling the module. On powering on or resetting the device, the module performs the following self-tests. All KATs must be completed successfully prior to any other use of cryptography by the module. If one of the KATs fail, the module enters the Critical Failure error state. The module displays the following status output for SRX1500 and SRX4XXX devices while running the power-on self-tests:

```
Initializing Verified Exec:
random: randomdev_wait_until_seeded unblock wait
uhub1: 2 ports with 2 removable, self powered
uhub0: 2 ports with 2 removable, self powered
ugen1.2: <vendor 0x8087 product 0x8002> at usbus1
uhub2 on uhub0
uhub2: <vendor 0x8087 product 0x8002, class 9/0, rev 2.00/0.05, addr 2> on usbus1
uhub2: 8 ports with 8 removable, self powered
random: Entropy start-up health tests performed on 1024 samples passed.
random: unblocking device.
FIPS veriexec ECDSA Verify Known Answer Test: Passed
Verified os-kernel-prd-x86-64-20220607 signed by PackageProductionECP256_2022 method 
ECDSA256+SHA256
Enforcing Verified Exec:
Verified os-libs-12-x86-64-20220607 signed by PackageProductionECP256_2022 method ECDSA256+SHA256
Mounting os-libs-12-x86-64-20220607.2c547a1_builder_stable_12_222
Verified os-runtime-x86-64-20220607 signed by PackageProductionECP256_2022 method ECDSA256+SHA256
Mounting os-runtime-x86-64-20220607.2c547a1_builder_stable_12_222
** /dev/gpt/config
** Last Mounted on /.mount/config
** Phase 1 - Check Blocks and Sizes
** Phase 2 - Check Pathnames
```

```
** Phase 3 - Check Connectivity
** Phase 4 - Check Reference Counts
** Phase 5 - Check Cyl groups
31 files, 30 used, 406089 free (9 frags, 50760 blocks, 0.0% fragmentation)
***** FILE SYSTEM IS CLEAN *****
** /dev/gpt/var
** Last Mounted on /.mount/var
** Phase 1 - Check Blocks and Sizes
** Phase 2 - Check Pathnames
** Phase 3 - Check Connectivity
** Phase 4 - Check Reference Counts
** Phase 5 - Check Cyl groups
942 files, 1550816 used, 2103356 free (636 frags, 262840 blocks, 0.0% fragmentation)
***** FILE SYSTEM IS CLEAN *****
@ 1665143338 [2022-10-07 11:48:58 UTC] verify pending ...
Verified fips-mode-x86-64-20220617 signed by PackageProductionECP256_2022 method ECDSA256+SHA256
Verified jdocs-x86-32-20220617 signed by PackageProductionECP256_2022 method ECDSA256+SHA256
Verified dsa-x86-64-22.9 signed by PackageProductionECP256_2022 method ECDSA256+SHA256
Verified jinsight-x86-32-22.9 signed by PackageProductionECP256_2022 method ECDSA256+SHA256
Verified jmrt-base-x86-64-20220617 signed by PackageProductionECP256_2022 method ECDSA256+SHA256
Verified jphone-home-x86-32-20220617 signed by PackageProductionECP256_2022 method 
ECDSA256+SHA256
Verified jsd-x86-32-22.9-jet-1 signed by PackageProductionECP256_2022 method ECDSA256+SHA256
Verified junos-daemons-srx-x86-64-20220617 signed by PackageProductionECP256_2022 method 
ECDSA256+SHA256
Verified junos-daemons-x86-64-20220617 signed by PackageProductionECP256_2022 method 
ECDSA256+SHA256
Verified junos-dp-crypto-support-srx-x86-32-20220617 signed by PackageProductionECP256_2022 
method ECDSA256+SHA256
Verified junos-l2-rsi-20220617 signed by PackageProductionECP256_2022 method ECDSA256+SHA256
Verified junos-libs-compat32-srx-x86-64-20220617 signed by PackageProductionECP256_2022 method 
ECDSA256+SHA256
Verified junos-libs-compat32-x86-64-20220617 signed by PackageProductionECP256_2022 method 
ECDSA256+SHA256
Verified junos-libs-srx-x86-64-20220617 signed by PackageProductionECP256_2022 method 
ECDSA256+SHA256
Verified junos-libs-srxtvp-x86-64-20220617 signed by PackageProductionECP256_2022 method 
ECDSA256+SHA256
Verified junos-libs-x86-64-20220617 signed by PackageProductionECP256_2022 method ECDSA256+SHA256
Verified junos-modules-x86-64-20220617 signed by PackageProductionECP256_2022 method 
ECDSA256+SHA256
```
Verified junos-net-mtx-prd-x86-64-20220617 signed by PackageProductionECP256\_2022 method ECDSA256+SHA256 Verified junos-openconfig-x86-32-22.9 signed by PackageProductionECP256\_2022 method ECDSA256+SHA256 Verified junos-platform-srx-x86-32-20220617 signed by PackageProductionECP256\_2022 method ECDSA256+SHA256 Verified junos-platform-x86-32-20220617 signed by PackageProductionECP256\_2022 method ECDSA256+SHA256 Verified junos-pppoe-x86-32-20220617 signed by PackageProductionECP256\_2022 method ECDSA256+SHA256 Verified junos-probe-x86-64-20220617 signed by PackageProductionECP256\_2022 method ECDSA256+SHA256 Verified junos-redis-x86-32-20220617 signed by PackageProductionECP256\_2022 method ECDSA256+SHA256 Verified junos-routing-aggregated-x86-64-20220617 signed by PackageProductionECP256\_2022 method ECDSA256+SHA256 Verified junos-routing-compat32-x86-64-20220617 signed by PackageProductionECP256\_2022 method ECDSA256+SHA256 Verified junos-routing-controller-external-x86-64-20220617 signed by PackageProductionECP256\_2022 method ECDSA256+SHA256 Verified junos-routing-mpls-oam-basic-x86-64-20220617 signed by PackageProductionECP256\_2022 method ECDSA256+SHA256 Verified junos-routing-lsys-x86-64-20220617 signed by PackageProductionECP256\_2022 method ECDSA256+SHA256 Verified junos-runtime-srx-x86-32-20220617 signed by PackageProductionECP256\_2022 method ECDSA256+SHA256 Verified junos-runtime-srxtvp-x86-32-20220617 signed by PackageProductionECP256\_2022 method ECDSA256+SHA256 Verified junos-runtime-x86-32-20220617 signed by PackageProductionECP256\_2022 method ECDSA256+SHA256 Verified junos-net-prd-x86-64-20220617 signed by PackageProductionECP256\_2022 method ECDSA256+SHA256 Verified na-telemetry-x86-32-22.9 signed by PackageProductionECP256\_2022 method ECDSA256+SHA256 Verified jweb-srxtvp-x86-32-20220617 signed by PackageProductionECP256\_2022 method ECDSA256+SHA256 Verified os-kernel-prd-x86-64-20220607 signed by PackageProductionECP256\_2022 method ECDSA256+SHA256 Verified os-compat32-x86-64-20220607 signed by PackageProductionECP256\_2022 method ECDSA256+SHA256 Verified os-crypto-x86-64-20220607 signed by PackageProductionECP256\_2022 method ECDSA256+SHA256 Verified os-boot-junos-ve-x86-64-20220607 signed by PackageProductionECP256\_2022 method ECDSA256+SHA256 Verified os-libs-12-x86-64-20220607 signed by PackageProductionECP256\_2022 method ECDSA256+SHA256 Verified os-runtime-x86-64-20220607 signed by PackageProductionECP256\_2022 method ECDSA256+SHA256 Verified os-libs-compat32-12-x86-64-20220607 signed by PackageProductionECP256\_2022 method ECDSA256+SHA256 Verified os-vmguest-x86-64-20220607 signed by PackageProductionECP256\_2022 method ECDSA256+SHA256 Verified py-base-x86-32-20220617 signed by PackageProductionECP256\_2022 method ECDSA256+SHA256 Verified py-extensions-x86-32-20220617 signed by PackageProductionECP256\_2022 method ECDSA256+SHA256 Verified os-zoneinfo-20220607 signed by PackageProductionECP256\_2022 method ECDSA256+SHA256 @ 1665143338 [2022-10-07 11:48:58 UTC] verify done @ 1665143338 [2022-10-07 11:48:58 UTC] activating Verified jail-runtime signed by PackageProductionECP256\_2022 method ECDSA256+SHA256 kern.activate\_pending\_set: 0 -> 1 NOTE: 'pending' set now 'active' @ 1665143340 [2022-10-07 11:49:00 UTC] mount start @ 1665143340 [2022-10-07 11:49:00 UTC] junos 22.2R1.9 Mounting os-zoneinfo-20220607.2c547a1\_builder\_stable\_12\_222 Mounting os-libs-compat32-12-x86-64-20220607.2c547a1\_builder\_stable\_12\_222 Mounting os-compat32-x86-64-20220607.2c547a1\_builder\_stable\_12\_222 Mounting py-extensions-x86-32-20220617.153850\_builder\_junos\_222\_r1 Mounting py-base-x86-32-20220617.153850\_builder\_junos\_222\_r1 Mounting os-vmguest-x86-64-20220607.2c547a1\_builder\_stable\_12\_222 Mounting os-crypto-x86-64-20220607.2c547a1\_builder\_stable\_12\_222 Mounting junos-net-prd-x86-64-20220617.153850\_builder\_junos\_222\_r1 Mounting junos-libs-x86-64-20220617.153850\_builder\_junos\_222\_r1 Mounting junos-libs-compat32-x86-64-20220617.153850\_builder\_junos\_222\_r1 Mounting junos-runtime-x86-32-20220617.153850\_builder\_junos\_222\_r1 Starting watchdog daemon ... Mounting na-telemetry-x86-32-22.2R1.9 Mounting junos-libs-compat32-srx-x86-64-20220617.153850\_builder\_junos\_222\_r1 Mounting junos-runtime-srx-x86-32-20220617.153850\_builder\_junos\_222\_r1 Mounting junos-platform-srx-x86-32-20220617.153850\_builder\_junos\_222\_r1 Mounting junos-platform-x86-32-20220617.153850\_builder\_junos\_222\_r1 Mounting junos-runtime-srxtvp-x86-32-20220617.153850\_builder\_junos\_222\_r1 Mounting junos-routing-mpls-oam-basic-x86-64-20220617.153850\_builder\_junos\_222\_r1 Mounting junos-routing-lsys-x86-64-20220617.153850\_builder\_junos\_222\_r1 Mounting junos-routing-controller-external-x86-64-20220617.153850\_builder\_junos\_222\_r1 Mounting junos-routing-compat32-x86-64-20220617.153850\_builder\_junos\_222\_r1 Mounting junos-routing-aggregated-x86-64-20220617.153850\_builder\_junos\_222\_r1 Mounting junos-redis-x86-32-20220617.153850\_builder\_junos\_222\_r1 Mounting junos-probe-x86-64-20220617.153850\_builder\_junos\_222\_r1 Mounting junos-pppoe-x86-32-20220617.153850\_builder\_junos\_222\_r1 Mounting junos-openconfig-x86-32-22.2R1.9 Mounting junos-modules-x86-64-20220617.153850\_builder\_junos\_222\_r1
```
Mounting junos-libs-srxtvp-x86-64-20220617.153850_builder_junos_222_r1
Mounting junos-libs-srx-x86-64-20220617.153850_builder_junos_222_r1
Mounting junos-l2-rsi-20220617.153850_builder_junos_222_r1
Mounting junos-dp-crypto-support-srx-x86-32-20220617.153850_builder_junos_222_r1
Mounting junos-daemons-x86-64-20220617.153850_builder_junos_222_r1
Mounting junos-daemons-srx-x86-64-20220617.153850_builder_junos_222_r1
Mounting jsd-x86-32-22.2R1.9-jet-1
Mounting jphone-home-x86-32-20220617.153850_builder_junos_222_r1
Mounting jmrt-base-x86-64-20220617.153850_builder_junos_222_r1
Mounting jinsight-x86-32-22.2R1.9
Mounting jdocs-x86-32-20220617.153850_builder_junos_222_r1
Mounting fips-mode-x86-64-20220617.153850_builder_junos_222_r1
Mounting dsa-x86-64-22.2R1.9
@ 1665143423 [2022-10-07 11:50:23 UTC] mount done
grep: /var/etc/jlaunchd.inc: No such file or directory
grep: /var/etc/jlaunchd.inc: No such file or directory
grep: /var/etc/jlaunchd.inc: No such file or directory
grep: /var/etc/jlaunchd.inc: No such file or directory
Removing /etc/malloc.conf
Detected data disk
Initialize /var subdirs...
Mounting shared partition /var/host ..
Detected swap drive
Enable swap
*** Creating PVIDb..\n
1371+0 records in
1371+0 records out
712920 bytes transferred in 0.010728 secs (66451475 bytes/sec)
Copied libschema-filter-dd.tlv to /opt/lib/dd/filter\n
Executing the Junos host files signature script
Verified manifest signed by PackageDevelopmentECP256_2022 method ECDSA256+SHA256
mkdir: /mfs/var/run: File exists
*** Mounting Host disks ...
Verified fips-optest-x86-32-22.2R1 signed by PackageProductionECP256_2022 method ECDSA256+SHA256
/usr/sbin/pkg: package fips-mode-x86-64-20220617.153850_builder_junos_222_r1 is already installed
@ 1665143426 [2022-10-07 11:50:26 UTC] vmguest: setup ...
@ 1665143426 [2022-10-07 11:50:26 UTC] vmguest: mounted /dev/vtbd2
@ 1665143426 [2022-10-07 11:50:26 UTC] vmguest: no config found:
total 0
usage: umount [-fNnv] special ... | node ... | fsid ...
        umount -a | -A [-F fstab] [-fnv] [-h host] [-t type]
Cannot find: jsim-pfe
usage: /usr/sbin/pkg add <pkg> ...
```
where <pkg> is a compressed tar file /usr/sbin/pkg: package fips-mode-x86-64-20220617.153850\_builder\_junos\_222\_r1 is already installed Checking platform support for: srxtvp Attempting to add missing junos-modules-srxtvp Verified junos-modules-srxtvp signed by PackageProductionECP256\_2022 method ECDSA256+SHA256 Verified contents/contents.izo Verified contents/contents.symlinks Verified package.xml Adding junos-modules-srxtvp-x86-64-20220617.153850\_builder\_junos\_222\_r1 ... The package junos-modules-srxtvp-x86-64-20220617.153850\_builder\_junos\_222\_r1 is now active Attempting to add missing junos-appsecure-tvp Verified junos-appsecure-tvp signed by PackageProductionECP256\_2022 method ECDSA256+SHA256 Verified contents/contents.izo Verified contents/contents.symlinks Verified package.xml Adding junos-appsecure-tvp-x86-32-20220617.153850\_builder\_junos\_222\_r1 ... The package junos-appsecure-tvp-x86-32-20220617.153850\_builder\_junos\_222\_r1 is now active Mounting junos-modules-srxtvp-x86-64-20220617.153850\_builder\_junos\_222\_r1 Mounting junos-appsecure-tvp-x86-32-20220617.153850\_builder\_junos\_222\_r1 @ 1665143430 [2022-10-07 11:50:30 UTC] mountlate start Mounting jweb-srxtvp-x86-32-20220617.153850\_builder\_junos\_222\_r1 Setup /packages/mnt/jweb-srxtvp-1860cb5b/jail/var/cache dir only for srxtvp mount\_nullfs: /web-api: No such file or directory @ 1665143435 [2022-10-07 11:50:35 UTC] mountlate done kern.module\_path: /packages/sets/pending/boot/os-vmguest/;/packages/sets/pending/boot/netstack/;/ packages/sets/pending/boot/os-crypto/;/packages/sets/pending/boot/os-kernel/;/packages/sets/ pending/boot/junos-net-platform/;/packages/sets/pending/boot/junos-modules/ -> /modules;/modules/ ifpfe\_drv;/modules/ifpfe\_media;/modules/peertype;/modules/platform Loading JUNOS chassis module chassis\_init\_hw\_chassis\_startup\_time: chassis startup time 0.000000, shared: 0x7ffffffff300, base: 0x7ffffffff000, offset: 0x300 IPsec: Initialized Security Association Processing. Loading the SLB driver Loading the Protobuf-C module hgcommdev0: <HGCOMMDEV For Host VM communication> mem 0xfebf3000-0xfebf3fff at device 22.0 on pci0 hgcommdev0: hgcommdev: registers at 0xfffff800febf3000 pci-hgcomdev module loaded bcmsdk\_5\_9\_x kld Loading BCMSDK module..... Junosprocfs mounted on /junosproc. VirtIO PCI 9P Transport adapter is not present

VirtIO PCI 9P Transport adapter is not present

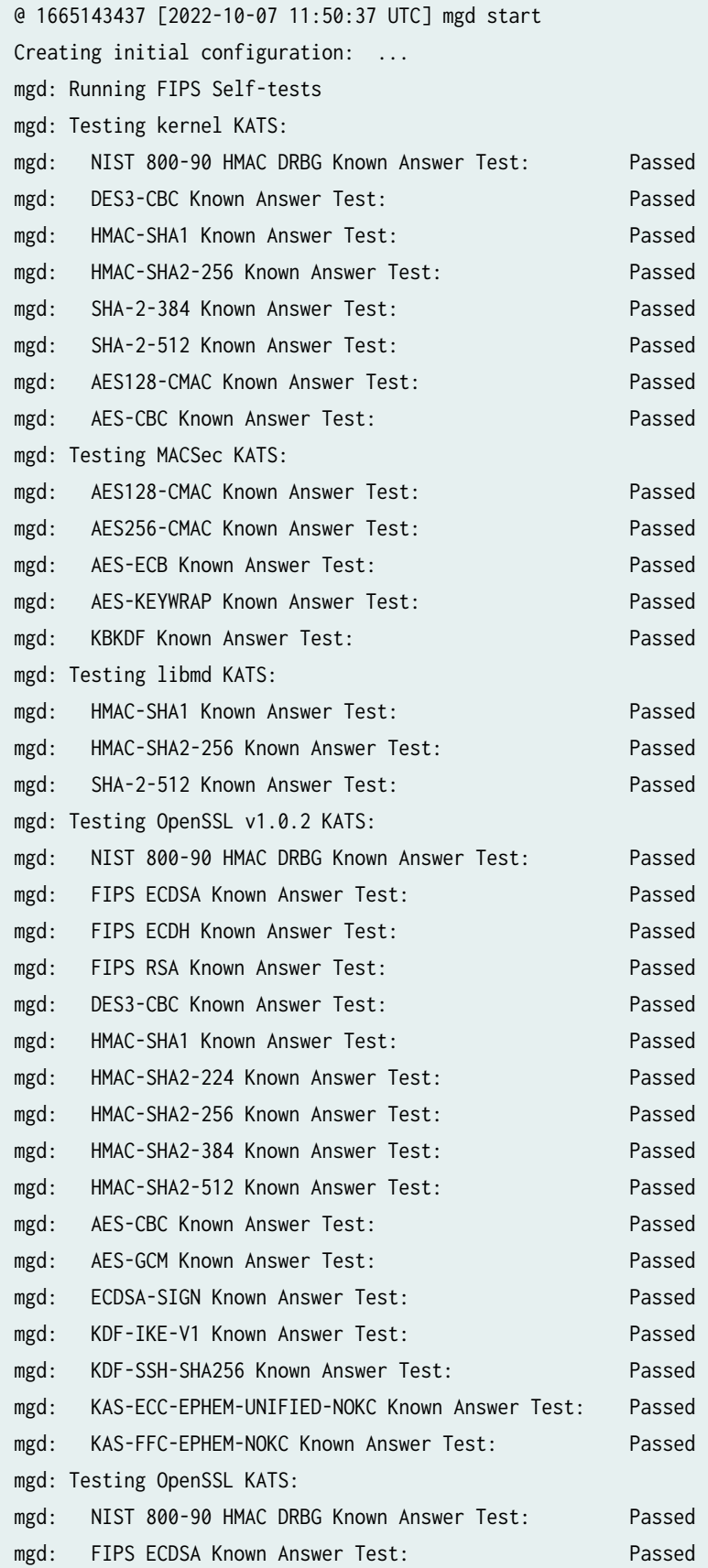

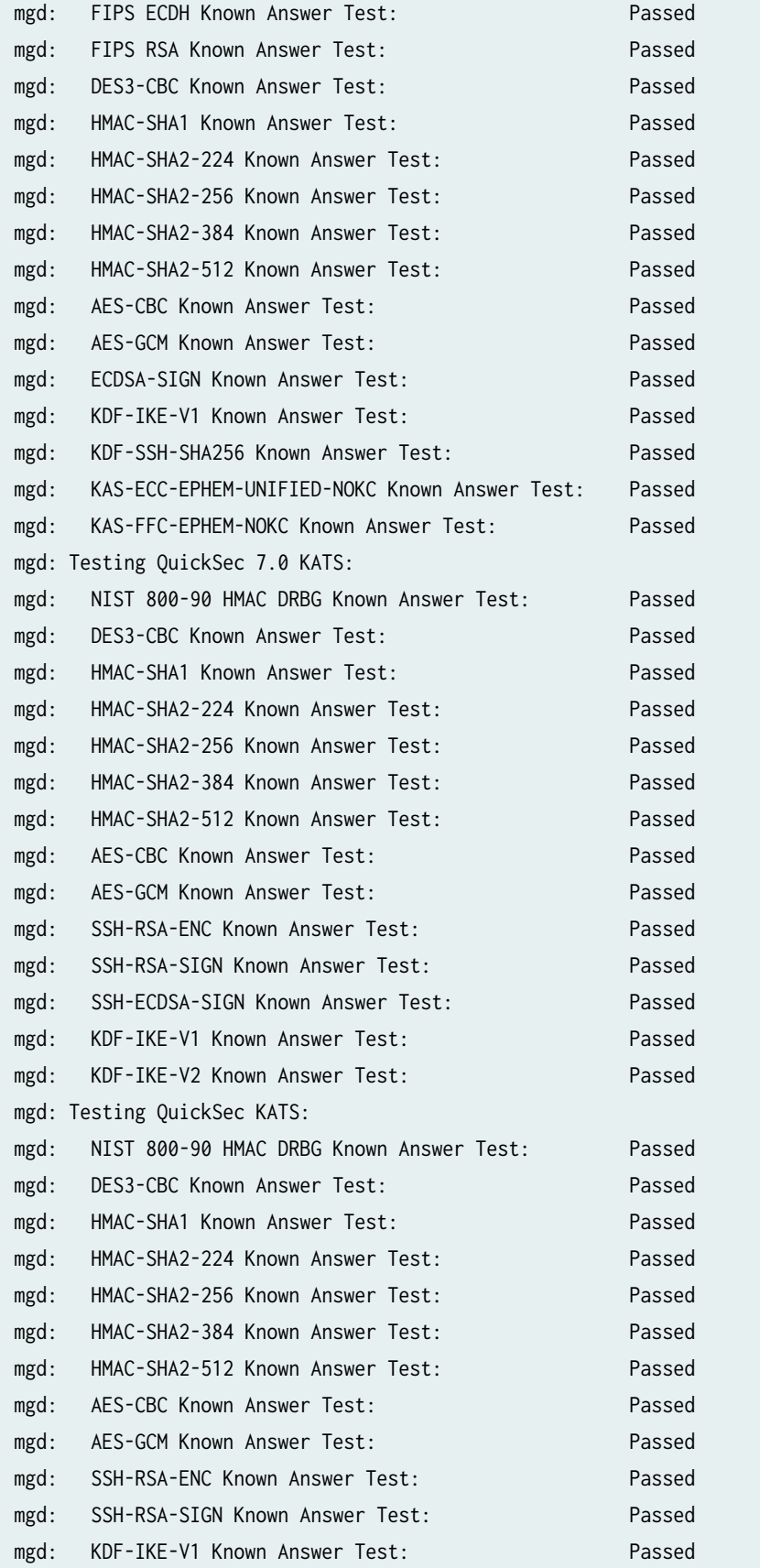

mgd: KDF-IKE-V2 Known Answer Test: Passed mgd: Testing SSH IPsec KATS: mgd: NIST 800-90 HMAC DRBG Known Answer Test: Passed mgd: DES3-CBC Known Answer Test: Passed mgd: HMAC-SHA1 Known Answer Test: Passed mgd: HMAC-SHA2-256 Known Answer Test: Passed mgd: AES-CBC Known Answer Test: Passed mgd: SSH-RSA-ENC Known Answer Test: Passed mgd: SSH-RSA-SIGN Known Answer Test: Passed mgd: KDF-IKE-V1 Known Answer Test: Passed mgd: Testing file integrity: mgd: File integrity Known Answer Test: Passed mgd: Testing crypto integrity: mgd: Crypto integrity Known Answer Test: Passed mgd: Expect an exec Authentication error... MAC/veriexec: no fingerprint (file=/sbin/kats/cannot-exec fsid=209 fileid=49356 gen=1 uid=0 pid=24703 ppid=24670 gppid=24666)mgd: /sbin/kats/run-tests: /sbin/kats/cannot-exec: Authentication error mgd: FIPS Self-tests Passed

**NOTE:** The module implements cryptographic libraries and algorithms that are not utilized in the approved mode of operation.

The module displays the following status output for SRX5400 and SRX5800 devices while failure of the power-on self-tests:

```
 Testing kernel KATS:
       panic: pid 2121 (kernel_kats), uid 0, FIPS error 1: NIST 800-90 HMAC DRBG Known Answer 
Test:
       Failed
       Testing libmd KATS:
         panic: pid 91115 (md_kats), uid 0, FIPS error 1: HMAC-SHA1 Known Answer Test: Failed
         Testing OpenSSL v1.0.2 KATS:
         panic: pid 20121 (openssl-102_kats), uid 0, FIPS error 1: NIST 800-90 HMAC DRBG Known
Answer Test: Failed
```

```
 Testing OpenSSL KATS:
       panic: pid 2340 (openssl_kats), uid 0, FIPS error 1: NIST 800-90 HMAC DRBG Known Answer 
Test:
       Failed
       Testing QuickSec 7.0 KATS:
       panic: pid 37538 (quicksec_7_0_kats), uid 0, FIPS error 1: NIST 800-90 HMAC DRBG Known 
Answer
       Test: Failed
```
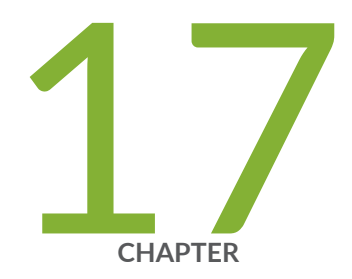

# Configuration Statements

[checksum-validate](#page-223-0) | [215](#page-223-0) [code](#page-225-0) | [217](#page-225-0) [data-length](#page-226-0) | [218](#page-226-0) destination-option | [220](#page-228-0) [extension-header](#page-230-0) | [222](#page-230-0) [header-type](#page-231-0) | [223](#page-231-0) [home-address](#page-233-0) | [225](#page-233-0) identification | [227](#page-235-0) icmpv6 (Security IDP Custom Attack) | [229](#page-237-0) ihl (Security IDP Custom Attack) | [231](#page-239-0) option-type | [232](#page-240-0) reserved (Security IDP Custom Attack) | [234](#page-242-0) routing-header | [236](#page-244-0) [sequence-number \(Security IDP ICMPv6 Headers\)](#page-245-0) | [237](#page-245-0) [type \(Security IDP ICMPv6 Headers\)](#page-247-0) | [239](#page-247-0)

# <span id="page-223-0"></span>**checksum-validate**

#### **IN THIS SECTION**

- Syntax **| 215**
- Hierarchy Level **| 215**
- Description | 216
- **Options** | 216
- [Required Privilege Level](#page-224-0) **| 216**
- Release Information | 216

### **Syntax**

```
checksum-validate {
    match (equal | greater-than | less-than | not-equal);
     value checksum-value;
}
```
### **Hierarchy Level**

[edit security idp custom-attack attack-name attack-type signature protocol ipv4] [edit security idp custom-attack attack-name attack-type signature protocol tcp] [edit security idp custom-attack attack-name attack-type signature protocol udp] [edit security idp custom-attack attack-name attack-type signature protocol icmp] [edit security idp custom-attack attack-name attack-type signature protocol icmpv6]

# <span id="page-224-0"></span>**Description**

Allow IDP to validate checksum field against the calculated checksum.

## Options

match (equal | greater-than | less-than | not-equal)

value checksum-value

Match an operand.

Match a decimal value.

• Range: 0 through 65,535

### **Required Privilege Level**

security-To view this statement in the configuration.

security-control-To add this statement to the configuration.

### **Release Information**

Statement introduced in Junos OS Release 12.3X48-D30.

#### **RELATED DOCUMENTATION**

**IDP Extended Package Configuration Overview | 183** 

# <span id="page-225-0"></span>**code**

#### **IN THIS SECTION**

- Syntax **| 217**
- Hierarchy Level **| 217**  $\bullet$
- Description | 217
- **Options** | 218
- $\bullet$ [Required Privilege Level](#page-226-0) **| 218**
- $\bullet$ Release Information | 218

## **Syntax**

```
code {
    match (equal | greater-than | less-than | not-equal);
    value code-value;
}
```
# **Hierarchy Level**

[edit security idp custom-attack attack-name attack-type signature protocol icmpv6]

# **Description**

Specify the secondary code that identifies the function of the request/reply within a given type.

# <span id="page-226-0"></span>Options

- match (equal | greater-than | less-than | not-equal) Match an operand.
- value code-value-Match a decimal value.
- Range: 0 through 255

# Required Privilege Level

security-To view this statement in the configuration. security-control-To add this statement to the configuration.

### **Release Information**

Statement introduced in Junos OS Release 12.3X48-D30.

#### **RELATED DOCUMENTATION**

**IDP Extended Package Configuration Overview | 183** 

# data-length

#### IN THIS SECTION

- Syntax | 219
- ė Hierarchy Level | 219
- Ò Description | 219
- Options | 219
- Required Privilege Level | 220

<span id="page-227-0"></span>Release Information | 220

# **Syntax**

```
data-length {
    match (equal | greater-than | less-than | not-equal);
     value data-length;
}
```
### **Hierarchy Level**

[edit security idp custom-attack attack-name attack-type signature protocol udp] [edit security idp custom-attack attack-name attack-type signature protocol icmp] [edit security idp custom-attack *attack-name* attack-type signature protocol icmpv6] [edit security idp custom-attack *attack-name* attack-type signature protocol tcp]

### **Description**

Specify the number of bytes in the data payload. In the TCP header, for SYN, ACK, and FIN packets, this field should be empty.

# **Options**

- match (equal | greater-than | less-than | not-equal)—Match an operand.
- value *data-length*—Match the number of bytes in the data payload.
- Range: 0 through 65,535

# <span id="page-228-0"></span>**Required Privilege Level**

security-To view this statement in the configuration.

security-control-To add this statement to the configuration.

### **Release Information**

Statement introduced in Junos OS Release 9.3.

#### RELATED DOCUMENTATION

**IDP Extended Package Configuration Overview | 183** 

# $d$ estination-option

#### **IN THIS SECTION**

- Syntax **| 220**
- [Hierarchy Level](#page-229-0) **| 221** Ó
- **Description | 221** ė
- $\bullet$ [Required Privilege Level](#page-229-0) **| 221**
- ۸ Release Information | 221

```
destination-option {
    home-address {
       match (equal | greater-than | less-than | not-equal);
        value header-value;
```

```
\mathcal{E}option-type {
          match (equal | greater-than | less-than | not-equal);
          value header-value;
    \mathcal{E}\mathcal{E}
```
### **Hierarchy Level**

[edit set security idp custom-attack attack-name attack-type signature protocol ipv6 extensionheader]

### Description

Specify the IPv6 destination option for the extension header. The destination-option option inspects the header option type of home-address field in the extension header and reports a custom attack if a match is found. The destination-option supports the home-address field type of inspection.

# Required Privilege Level

security-To view this statement in the configuration.

security-control-To add this statement to the configuration.

### **Release Information**

Statement introduced in Junos OS Release 12.3X48-D30.

#### **RELATED DOCUMENTATION**

**IDP Extended Package Configuration Overview | 183** 

# <span id="page-230-0"></span>**extension-header**

#### **IN THIS SECTION**

- Syntax **| 222**
- [Hierarchy Level](#page-231-0) **| 223** ۰
- $\bullet$ Description | 223
- $\bullet$ [Required Privilege Level](#page-231-0) **| 223**
- $\bullet$ Release Information | 223

```
extension-header {
     destination-option {
         home-address {
            match (equal | greater-than | less-than | not-equal);
            value header-value;
         }
            option-type {
                match (equal | greater-than | less-than | not-equal);
                value header-value;
            }
     }
     routing-header {
         header-type {
            match (equal | greater-than | less-than | not-equal);
            value header-value;
            }
         }
}
```
## <span id="page-231-0"></span>**Hierarchy Level**

[edit set security idp custom-attack attack-name attack-type signature protocol ipv6]

## Description

Specify the IPv6 extension header.

# Required Privilege Level

security-To view this statement in the configuration.

security-control-To add this statement to the configuration.

## **Release Information**

Statement introduced in Junos OS Release 12.3X48-D30.

#### **RELATED DOCUMENTATION**

**IDP Extended Package Configuration Overview | 183** 

# header-type

#### **IN THIS SECTION**

Syntax | 224

Hierarchy Level | 224 ¢

- <span id="page-232-0"></span>Description | 224
- **Options | 224**
- [Required Privilege Level](#page-233-0) **| 225**
- Release Information | 225

## **Syntax**

```
 header-type {
    match (equal | greater-than | less-than | not-equal);
    value header-value;
 }
```
## **Hierarchy Level**

[edit set security idp custom-attack attack-name attack-type signature protocol ipv6 extensionheader routing-header]

## **Description**

Specify the IPv6 routing header type.

# **Options**

match (equal | greater-than | less-than | not-equal) Match an operand.

value value and the match a decimal value.

• Range: 0 through 255

# <span id="page-233-0"></span>**Required Privilege Level**

security-To view this statement in the configuration.

security-control-To add this statement to the configuration.

### **Release Information**

Statement introduced in Junos OS Release 12.3X48-D30.

#### RELATED DOCUMENTATION

**IDP Extended Package Configuration Overview | 183** 

# **home-address**

#### **IN THIS SECTION**

- Syntax **| 225**
- [Hierarchy Level](#page-234-0) **| 226** Ó
- Description | 226 ė
- **Options** | 226
- $\bullet$ [Required Privilege Level](#page-234-0) **| 226**
- Release Information | 226 ۰

```
home-address {
   match (equal | greater-than | less-than | not-equal);
```
value value;

<span id="page-234-0"></span> $\mathcal{E}$ 

# **Hierarchy Level**

[edit set security idp custom-attack attack-name attack-type signature protocol ipv6 extensionheader destination-option]

## Description

Specify the IPv6 home address of the mobile node.

# Options

match (equal | greater-than | less-than | not-equal)

value

Match an operand.

Match a decimal value.

### **Required Privilege Level**

security-To view this statement in the configuration.

security-control-To add this statement to the configuration.

### **Release Information**

Statement introduced in Junos OS Release 12.3X48-D30.

#### <span id="page-235-0"></span>RELATED DOCUMENTATION

IDP Extended Package Configuration Overview | 183

# $i$ dentification

#### **IN THIS SECTION**

- Syntax **| 227**
- Hierarchy Level **| 227** ●
- Description | 228
- **Options** | 228
- [Required Privilege Level](#page-236-0) **| 228**  $\bullet$
- $\bullet$ Release Information | 228

# **Syntax**

```
identification {
    match (equal | greater-than | less-than | not-equal);
     value identification-value;
}
```
# **Hierarchy Level**

[edit security idp custom-attack attack-name attack-type signature protocol icmpv6]

## <span id="page-236-0"></span>**Description**

Specify a unique value used by the destination system to associate requests and replies.

# **Options**

- match (equal | greater-than | less-than | not-equal)-Match an operand.
- value *identification-value*-Match a decimal value.
- Range: 0 through 65,535

# Required Privilege Level

security-To view this statement in the configuration.

security-control-To add this statement to the configuration.

# Release Information

Statement introduced in Junos OS Release 12.3X48-D30.

#### **RELATED DOCUMENTATION**

**IDP Extended Package Configuration Overview | 183** 

# <span id="page-237-0"></span>**icmpv6 (Security IDP Custom Attack)**

#### **IN THIS SECTION**

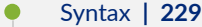

- [Hierarchy Level](#page-238-0) **| 230**
- Description | 230
- [Required Privilege Level](#page-238-0) **| 230**
- Release Information | 230

```
icmpv6 {
    checksum-validate {
        match (equal | greater-than | less-than | not-equal);
        value checksum-value;
    }
    code {
        match (equal | greater-than | less-than | not-equal);
        value code-value;
    }
    data-length {
        match (equal | greater-than | less-than | not-equal);
        value data-length;
    }
     identification {
       match (equal | greater-than | less-than | not-equal);
        value identification-value;
    }
     sequence-number {
        match (equal | greater-than | less-than | not-equal);
       value sequence-number;
    }
     type {
       match (equal | greater-than | less-than | not-equal);
```
# Hierarchy Level

<span id="page-238-0"></span> $\}$ 

[edit security idp custom-attack attack-name attack-type signature protocol]

# Description

Allow IDP to match the attack for the specified ICMPv6.

# Required Privilege Level

security-To view this statement in the configuration.

security-control-To add this statement to the configuration.

# Release Information

Statement introduced in Junos OS Release 12.3X48-D30.

#### **RELATED DOCUMENTATION**

**IDP Extended Package Configuration Overview | 183** 

# <span id="page-239-0"></span>**ihl (Security IDP Custom Attack)**

#### **IN THIS SECTION**

- Syntax **| 231**
- ۰ Hierarchy Level **| 231**
- Description | 231
- [rঞons](#page-240-0) **| 232**
- [Required Privilege Level](#page-240-0) **| 232** ٠
- Ò Release Information | 232

### **Syntax**

```
ihl {
    match (equal | greater-than | less-than | not-equal);
    value ihl-value;
}
```
# **Hierarchy Level**

[edit set security idp custom-attack ipv4\_custom attack-type signature protocol ipv4]

### **Description**

Specify the IPv4 header length in words.

**232**

# <span id="page-240-0"></span>**Properises**

match (equal | greater-than | less-than | not-equal) Match an operand. value value and the match a decimal value. The match a decimal value.

• Range: 0 through 15

# **Required Privilege Level**

security-To view this statement in the configuration. security-control-To add this statement to the configuration.

## **Release Information**

Statement introduced in Junos OS Release 12.3X48-D30.

#### RELATED DOCUMENTATION

**IDP Extended Package Configuration Overview | 183** 

# option-type

#### **IN THIS SECTION**

- $\bullet$ Syntax **[| 233](#page-241-0)**
- Ò [Hierarchy Level](#page-241-0) **| 233**
- Description | 233 Ò
- [rঞons](#page-241-0) **| 233**
- [Required Privilege Level](#page-242-0) **| 234**

<span id="page-241-0"></span>Release Information | 234  $\bullet$ 

# **Syntax**

```
option-type {
    match (equal | greater-than | less-than | not-equal);
    value header-value;
}
```
# **Hierarchy Level**

[edit security idp custom-attack attack-name attack-type signature protocol ipv6 extensionheader destination-option]

# **Description**

Specify the type of option for destination header type.

# **Options**

match (equal | greater-than | less-than | not-equal) Match an operand.

value value and the match a decimal value.

• Range: 0 through 255

# <span id="page-242-0"></span>**Required Privilege Level**

security-To view this statement in the configuration.

security-control-To add this statement to the configuration.

### **Release Information**

Statement introduced in Junos OS Release 12.3X48-D30.

#### RELATED DOCUMENTATION

**IDP Extended Package Configuration Overview | 183** 

# **reserved (Security IDP Custom Attack)**

#### **IN THIS SECTION**

- Syntax **| 234**
- [Hierarchy Level](#page-243-0) **| 235** Ó
- Description | 235
- [rঞons](#page-243-0) **| 235**
- [Required Privilege Level](#page-243-0) **| 235**
- Release Information | 235

```
reserved {
    match (equal | greater-than | less-than | not-equal);
```
value reserved-value;

<span id="page-243-0"></span> $\}$ 

## **Hierarchy Level**

[edit security idp custom-attack ipv4\_custom attack-type signature protocol tcp]

# Description

Specify the three reserved bits in the TCP header field.

### Options

match (equal | greater-than | less-than | not-equal)

value

Match an operand.

Match a decimal value.

• Range: 0 through 7

# **Required Privilege Level**

security-To view this statement in the configuration.

security-control-To add this statement to the configuration.

# Release Information

Statement introduced in Junos OS Release 12.3X48-D30.

#### <span id="page-244-0"></span>RELATED DOCUMENTATION

IDP Extended Package Configuration Overview | 183

# routing-header

#### **IN THIS SECTION**

- Syntax **| 236**
- Hierarchy Level **| 236**
- Description | 237
- [Required Privilege Level](#page-245-0) **| 237**
- Ò Release Information | 237

# **Syntax**

```
routing-header {
     header-type {
        match (equal | greater-than | less-than | not-equal);
        value header-value;
    }
}
```
### **Hierarchy Level**

[edit set security idp custom-attack attack-name attack-type signature protocol ipv6 extensionheader]

### <span id="page-245-0"></span>**Description**

Specify the IPv6 routing header type. The routing-header option inspects the routing-header type field and reports a custom attack if a match with the specified value is found. The routing-header option supports the following routing header types: routing-header-type0, routing-header-type1, and so on.

### **Required Privilege Level**

security-To view this statement in the configuration.

security-control-To add this statement to the configuration.

### **Release Information**

Statement introduced in Junos OS Release 12.3X48-D30.

#### RELATED DOCUMENTATION

**IDP Extended Package Configuration Overview | 183** 

# **sequence-number (Security IDP ICMPv6 Headers)**

#### **IN THIS SECTION**

- Syntax **[| 238](#page-246-0)**
- [Hierarchy Level](#page-246-0) **| 238**
- Description | 238
- [rঞons](#page-246-0) **| 238**
- [Required Privilege Level](#page-246-0) **| 238**
- Release Information | 239

## <span id="page-246-0"></span>**Syntax**

```
sequence-number {
    match (equal | greater-than | less-than | not-equal);
    value sequence-number;
}
```
# **Hierarchy Level**

[edit security idp custom-attack attack-name attack-type signature protocol icmpv6]

## **Description**

Specify the sequence number of the packet. This number identifies the location of the request/reply in relation to the entire sequence.

# **Options**

- match (equal | greater-than | less-than | not-equal)—Match an operand.
- value sequence-number-Match a decimal value.
- Range: 0 through 65,535

# **Required Privilege Level**

security-To view this statement in the configuration.

security-control-To add this statement to the configuration.

# <span id="page-247-0"></span>**Release Information**

Statement introduced in Junos OS Release 12.3X48-D30.

#### RELATED DOCUMENTATION

**IDP Extended Package Configuration Overview | 183** 

# **type (Security IDP ICMPv6 Headers)**

#### **IN THIS SECTION**

- Syntax **| 239**  $\bullet$
- [Hierarchy Level](#page-248-0) **| 240** Ò
- ė  $i$  Description | 240
- **Options** | 240
- Ò [Required Privilege Level](#page-248-0) **| 240**
- Release Information | 240  $\bullet$

```
type {
    match (equal | greater-than | less-than | not-equal);
    value type-value;
}
```
### <span id="page-248-0"></span>**Hierarchy Level**

[edit security idp custom-attack attack-name attack-type signature protocol icmpv6]

## Description

Specify the primary code that identifies the function of the request/reply.

# Options

match (equal | greater-than | less-than | not-equal)-Match an operand.

value type-value-Match a decimal value.

• Range: 0 through 255

## **Required Privilege Level**

security-To view this statement in the configuration.

security-control-To add this statement to the configuration.

### **Release Information**

Statement introduced in Junos OS Release 12.3X48-D30.

#### **RELATED DOCUMENTATION**

**IDP Extended Package Configuration Overview | 183**